## SYNERDUINO STM SHIELD

STM32F411 / STM32F405 / STM32H743 Shield board Setup and INAV 5-8

#### SYNERDUINO STM

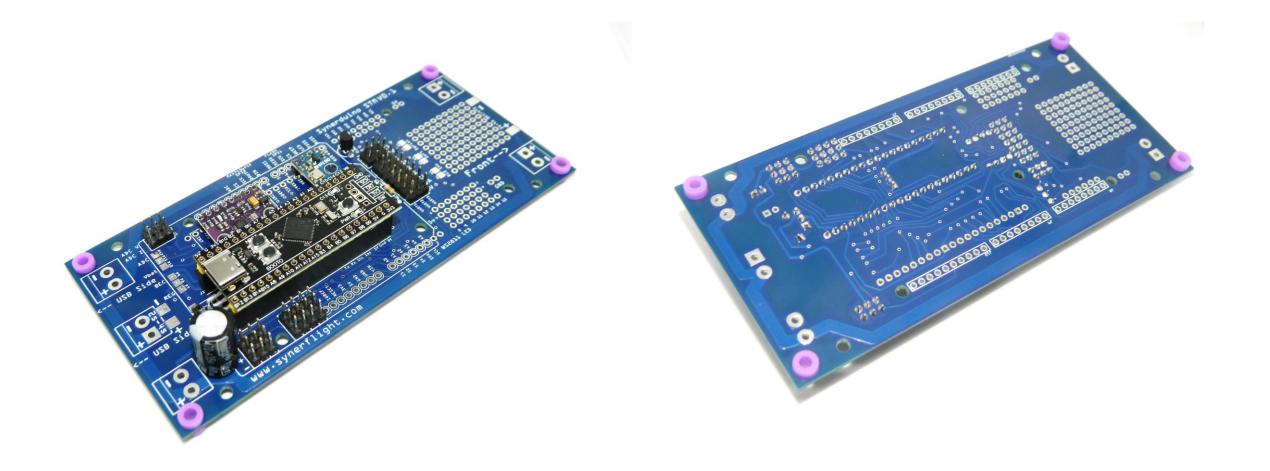

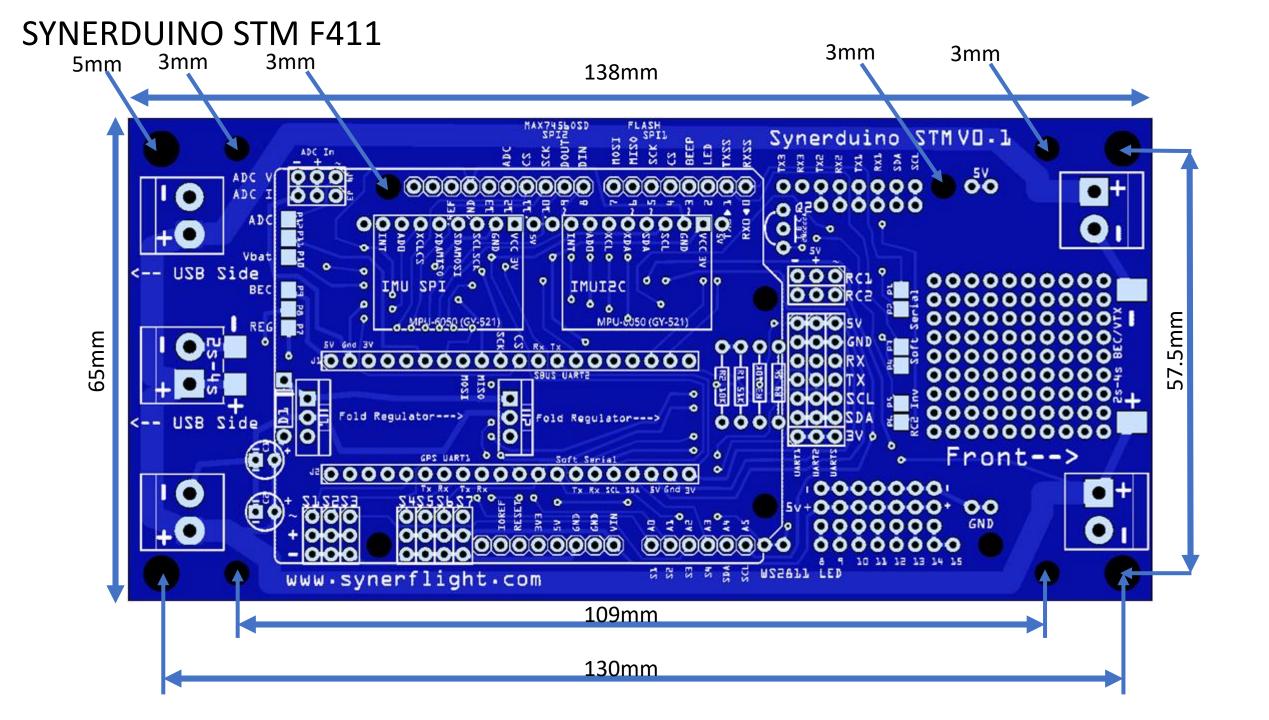

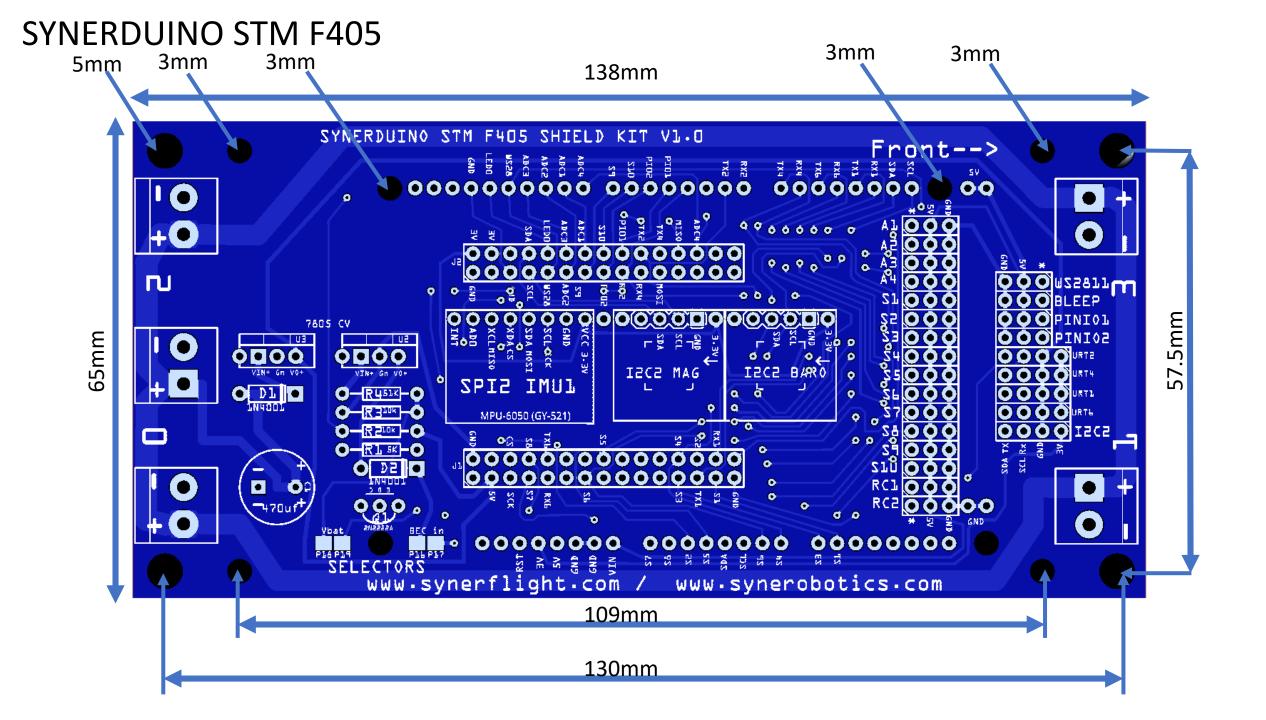

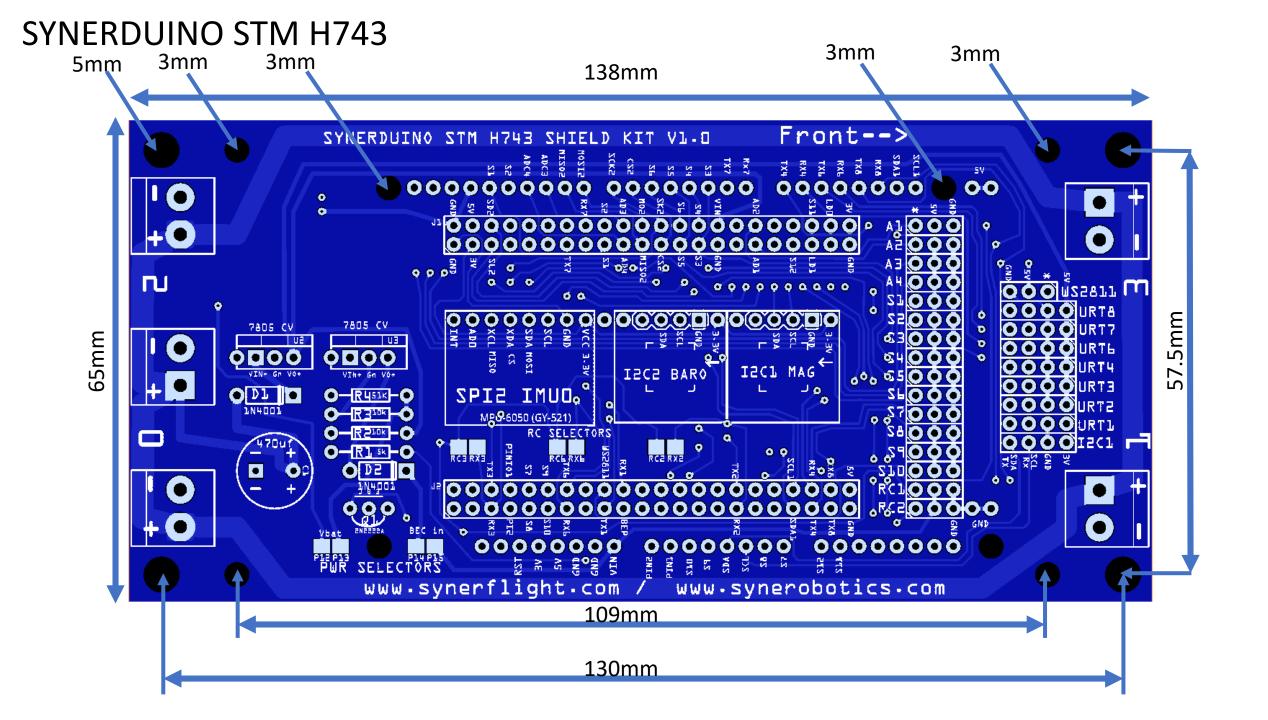

#### Power Component STM32F411

ADC or Vbat monitor control Pads

BEC or Regulator control Pads

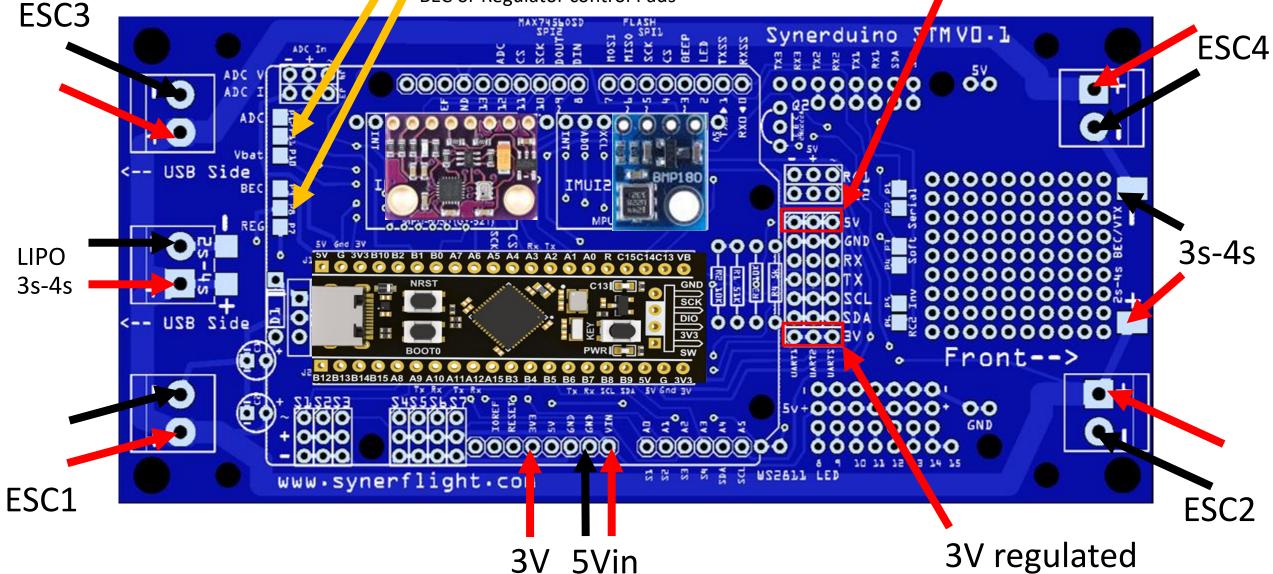

**5V** regulated

#### Power Component STM32F405

**3V** regulated

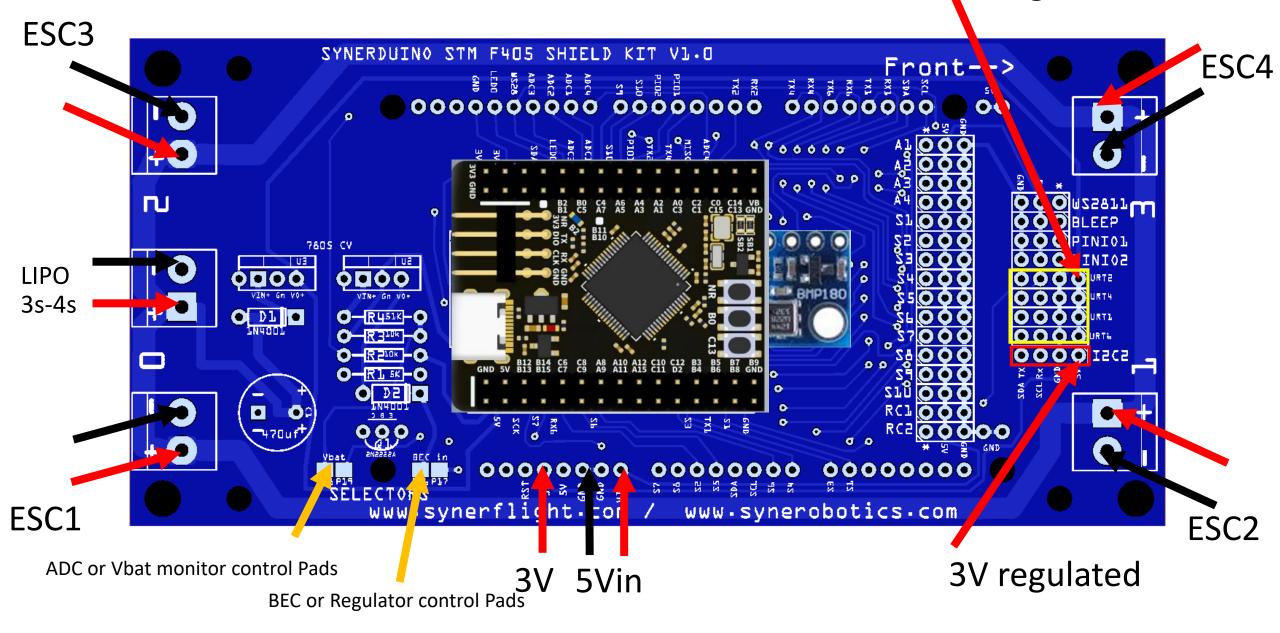

#### Power Component STM32H743

**5**V regulated

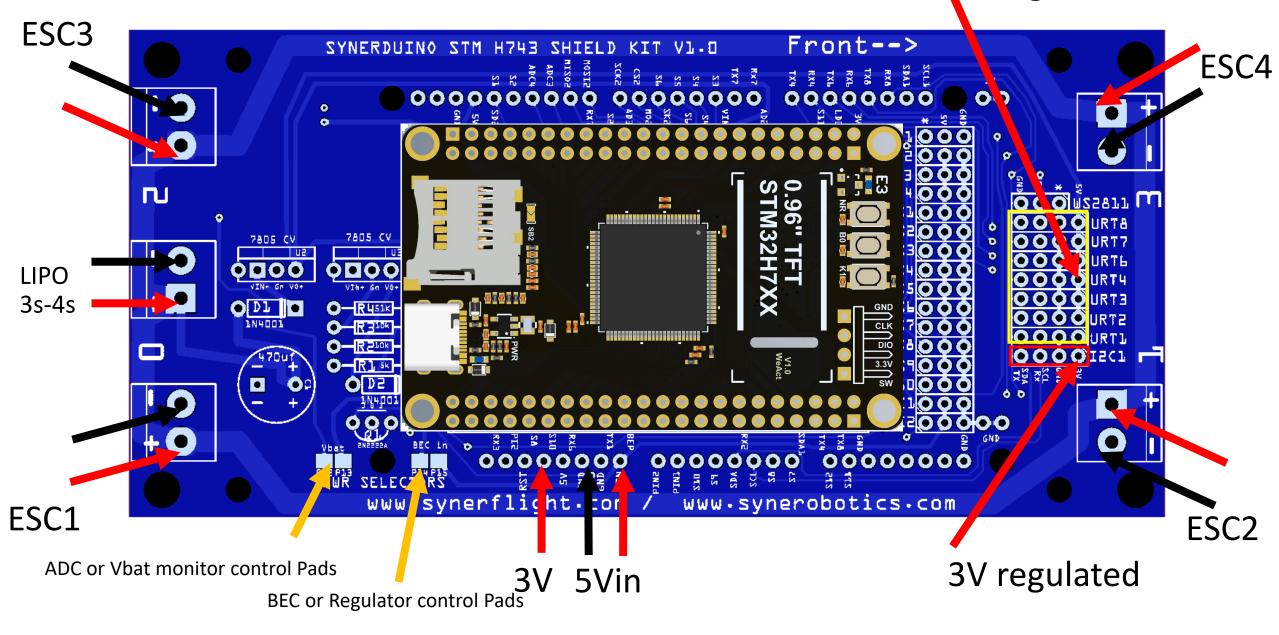

#### Electronic Speed Controller

Note : you can pre solder the motor to the board and check for rotation before installing the propeller to insure all motor rotations are correct Note : on some brands of motor they may came in two different prop nuts color (Known as self tightening nuts)

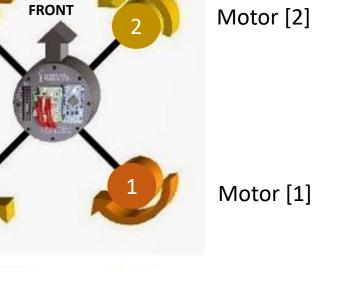

installing the propeller insure all motor rotatio are correct

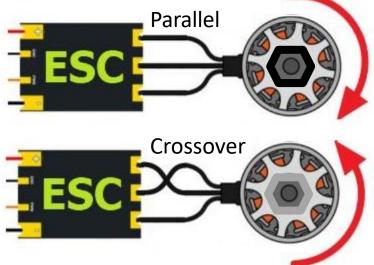

Motor rotates CW Black Nut Clockwise Motor

Motors rotates CCW Silver Nut Counter clockwise Motor

Motor [3]

Motor [4]

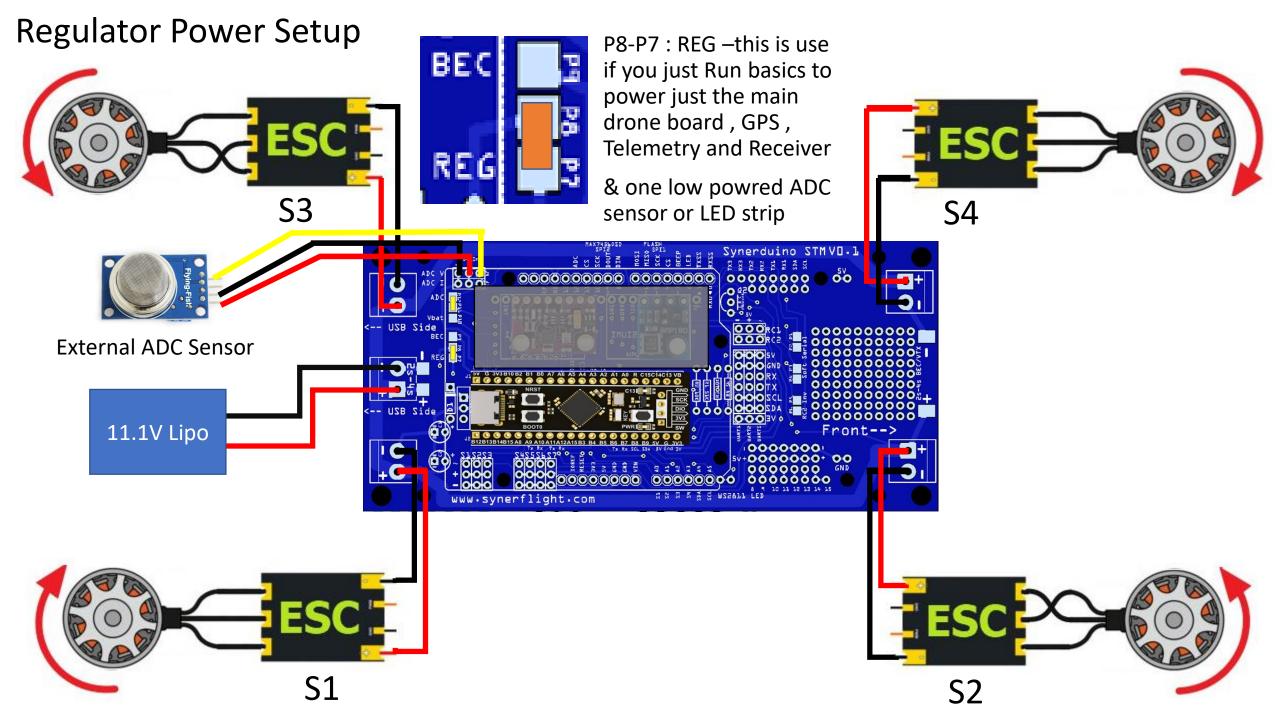

## **BEC Power Setup**

**S**3

**S1** 

BECP9-P8 :if you hpoweriESC w/StandaBuck Ceinto S2

P9-P8 : BEC —this is use if you have a BEC powering through the ESC w/UBEC or an Standalone UBEC or Buck Converter Plug into S2 Pin

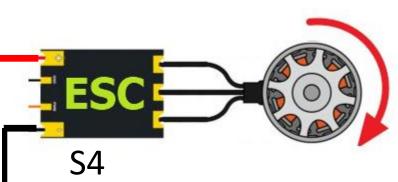

This setup is useful with powering high current devices like FPV camera and high power sensors

Also works for ESCs with build in BEC associated with Fixwing and surface vehicles

BEC input requirements must be 5V

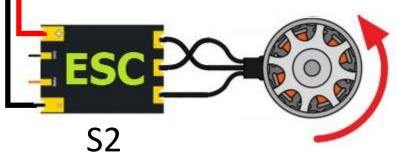

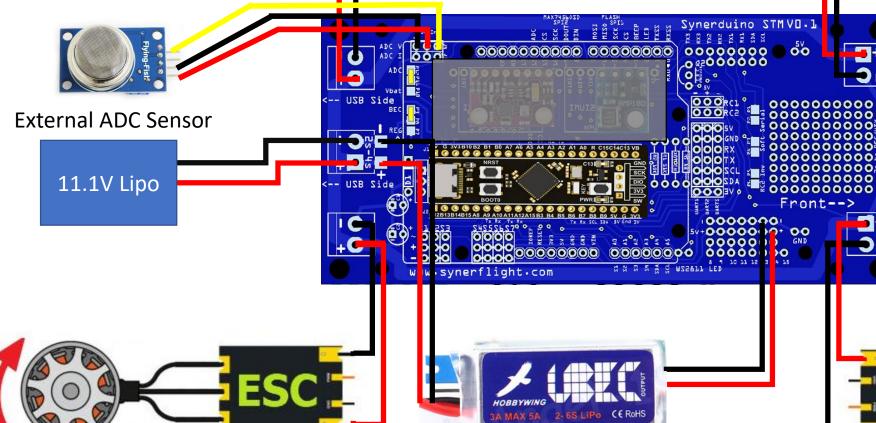

UBEC source is same as ESC input and output is plug into any freely available 5V pin

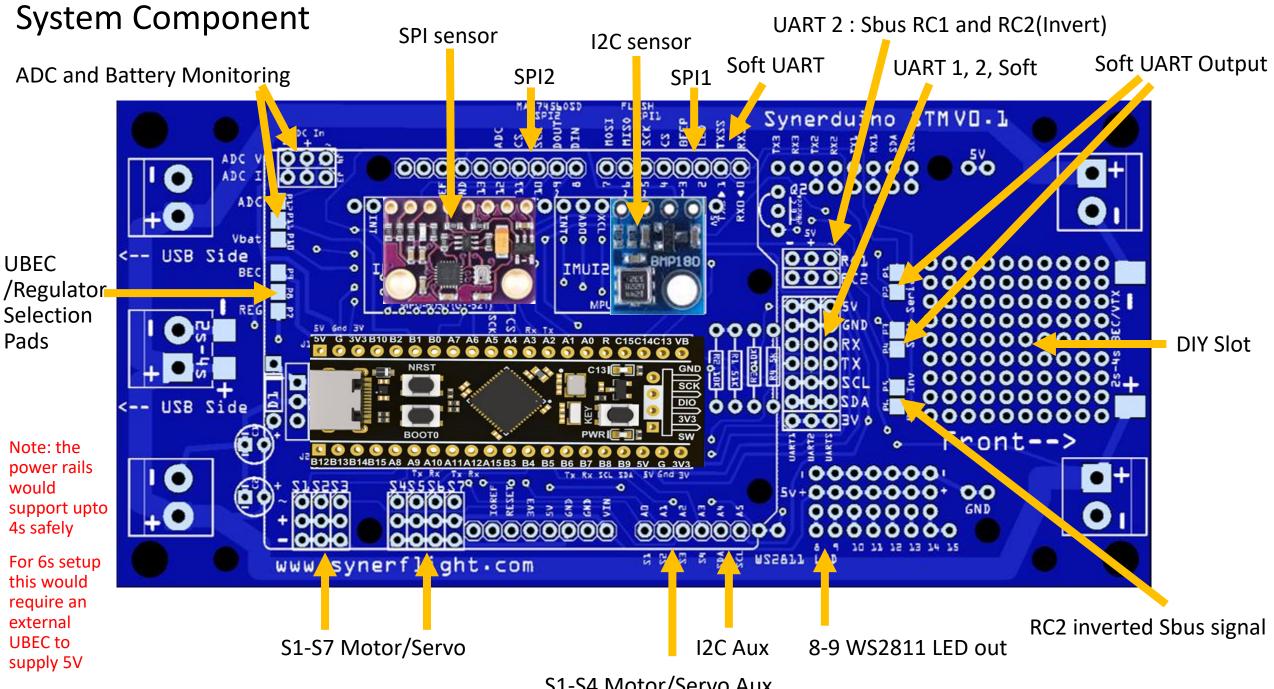

S1-S4 Motor/Servo Aux

#### **Board Preparations**

Sensors must be covered with the provided housing glued into place using PVA white glue

ADC and Battery Monitoring

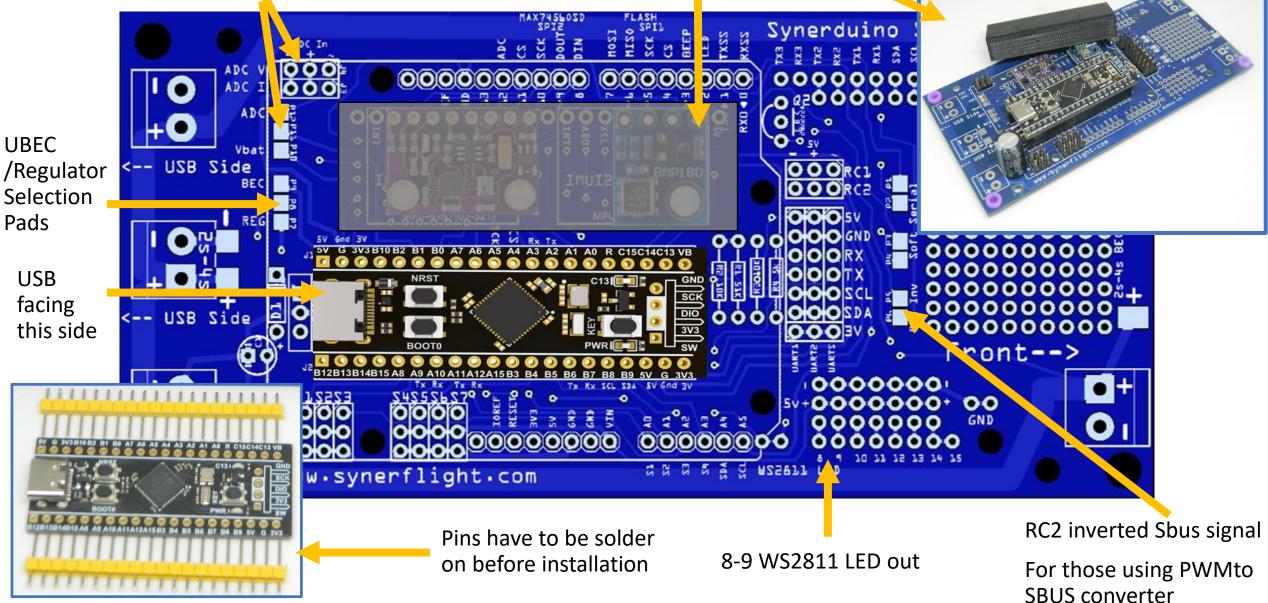

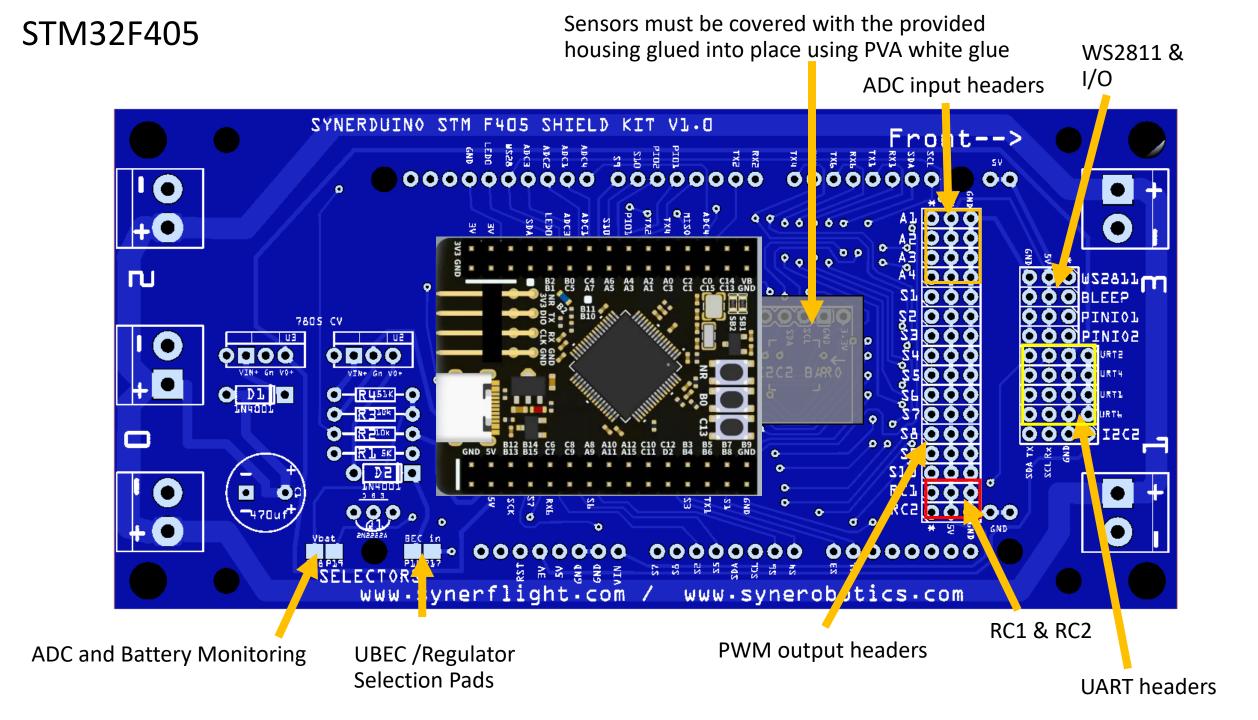

STM32H743

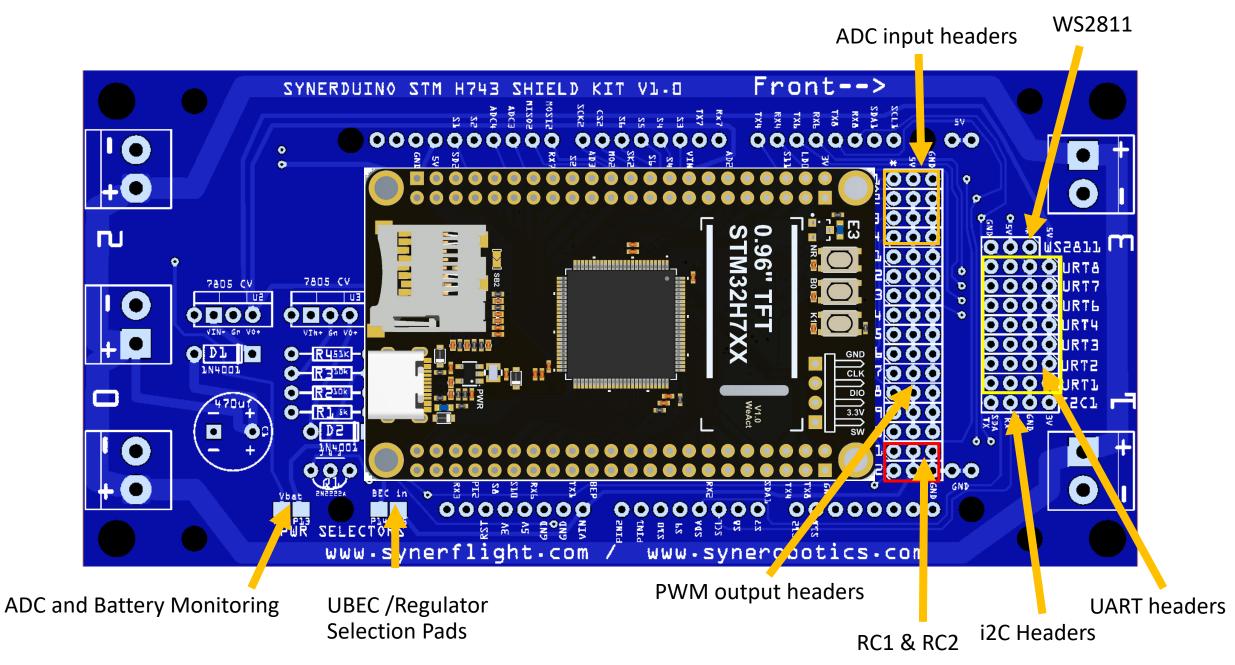

## Selector Pads F411

To Select two adjacent pads must be shorted with a solder blob

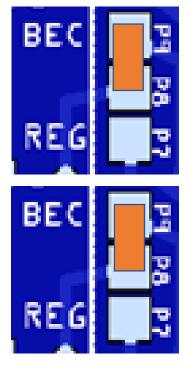

P9-P8 : BEC –this is use if you have a BEC powering through the ESC w/UBEC or an Standalone UBEC or Buck Converter Plug into S2 Pin BEC input is 5V

P8-P7 : REG —this is use if you just Run basics to power just the main drone board , GPS , Telemetry and Receiver

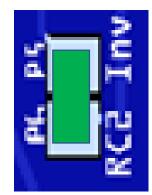

P5-P6 RC2 Inv : inverts the Sbus signals which activates the RC2 Sbus pin input to the UART2

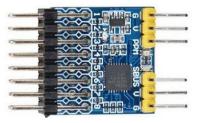

ADC

Vbat

ADC

Vbat

Primary use for PWM to SBUS Converters

P12-P11 ADC

Sensor Input

P11-P10 ADC

Monitoring input

Voltage

3

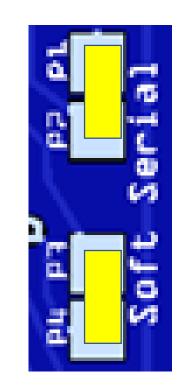

P1-P2 P3-P4 Softserial activates the TXSS and RXSS connection to the expansion pins for Prototyping board serial

Connection

#### Synerduino

Note: the power rails would support upto 4s safely

For 6s setup this would require an external UBEC to supply 5V

### Selector Pads F405 & H743

To Select two adjacent pads must be shorted with a solder blob

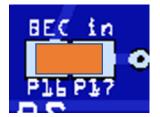

P16-P17 : BEC —this is use if you have a BEC powering through the ESC w/UBEC or an Standalone UBEC or Buck Converter Plug into S2 Pin BEC input is 5V

Default Onboard

Regulator

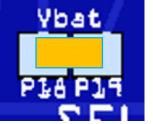

Default ADC1 input P18-P19 ADC activate Battery monitoring

#### Synerduino

Note: the power rails would support upto 4s safely

For 6s setup this would require an external UBEC to supply 5V

For ESCs with UBEC ensure it outputs 5V

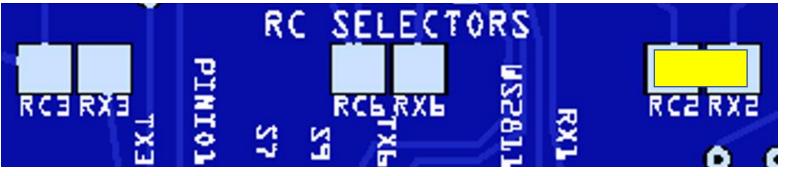

Selectable UART for RC RX

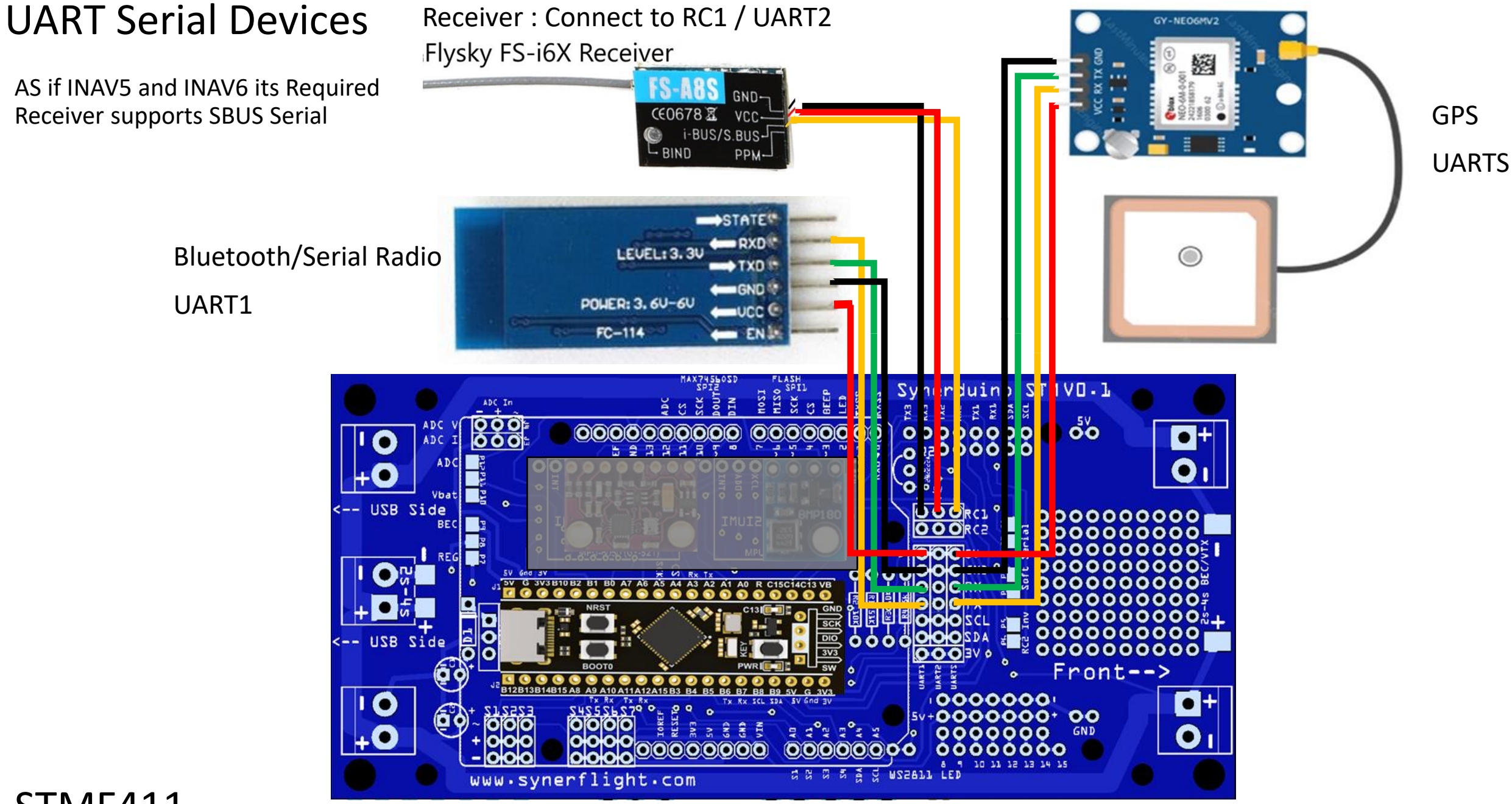

**STMF411** 

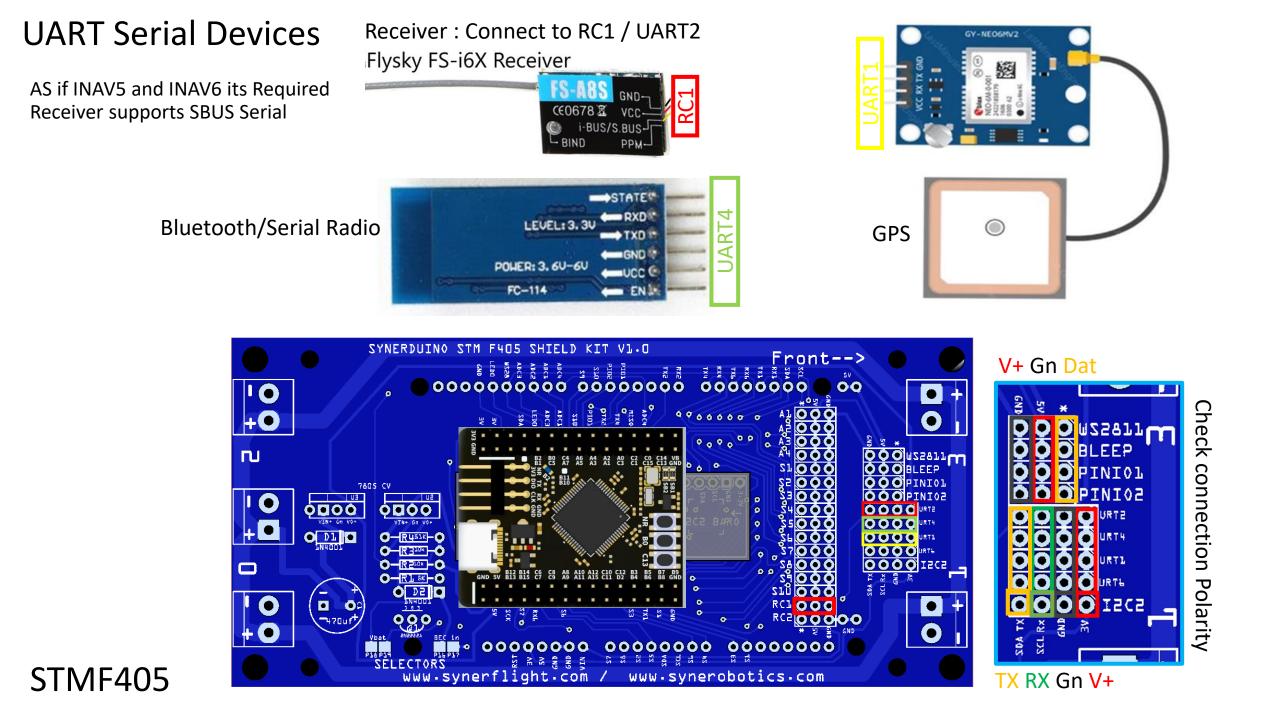

## **UART Serial Devices**

AS if INAV5 and INAV8 its Required **Receiver supports SBUS Serial** 

**N** 

**STMH743** 

Receiver : Connect to RC1 / UART2 Flysky FS-i6X Receiver

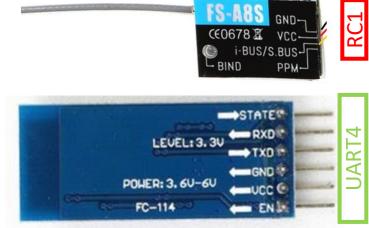

#### Bluetooth/Serial Radio

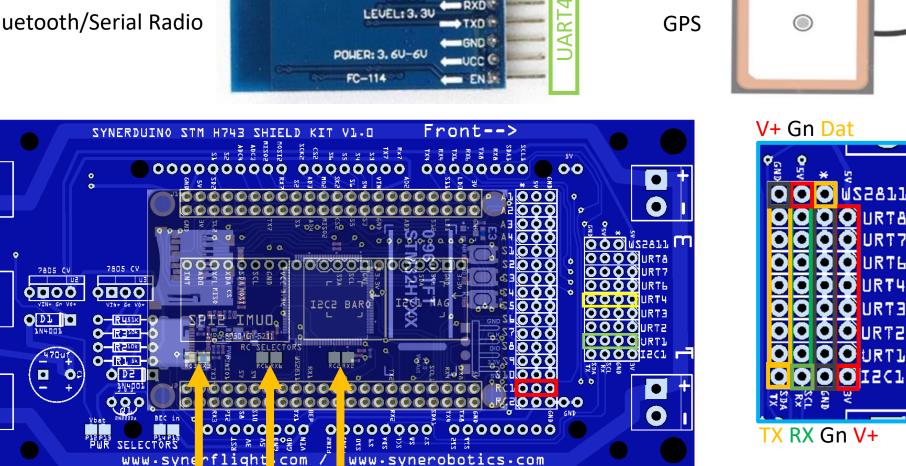

RC UART selector you have 3 option where your RC receiver can be connected

GY-NEO6MV2

Check

connection

Polarity

## **UART Serial Devices**

For those who Uses PWM or PPM Receiver Require to add an Additional PWM/PPM/SBUS Converter to RC2/UART2

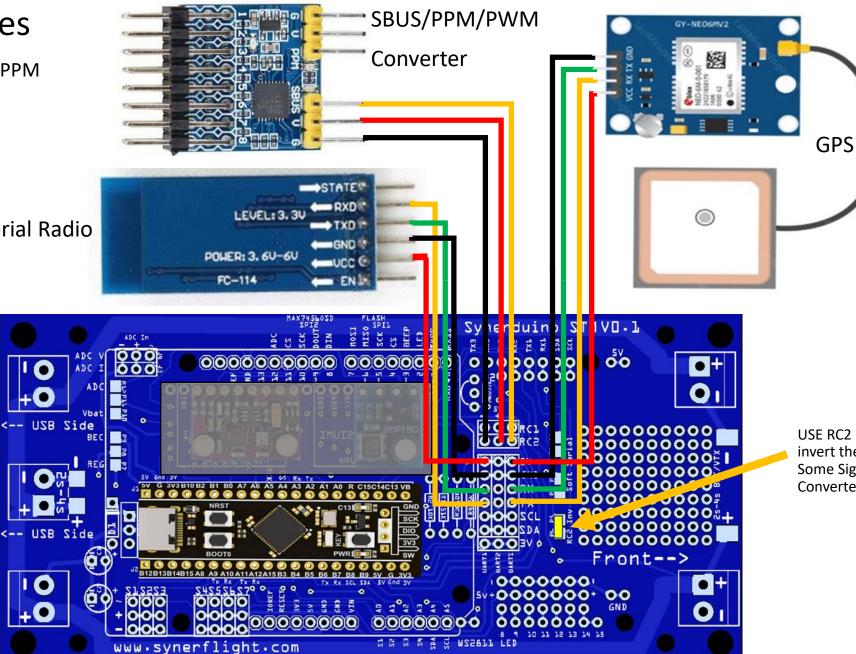

Bluetooth/Serial Radio

USE RC2 INV to invert the SBUS for Some Signal Converter

### **UART Serial Devices**

The Telemetry can also use the Serial OSD module

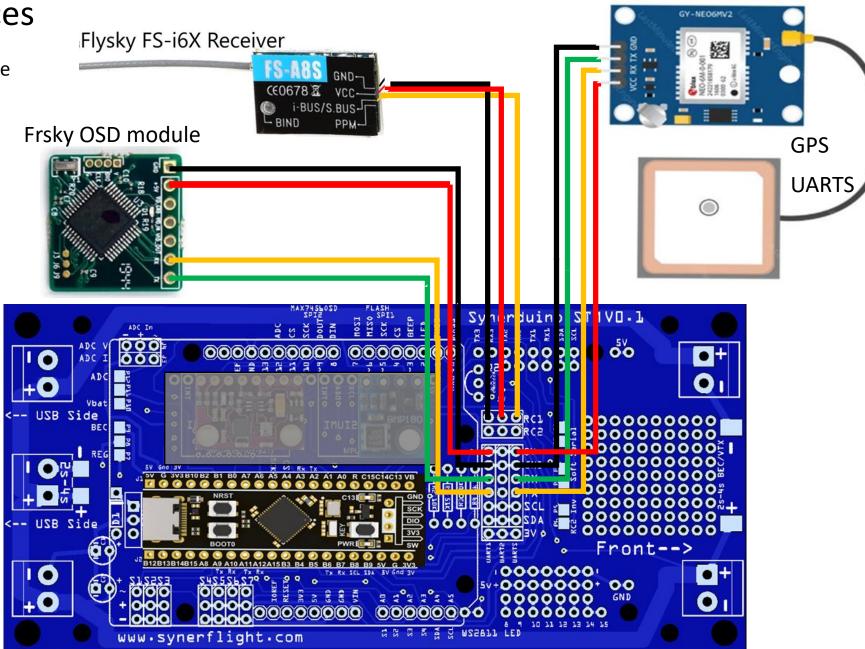

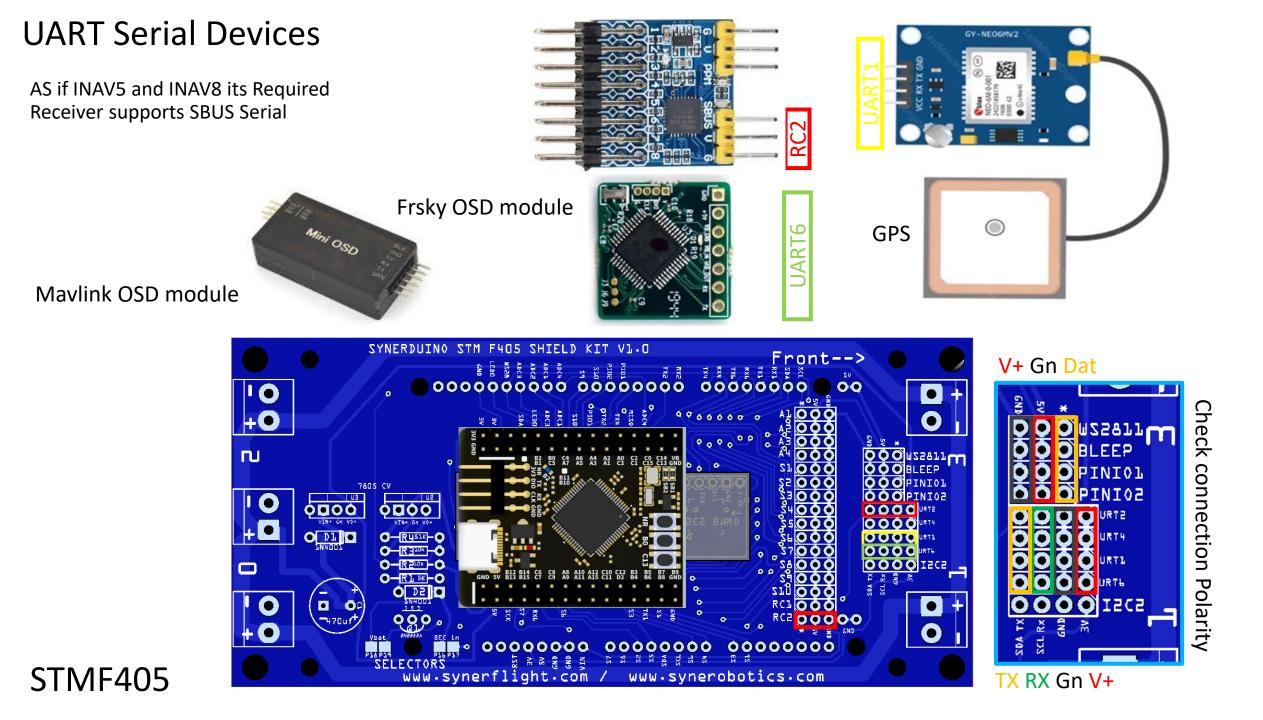

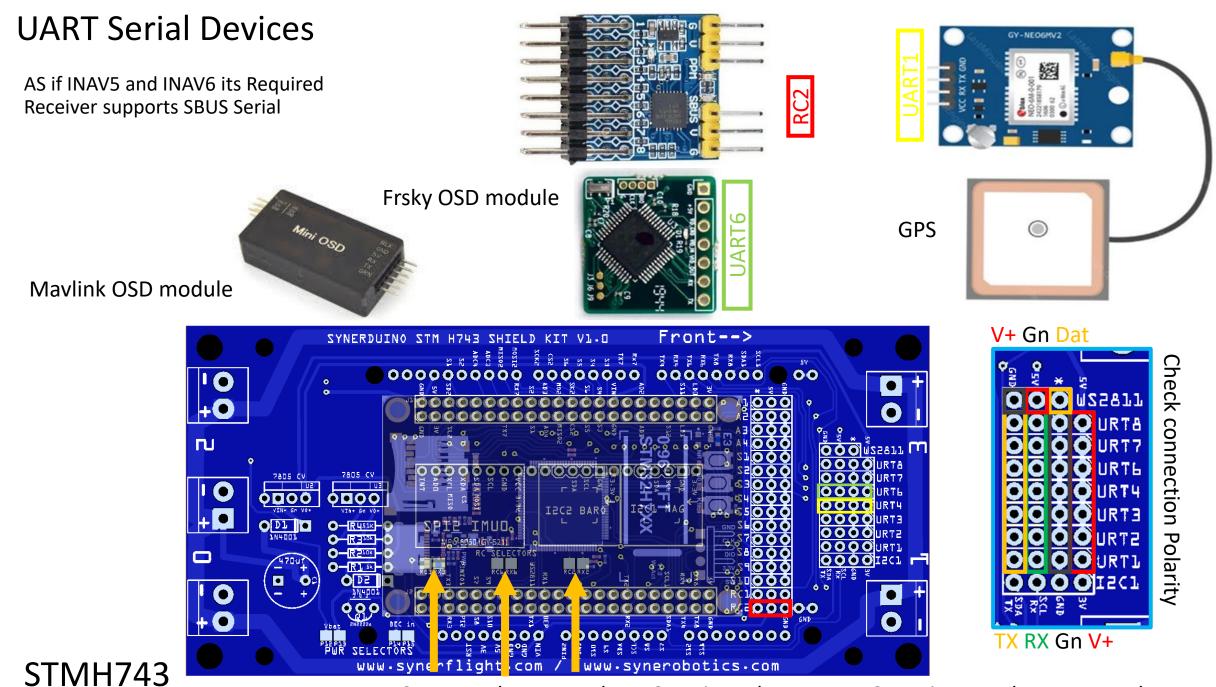

RC UART selector you have 3 option where your RC receiver can be connected

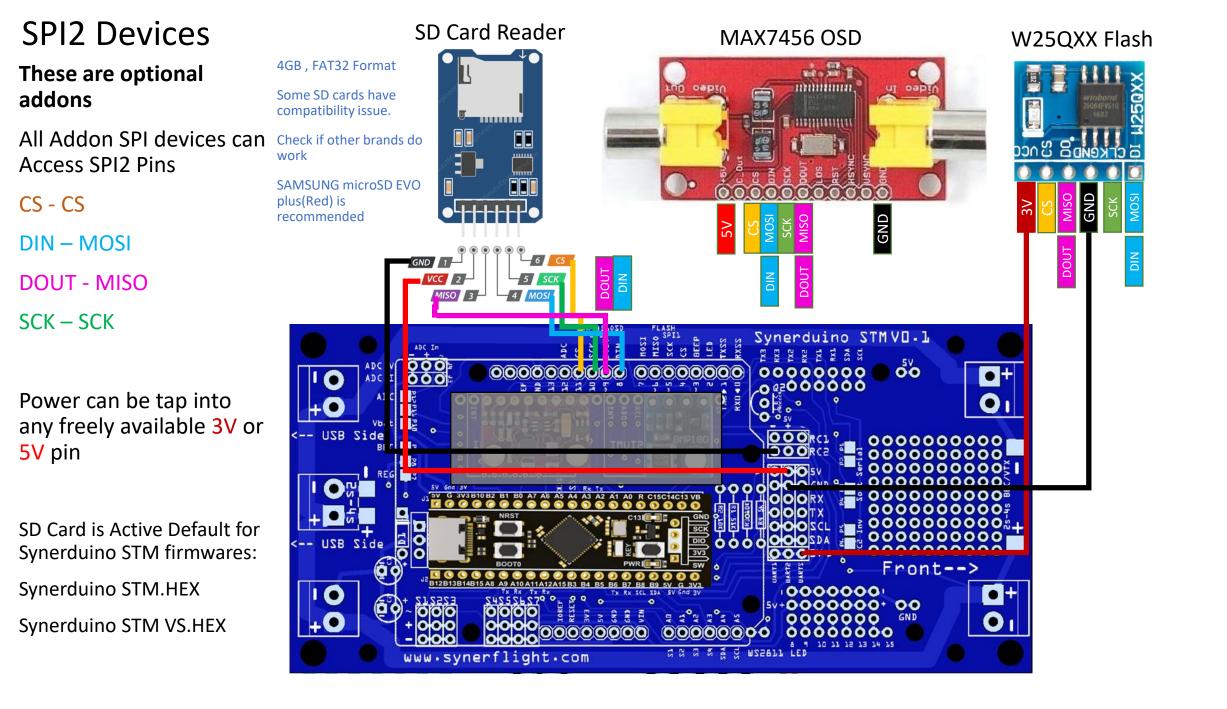

## **FPV Standalone**

This requires no introduction as it uses a BEC to supply a standalone FPV25mw camera with integrated VTX

This also can be apply to split camera a VTX sets as well (some Standalone VTX can support 2s to 6s meaning they can directly hook up to the main batter Pads with requiring a BEC supplement)

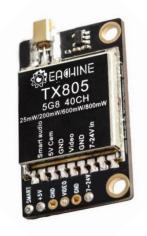

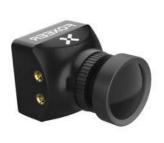

FPV camera 25mw Standalone

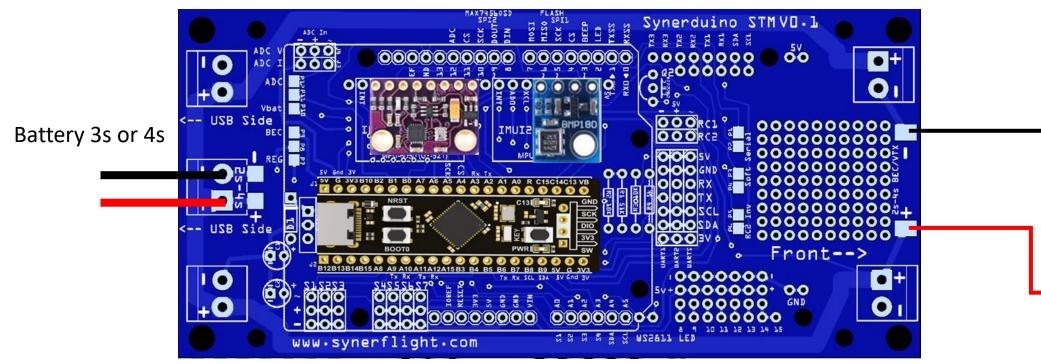

BEC or Buck converter supplying extra power

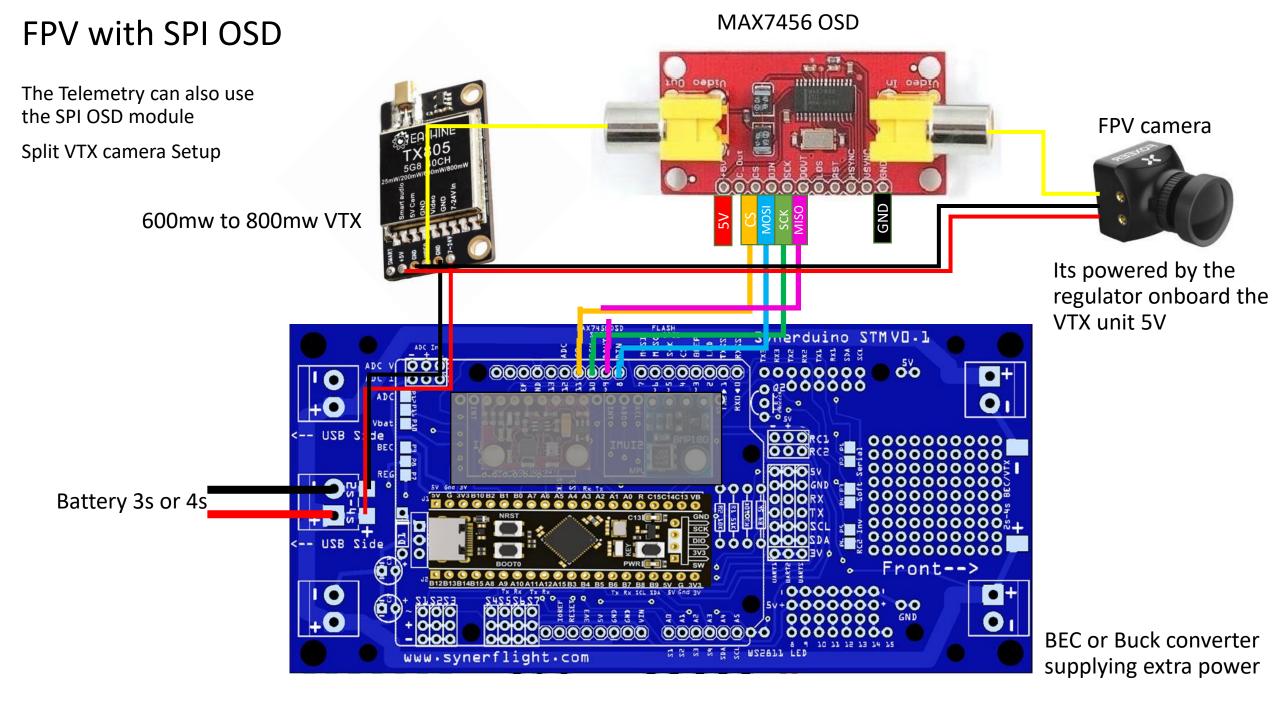

### **FPV with SERIAL OSD**

The Telemetry can also use the Serial OSD module

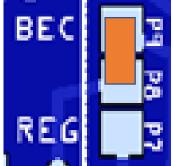

Power Pads is selected to BEC to use external BEC

Battery 3s or 4s

UART 1 needs to be configure in Ports to OSD flysky serial

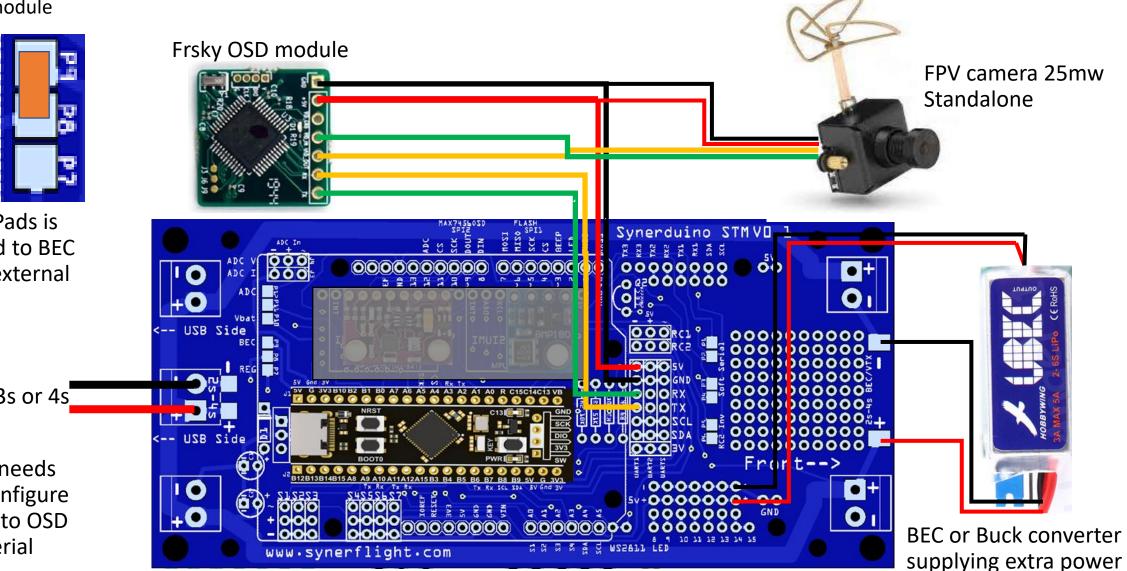

#### **LED Devices**

## These are optional addons

Serves as Status indicator or put up a heck of a light show

WS2811 or WS2812

DATA

5V

GND

WS2811 LED allows you to add upto 32 LED strip or 5x5 Led Matrix

Accessible on Pin 8 & 9

This also requires 3 Timers

When activated only 5 PWM pins can be use for Motor/Servo

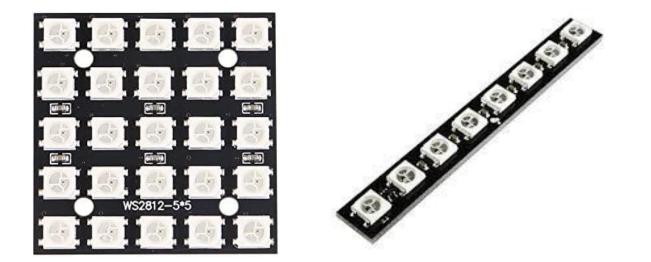

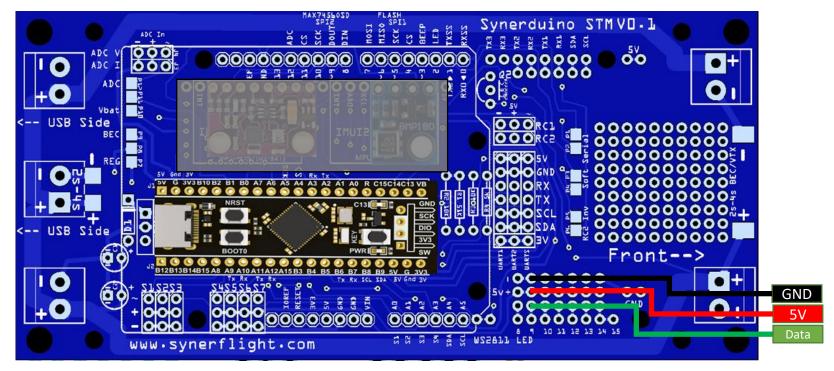

# **RECEIVER TYPES**

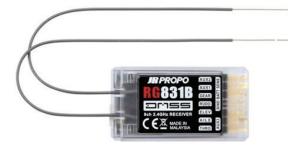

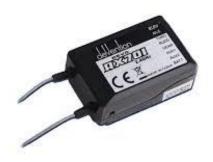

#### PPM AND PWM RECEIVER

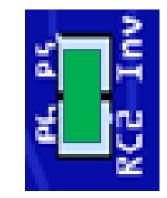

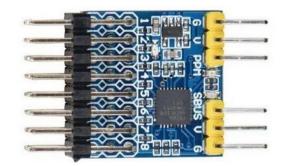

#### PWM/PPM/SBUS CONVERTER

For those who Uses PWM or PPM Receiver Require to add an Additional PWM/PPM/SBUS Converter and connect it to RC2 to SBus **SBUS RECEIVER** 

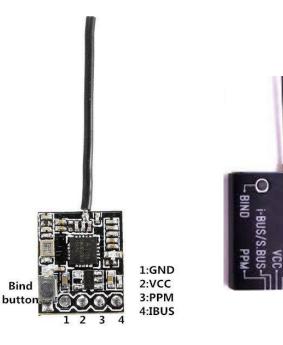

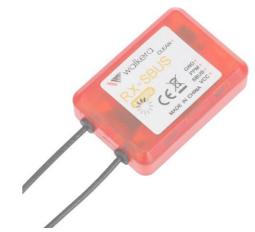

INAV like most modern Flight controllers now Supports Sbus to reduce the number of wires in build its advice to use Sbus Receiver for Synerduino STM as well

| RX > SBUS input | Futaba<br>Format<br>(AETR) | JR Format<br>(TAER) | Walkera Format<br>(EATR) | SBUS/PPM/PWM<br>Converter may be<br>required if your<br>receiver don't support |
|-----------------|----------------------------|---------------------|--------------------------|--------------------------------------------------------------------------------|
| Throttle        | Ch3                        | Ch1                 | Ch3                      | SBUS                                                                           |
| Aileron         | Ch1                        | Ch2                 | Ch2                      |                                                                                |
| Elevator        | Ch2                        | Ch3                 | Ch1                      |                                                                                |
| Rudder          | Ch4                        | Ch4                 | Ch4                      |                                                                                |
| Aux1            | Ch5                        | Ch5                 | Ch5                      | Pls Check the output<br>pin from your Radio<br>Rx manual                       |
| Aux2            | Ch6                        | Ch6                 | Ch6                      |                                                                                |
| Aux3            | Ch7                        | Ch7                 | Ch7                      |                                                                                |
| Aux4            | Ch8                        | Ch8                 | Ch8                      |                                                                                |

We all get confused sometimes we plug the receiver or PPM/PWM/SBUS Converter in and it suppose to work but it doesn't

SBUS inversion depending on the Brand of Receiver or the PPM/PWM/SBUS Converter you have the SBUS signal can come as Forward Signal or Reverse Signal . This is crucial in getting a Good Receiver connection to the Synerduino STM

Fortunately Synerduino STM has a Reversing circuit you can depend on should this situation Arises. Via Solder Pads allows you to select Normal (RC1) or Inverted SBUS Signal (RC2)

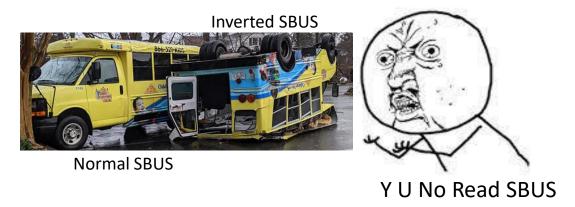

Most modern Receivers now comes with Serial Protocol as they than the old PWM or PPM standard and its now the Modern de Receiver to Flight Control Board communication

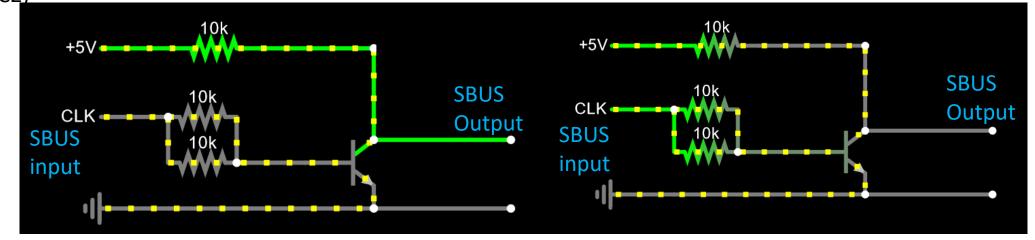

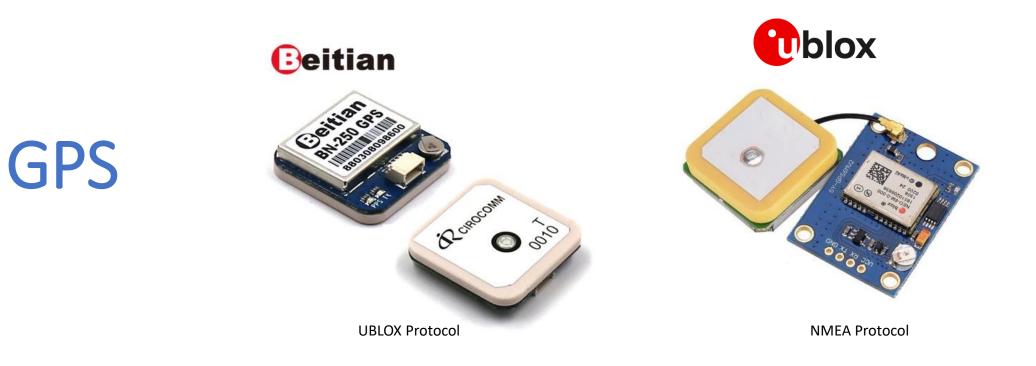

NOTE: GPS CONFIGURING ONLY WORKS WHEN GPS MODULE COMES WITH EEPROM OR FLASH MEMORY. AS YOUR SELLER IF IT COMES WITH THOSE FUNCTIONS

#### **GPS CONFIGURING**

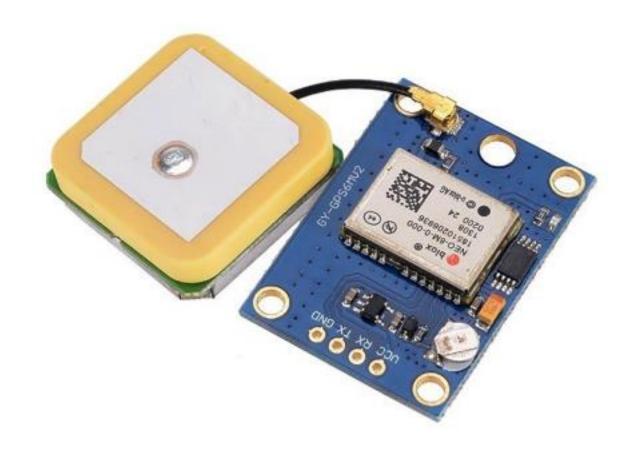

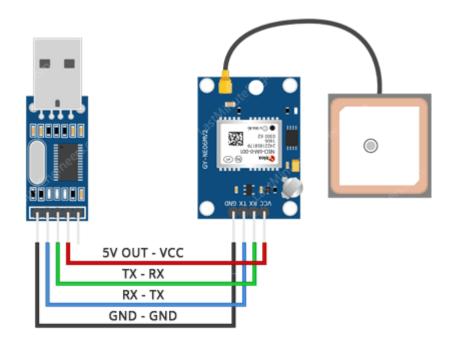

U BLOX NEO 6

PLUG IN TO SERIAL TX 2 RX 2

USB TTL TO PROGRAM THE GPS

THIS GOES SAME ON THE DRONE SHIELD

#### **GPS CONFIGURING**

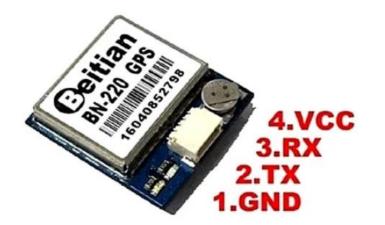

| PIN | PIN Name | I/O | Description                               |  |
|-----|----------|-----|-------------------------------------------|--|
| 1   | GND      | G   | Ground                                    |  |
| 2   | TX       | 0   | Serial Data Output.                       |  |
| 3   | RX       | I   | Serial Data Input.                        |  |
| 4   | VCC      | Ι   | DC 3.0V - 5.5V supply input, Typical: 5.0 |  |

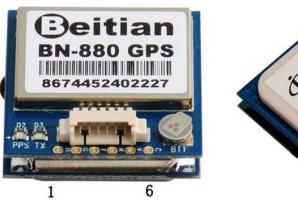

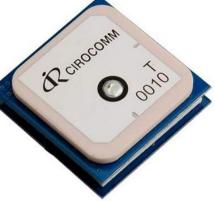

**Pin Description:** 

| PIN | PIN Name | I/O | Description                           |  |
|-----|----------|-----|---------------------------------------|--|
| 1   | SDA      | 0   | Compass SDA                           |  |
| 2   | GND      | G   | Ground                                |  |
| 3   | TX       | 0   | Serial Data Output.                   |  |
| 4   | RX       | I   | Serial Data input.                    |  |
| 5   | VCC      | I   | 3.0V~ 5.5V supply input, Typical: 5.0 |  |
| 6   | SCL      | I   | Compass SCL                           |  |

### GPS ONLY MODELS & GPS WITH COMPASS MODEL

GPS

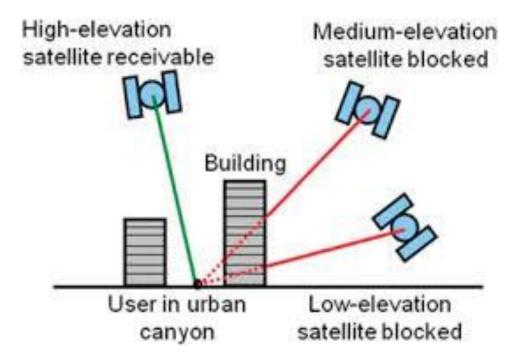

Note : GPS require a clear open area to get a proper fix and accuracy minimum 7 satellites but 10+ are Ideal

Flying next to a building can distort satellite signal deteriorating accuracy

Which in this case its better to not use GPS modes and fly Manual

# BLUETOOTH

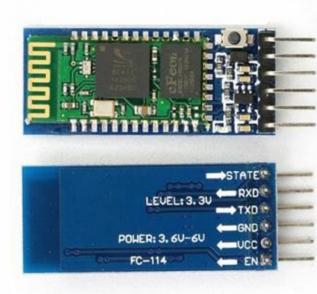

# Bluetooth setup with the USB TTL and Arduino IDE

Arduino IDE>Tools>Serial Monitor (Push Button Before Connecting the USB) Set (Baud 38400) (Both NL & (

AT : check the connection AT+VERSION : Check Version

HC-05 (Recommended)

AT+NAME=ArduinoDrone AT+PSWD=1234 (Version 2) AT+PSWD="1234" (Version 3) AT+UART=115200,1,0

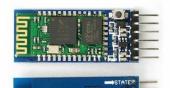

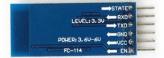

#### HC-05 (Recommended)

| Auto Format<br>Archive Sketch            | Ctrl+T       |                         |                         |                                 |                                    |                                |           |          |             |
|------------------------------------------|--------------|-------------------------|-------------------------|---------------------------------|------------------------------------|--------------------------------|-----------|----------|-------------|
| Fix Encoding & Reload                    |              | OM.h                    | GPS.cpp                 | GPS.h                           | IMU.cpp                            | IMU.h                          | LCD.cpp   | LCD.h    | MultiVVii.c |
| Serial Monitor                           | Ctrl+Shift+M |                         |                         |                                 |                                    |                                |           |          |             |
| Serial Plotter                           | Ctrl+Shift+L |                         |                         |                                 |                                    |                                |           |          |             |
| WiFi101 Firmware Updater                 |              |                         |                         |                                 |                                    |                                |           |          |             |
|                                          |              |                         |                         |                                 |                                    |                                |           |          |             |
| ArduBlock                                |              | e usi                   | ng the Ard              | duino ID                        | E. That i                          | s ok.                          |           |          |             |
| ArduBlock<br>Board: "Arduino/Genuino Uno | )"           |                         | ng the Arc              |                                 |                                    |                                | ab named  | 'config. | h'.         |
| Board: "Arduino/Genuino Uno              | <b>)</b> "   | >your                   | 2                       | ou must                         | switch to                          | the ta                         |           | -        |             |
| Board: "Arduino/Genuino Uno<br>Port      | )"           | >your<br>>t the         | copter, yo              | ou must<br>1 you mu             | switch to<br>st use th             | o the ta<br>ne drop            | down list | t at the | e right     |
|                                          | 5"           | >your<br>>t the<br>able | copter, yo<br>top, then | ou must<br>n you mu<br>d or sen | switch to<br>st use th<br>sors and | o the ta<br>ne drop<br>optiona | down list | t at the | e right     |

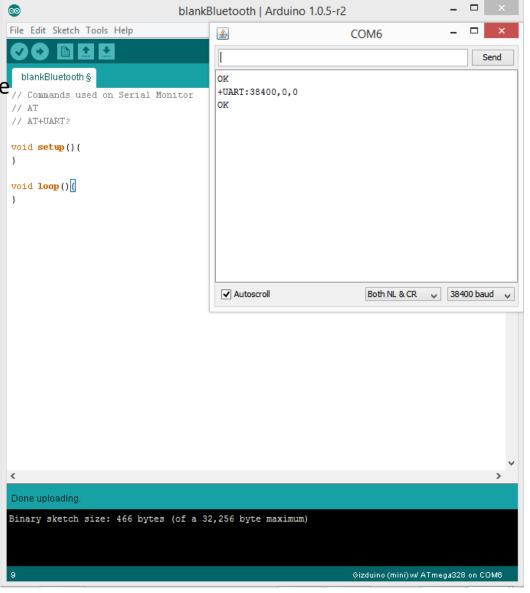

\*/

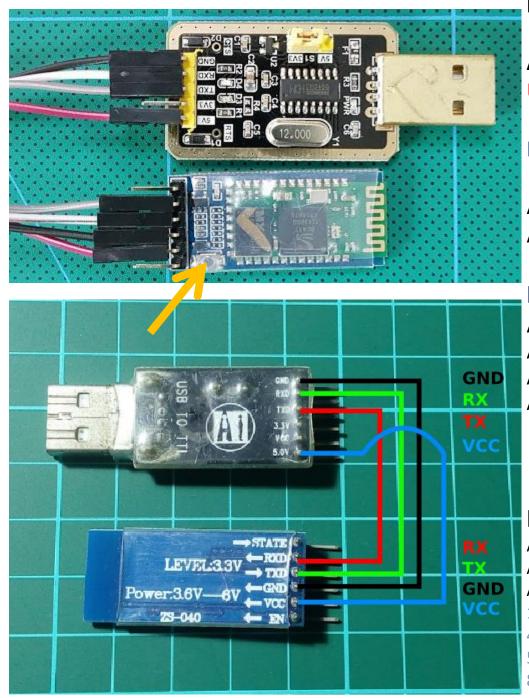

#### Bluetooth setup with the USB TTL and Arduino IDE

Arduino IDE>Tools>Serial Monitor (hold the Button while Plugging USB) to go programming mode Set (Baud 38400) (Both NL & CR)

Hold Press when sending AT command (Version 5)

AT : check the connection AT+VERSION : Check Version

#### HC-05 (Recommended)

AT+NAME=Change name (Synerduino) AT+PSWD=1234 (Version 2) AT+PSWD="1234" (Version 3) (Possibly works on Version 5) AT+UART=115200,1,0

(115200 FOR BLUETOOTH)

#### HC-06

AT+NAME: Change name AT+PIN: change pin, xxxx is the pin, again, no space. AT+BAUDX, where X=1 to 9 1 set to 1200bps, 2 set to 2400bps, 3 set to 4800bps 4 set to 9600bps (Default) 5 set to 19200bps,6 set to 38400bps, 7 set to 57600bps 8 set to 115200bps AT+UART=115200,1,0

Param1: Baud rate: 4800 -> 4800 bits/s 9600 -> 9600 bits/s 19200 -> 19200 bits/s 38400 -> 38400 bits/s 57600 -> 57600 bits/s 115200 -> 115200 bits/s 230400 -> 230400 bits/s 460800 -> 460800 bits/s 921600 -> 921600 bits/s 1382400 -> 1382400 bits/s Param2: Stop bit: 0 -> 1 bit 1 -> 2 bits Param3: Parity bit: 0 -> None 1 -> Odd parity 2 -> Even parity

#### AT+BAUD

1 set to 1200bps, 2 set to 2400bps, 3 set to 4800bps 4 set to 9600bps (Default) 5 set to 19200bps, 6 set to 38400bps, 7 set to 57600bps 8 set to 115200bps

AT+STOPGet/Set UART stop bit0: One stop bit1: Two stop bitDefault: 0 (One stop bit)AT+PARIGet/Set UART parity bit0:None1:EVEN2:ODDDefault: 0 (None)

#### **HM-10 Bluetooth**

Setup with FTDI + Arduino Serial Monitor + AT Command

AT+NAME? (Query name) AT+ADDR? ((Query Mac address)

First you will need to Query the native MAC address using AT Command **AT+ADDR?** You will get something like this 20C38FF61DA1, each BLE has a unique MAC address.

Use AT+CON[param1] and AT+ROLE[param1] to pair to another device.

#### Example

BLE A has Mac Address 11C11FF11DA1, I used **AT+ADDR?** to figure it out BLE B has Mac Address 22C22FF22DA2, I used **AT+ADDR?** to figure it out

Send **AT+CON**22C22FF22DA2 to BLE A Send **AT+CON**11C11FF11DA1 to BLE B (Send the B address to A, A address to B)

Send AT+ROLEO to BLE ASend AT+ROLE1 to BLE B (Doesn't matter which one)

Now it's ready to use on you ATMEGA 328P, Arduino or Attiny. **The red light will stay solid after the connection has been made on both BLE. This should take less than a second.** 

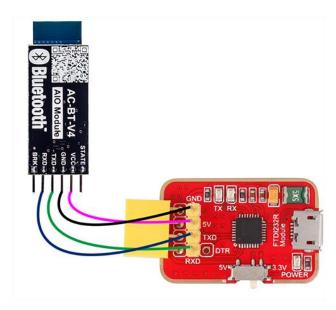

## HM-10 (Original)

AT (Check if new configuration is working) AT+NAME (Query name) AT+ADDR (Query Mac address) AT+BAUD (Query Baud) AT+PASS (Query current Pincode) AT+PIN (Query current Pincode on some BL module) **AT+TYPE (Query authentication mode)** AT+ROLE (Query Peripheral (Slave) or Central (Master) mode)

#### AT+NAMEArduinoDrone

AT+BAUD4 set baud to 115200 (we want this for high speed) AT+BAUD8 set baud to 115200 (on some BL module) AT+PASS123456 Set password to 123456 AT+PIN123456 Set password to 123456 (on some BL module)

AT+TYPE2 AT+TYPE1 (on Some BL modules) AT+ROLE0

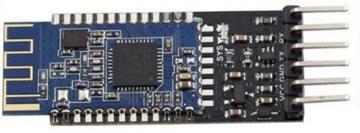

AT+TYPE

2: Auth with PIN

3:Auth and bond

AT+BAUD **0** − 9600: 0:Not need PIN Code 1 - 192001:Auth not need PIN 2 - 384003 – 57600 (Some BL its 4800) 4 - 1152005 - 48006 - 24007 - 1200

8 – 230400 (Some BL its 115200)

STATE

AT+ROLE **0** = Slave or Peripheral 1 = Master or Central.

vcc AC-BT-V4 GND **AIO Module** TXD RXD Bluetooth BRK

Front

Back

Note : there are several clones of this type in the market that can be very difficult to setup

## BT05 V5.3

AT (Check if new configuration is working) AT+NAME (Query name) AT+ADDR (Query Mac address) AT+BAUD (Query Baud) AT+PASS (Query current Pincode) AT+PIN (Query current Pincode on some BL module) AT+TYPE (Query authentication mode) AT+TYPE (Query Peripheral (0 Slave) or Central ( 1 Master) mode) AT+PARI Get/Set UART parity bit. 0:None 1:EVEN 2:ODD Default: 0 (None)

AT+STOPGet/Set UART stop bit.0: One stop bit 1: Two stop bitAT+NAMEArduinoDroneAT+BAUD8AT+PASS123456AT+PASS123456Set password to 123456AT+PIN123456Set password to 123456 (on some BL module)AT+STOP0AT+PARI0AT+ROLE0

## SIK SERIAL RADIO

#### 38400 OR 57600 FOR SIK RADIO DEPENDING IF USES 433MHZ OR 900MHZ

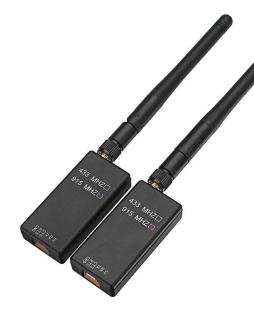

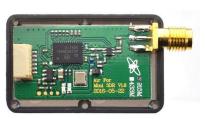

RadioTelemetry Air Module

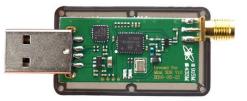

**RadioTelemetry Ground Module** 

Again to setup you require an USB-TTL module to connect to the serial port to configure both the module how ever most likely you only need to do this for the vehicle unit as the ground unit has an USB build into

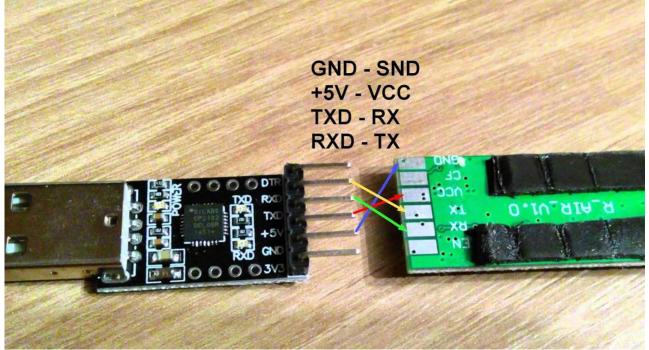

Manually configuring the telemetry kit for Synerduino uses the 3DR radio Config

http://vps.oborne.me/3drradioconfig.zip

Also available in the synerduino page

Both Vehicle and Ground station unit must have similar in the following

- Versions
- Frequency
- Baud (38400 or 57600 ensure)
- Airspeed
- Net ID (in cases you need to assign multiple drones each having their own ID)
- Tx power
- Mavlink (RAW –Synerduino STM uses Format)

| 3DRRadio Config 1.3.2                           | -                                                                                                    |              |                   |           |                 | - 0                  |  |
|-------------------------------------------------|----------------------------------------------------------------------------------------------------|--------------|-------------------|-----------|-----------------|----------------------|--|
| Settings Terminal R                             | RSSI About                                                                                            |              |                   |           |                 |                      |  |
| ComPort<br>Port COM12<br>Baud 57600<br>Settings | <ul> <li>I. Please Select the co<br/>and baudrate for you</li> <li>Then click load setting</li> </ul> | ir 3DRRadio. |                   | 5D        | R               | <b>ADIO</b><br>ONFIG |  |
|                                                 | Load Save<br>Settings Setting                                                                         |              | are Rese<br>Defai |           | Custom<br>ware  | Status Leds          |  |
| Local                                           |                                                                                                    |              | Remote            |           |                 |                      |  |
| Version SiK 1.9 on H                            | IM-TRP FREQ_433                                                                                       | DEVICE_I     | Version           |           |                 |                      |  |
|                                                 | 71/69 L/R noise: 44/63 pkts: 0<br>=0 srx=0 ecc=127/61 temp=-276                                       | txe=0 P      |                   |           |                 |                      |  |
| Format 25                                       | Min Freq                                                                                              | 433050 ~     | Format            |           | Min Freq        | 414000 🗸             |  |
| Baud 57                                         | ✓ Max Freq                                                                                            | 434790 ~     | Baud              | ~         | Max Freq        | 414000 🗸             |  |
| Air Speed 64                                    | ✓ # of Channels                                                                                       | 10 ~         | Air Speed         | ~         | # of Channels   | ×                    |  |
| Net ID 25                                       | Duty Cycle                                                                                            | 100 ~        | Net ID            | 0 ~       | Duty Cycle      | ×                    |  |
| Tx Power 11                                     | LBT Rssi                                                                                              | 0 ~          | Tx Power          | ~         | LBT Rssi        | ×                    |  |
| ECC 🗹                                           | RTS CTS                                                                                               |              | ECC               |           | RTS CTS         |                      |  |
| Mavlink RAW                                     | → Max Window (ms)                                                                                     | 131 ~        | Mavlink           | RawData 🗸 | Max Window (ms) | 33 ~                 |  |
| Op Resend 🔽                                     | Settings for Stand<br>Settings for Low L                                                              |              | Op Resend         |           |                 |                      |  |
| Bana                                            |                                                                                                    | Copy R       |                   |           |                 |                      |  |
|                                                 |                                                                                                    |              |                   |           |                 |                      |  |
|                                                 |                                                                                                    |              |                   |           |                 |                      |  |
|                                                 |                                                                                                    |              |                   |           |                 |                      |  |

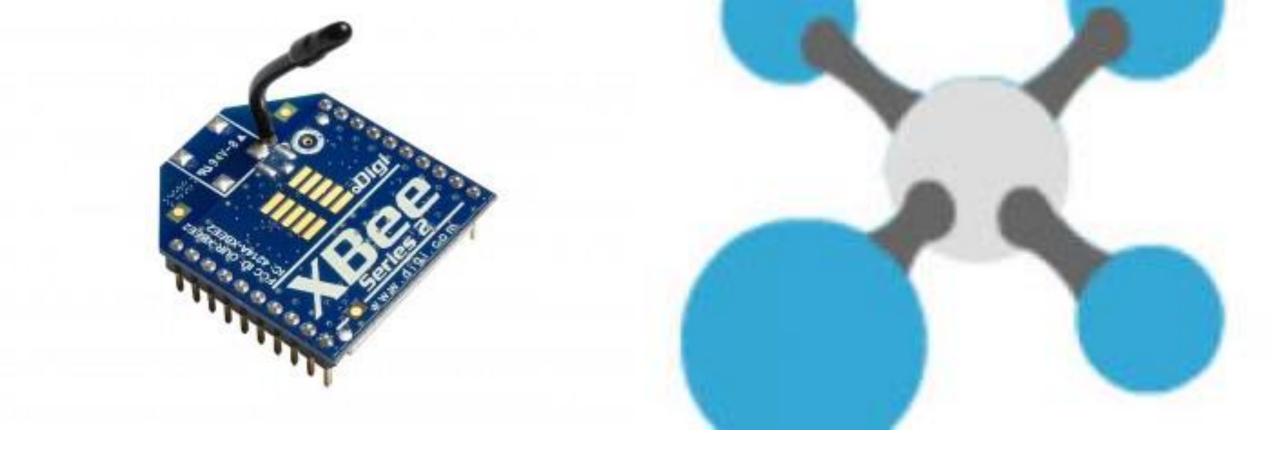

# **XBEE RADIO**

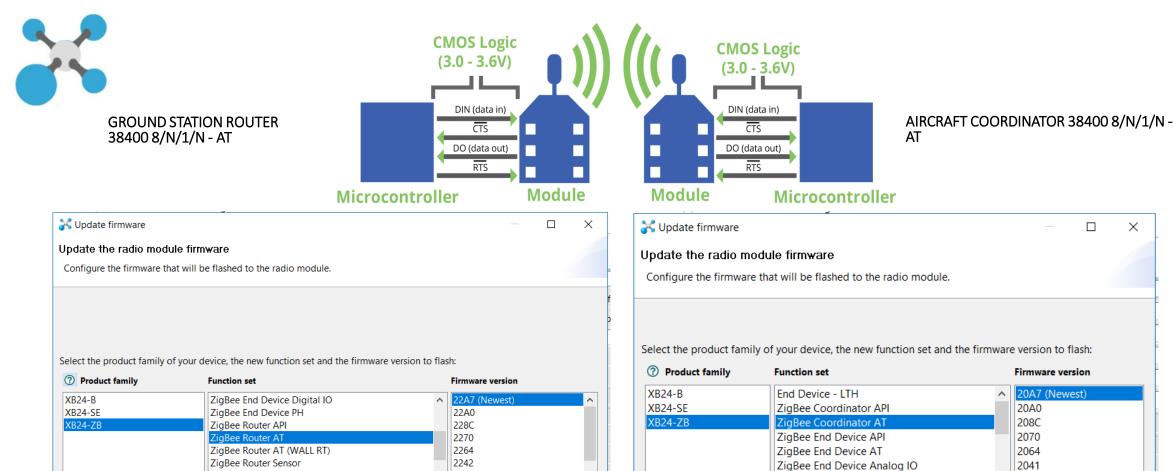

2242

2241 ZigBee Router/End Device Analog IO  $\mathbf{v}$ View Release Notes Force the module to maintain its current configuration. Select current Update Cancel

2041 2021 ZigBee End Device Digital IO  $\checkmark$ View Release Notes Force the module to maintain its current configuration. Select current

> Update Cancel

 $\times$ 

#### **GROUND STATION**

💦 ХСТИ

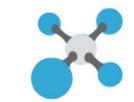

– o ×

|                                                                                                    |                                                                                                    |              | K • 🖹 🙊 ? • 🛛 🗱 |             |
|----------------------------------------------------------------------------------------------------|----------------------------------------------------------------------------------------------------|--------------|-----------------|-------------|
| Radio Modules                                                                                                   | (ﷺ) ▼ (¥) Radio Configuration [ - 0013A20040811A91]                                                                                                    |              |                 |             |
| Name:<br>Function: ZigBee Router AT                                                                             | <ul> <li>⊗</li> <li>⊗</li> <li></li> <li></li></ul> |              |                 | Parameter + |
| ZB) Port: COM35 - 38400/8/N/1/N - AT<br>MAC: 0013A20040811A91                                                   | O ID PAN ID                                                                                                    | 1234         |                 | ۷ ک         |
|                                                                                                    | ① SC Scan Channels                                                                                                    | FFFF         | Bitfield        | ۵ ک         |
|                                                                                                    | ① SD Scan Duration                                                                                                    | 3            | exponent        | ۵ ک         |
|                                                                                                    | ③ ZS ZigBee Stack Profile                                                                                                    | 0            |                 | ۷ ک         |
|                                                                                                    | ① NJ Node Join Time                                                                                                    | FF           | x 1 sec         | ۵ ک         |
|                                                                                                    | NW Network Watchdog Timeout                                                                                                    | 0            | x 1 minute      | ۵ ک         |
|                                                                                                    | JV Channel Verification                                                                                                    | Disabled [0] |                 | ~ 📚 🤌       |
|                                                                                                    | ③ JN Join Notification                                                                                                    | Disabled [0] |                 | ~ 🔇 🤌       |
|                                                                                                    | OP Operating PAN ID                                                                                                    | 1234         |                 | ۲           |
|                                                                                                    | (i) OI Operating 16-bit PAN ID                                                                                                    | AD9F         |                 | ٢           |
| v194V-0 32 ()<br>22010 00 MTL                                                                                   | CH Operating Channel                                                                                                    | 14           |                 | ٢           |
| 20 30009582-83 REV A                                                                                            | <b>NC</b> Number of Remaining Children                                                                                                    | С            |                 | ۲           |
|                                                                                                    | <ul> <li>Addressing</li> <li>Change addressing settings</li> </ul>                                                                                                    |              |                 |             |
| CNED (E                                                                                                    | ③ SH Serial Number High                                                                                                    | 13A200       |                 | ٢           |
| XB24-Z7UIT-                                                                                                    | ① SL Serial Number Low                                                                                                    | 40811A91     |                 | ٢           |
| COISA200<br>40011A7F                                                                                            | ③ MY 16-bit Network Address                                                                                                    | 7FA4         |                 | ۲           |
|                                                                                                    | DH Destination Address High                                                                                                    | 13A200       |                 |             |
| A REPORT OF A REPORT OF A REPORT OF A REPORT OF A REPORT OF A REPORT OF A REPORT OF A REPORT OF A REPORT OF A R | DL Destination Address Low                                                                                                    | 40811A7F     |                 | ۷ ک         |
|                                                                                                    | NI Node Identifier                                                                                                    |              |                 | ۷ ک         |
|                                                                                                    | NH Maximum Hops                                                                                                    | 1E           |                 | ۷ ک         |
|                                                                                                    | BH Broadcast Radius                                                                                                    | 0            |                 | ۷ ک         |
|                                                                                                    | (i) AR Many-to-One Route Broadcast Time                                                                                                    | FF           | x 10 sec        | ۵ ک         |
|                                                                                                    | DD Device Type Identifier                                                                                                    | 30000        |                 | ۷ ک         |
|                                                                                                    | ① NT Node Discovery Backoff                                                                                                    | 3C           | x 100 ms        | ۵ ک         |
|                                                                                                    |                                                                                                    | 0            |                 |             |

#### 🚛 🔎 🚍 🝓 🎽 🧔 🔀 🥥

Checking for Radio Firmw... updates: (87%) 📰 📾 g<sup>Q</sup> へ 回 (小) ENG 2:30 PM 07/04/2020

 $\Box$ 

#### **GROUND STATION**

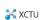

o × \_

|                                                                                                    |                                                                                                    |                       | · 🖹 🎅 ? • ) 🔅 😫                | 24       |
|----------------------------------------------------------------------------------------------------|----------------------------------------------------------------------------------------------------|-----------------------|--------------------------------|----------|
| Radio Modules                                                                                                    | Radio Configuration [ - 0013A20040811A91]                                                           |                       |                                |          |
| Name:         Function: ZigBee Router AT         Image: Receiver AT         Image: ReceiverAT         Image: Receiv | Security                                                                                            | J                     | () Param                       | eter 🗗 🗗 |
|                                                                                                    | Change security parameters                                                                          |                       |                                |          |
|                                                                                                    | EE Encryption Enable                                                                                | Disabled [0]          | N                              |          |
|                                                                                                    | EO Encryption Options                                                                               | 0                     | Bitfield                       | ۷ ک      |
|                                                                                                    | ① <b>KY</b> Encryption Key                                                                          |                       |                                | ) 🕲 🦉    |
|                                                                                                    | <ul> <li>Serial Interfacing</li> <li>Change modem interfacing options</li> </ul>                    |                       |                                |          |
|                                                                                                    | BD Baud Rate                                                                                        | 38400 [5]             |                                |          |
|                                                                                                    | ① NB Parity                                                                                         | No Parity [0]         | Ň                              | . 🔇 🧭    |
| <b>♦STM</b> 5 == 1                                                                                                    | ① SB Stop Bits                                                                                      | One stop bit [0]      | ×                              | . 🔇 🧭    |
| Daste Dra wrt.<br>Seessacz-es Rev A                                                                                                    | ① RO Packetization Timeout                                                                          | 3                     | x character times              | ۲        |
|                                                                                                    | ① D7 DIO7 Configuration                                                                             | CTS flow control [1]  | ×                              |          |
|                                                                                                    | ① D6 DIO6 Configuration                                                                             | Disable [0]           | 、<br>、                         | . 🔇 🧭    |
|                                                                                                    | <ul> <li>AT Command Options</li> <li>Change AT command mode behavior</li> </ul>                     |                       |                                |          |
| COL PEVG<br>COL PEVG<br>COL PEVG<br>COL PEVG                                                                                                    | ① CT AT Command Mode Timeout                                                                        | 64                    | x 100ms                        | ۵ ک      |
|                                                                                                    | ① GT Guard Times                                                                                    | 3E8                   | x 1ms                          | ۱ ک      |
| and the second second second second second second second second second second second second second second second                                                                                                    | ① CC Command Sequence Character                                                                     | 2B                    | Recommended: 0x20-0x7F (ASCII) | ۷ کې     |
|                                                                                                    | <ul> <li>Sleep Modes</li> <li>Configure low power options to support end device children</li> </ul> |                       |                                |          |
| Cheffer and Cheffer and States and States and States and States and States and States and States and States and                                                                                                    | ① SM Sleep Mode                                                                                     | No Sleep (Router) [0] | Ň                              |          |
|                                                                                                    | ① SN Number of Cyclic Sleep Periods                                                                 | 1                     |                                | ۷ ک      |
|                                                                                                    | ① SO Sleep Options                                                                                  | 0                     |                                | ۷ کې     |
|                                                                                                    | SP Cyclic Sleep Period                                                                              | 20                    | x 10 ms                        | ۱        |
|                                                                                                    | ① <b>ST</b> Time before Sleep                                                                       | 1388                  | x 1 ms                         | ۵ 🖉      |
|                                                                                                    |                                                                                                    | 0                     |                                | T 🔊 🔊 🗡  |

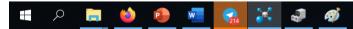

#### AIRCRAFT

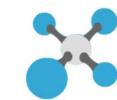

| XCTU                                                                                                  |                |                                                |          |                 | - 0         |
|----------------------------------------------------------------------------------------------------|----------------|------------------------------------------------|----------|-----------------|-------------|
|                                                                                                    |                |                                                |          | k • 🖹 🙊 ? • 🛛 🕴 | 🔅 🎦 🛛       |
| Radio Modules                                                                                         | (ja) 🕶 🗶 🔅 Ra  | dio Configuration [ - 0013A20040811A7F]        |          |                 |             |
| Amme:<br>Function: ZigBee Coordinator AT<br>Port: COM36 - 38400/8/N/1/N - AT<br>MAC: 0013A20040811A7F | 8<br>8<br>7 No | tworking                                       |          |                 | Parameter + |
| MAC: 0013A20040811A7F                                                                                 |                | ange networking settings                       |          |                 |             |
|                                                                                                    |                | D ID PAN ID                                    | 1234     |                 | 🔵 🕲 🖉       |
|                                                                                                    |                | D SC Scan Channels                             | FFFF     | Bitfield        | ۵ ک         |
|                                                                                                    |                | D SD Scan Duration                             | 3        | exponent        | چ 📀         |
|                                                                                                    |                | D ZS ZigBee Stack Profile                      | 0        |                 | S (4)       |
|                                                                                                    |                | D NJ Node Join Time                            | FF       | x 1 sec         | ۷ ک         |
|                                                                                                    |                | <b>OP</b> Operating PAN ID                     | 1234     |                 | ٢           |
|                                                                                                    |                | OI Operating 16-bit PAN ID                     | AD9F     |                 | ٢           |
|                                                                                                    |                | <b>CH</b> Operating Channel                    | 14       |                 | ۲           |
|                                                                                                    |                | <b>NC</b> Number of Remaining Children         | А        |                 | ۲           |
|                                                                                                    |                | dressing<br>ange addressing settings           |          |                 |             |
|                                                                                                    |                | D SH Serial Number High                        | 13A200   |                 | ٢           |
|                                                                                                    |                | D SL Serial Number Low                         | 40811A7F |                 | ٢           |
|                                                                                                    |                | D MY 16-bit Network Address                    | 0        |                 | 0           |
|                                                                                                    |                | DH Destination Address High                    | 13A200   |                 | 🕥 🦉         |
|                                                                                                    |                | DL Destination Address Low                     | 40811A91 |                 |             |
|                                                                                                    |                | D NI Node Identifier                           |          |                 | S (4        |
|                                                                                                    |                | D NH Maximum Hops                              | 1E       |                 |             |
|                                                                                                    |                | <b>BH</b> Broadcast Radius                     | 0        |                 | S (4        |
|                                                                                                    |                | AR Many-to-One Route Broadcast Time            | FF       | x 10 sec        | ۷ ک         |
|                                                                                                    |                | D DD Device Type Identifier                    | 30000    |                 | S (         |
|                                                                                                    |                | D NT Node Discovery Backoff                    | 3C       | x 100 ms        | ۵ ک         |
|                                                                                                    |                | <b>NO</b> Node Discovery Options               | 0        |                 | S (4)       |
|                                                                                                    |                | <b>NP</b> Maximum Number of Transmission Bytes | 54       |                 | ٢           |

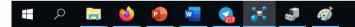

## Batter Monitoring or ADC Sensor Devices

ADC External Sensor

Here you can switch to ADC sensor input or VBAT for Battery monitoring

ADC V – Voltage 0-5V

ADC I – Current 0-5V

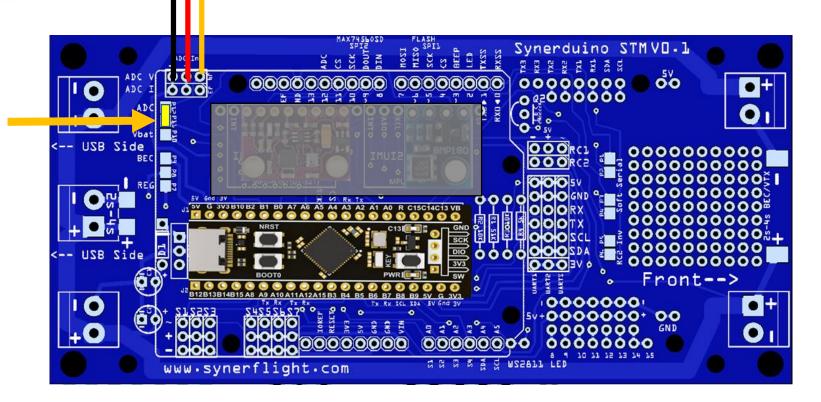

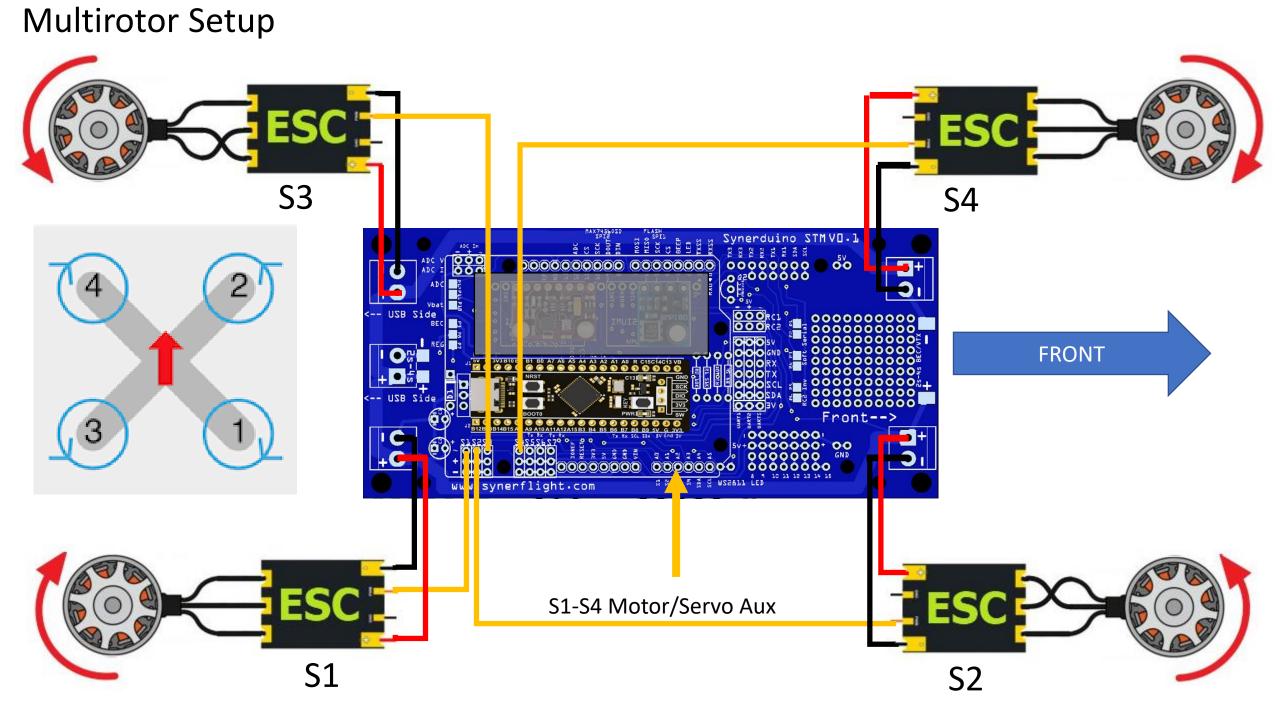

**Fixwing Setup** 

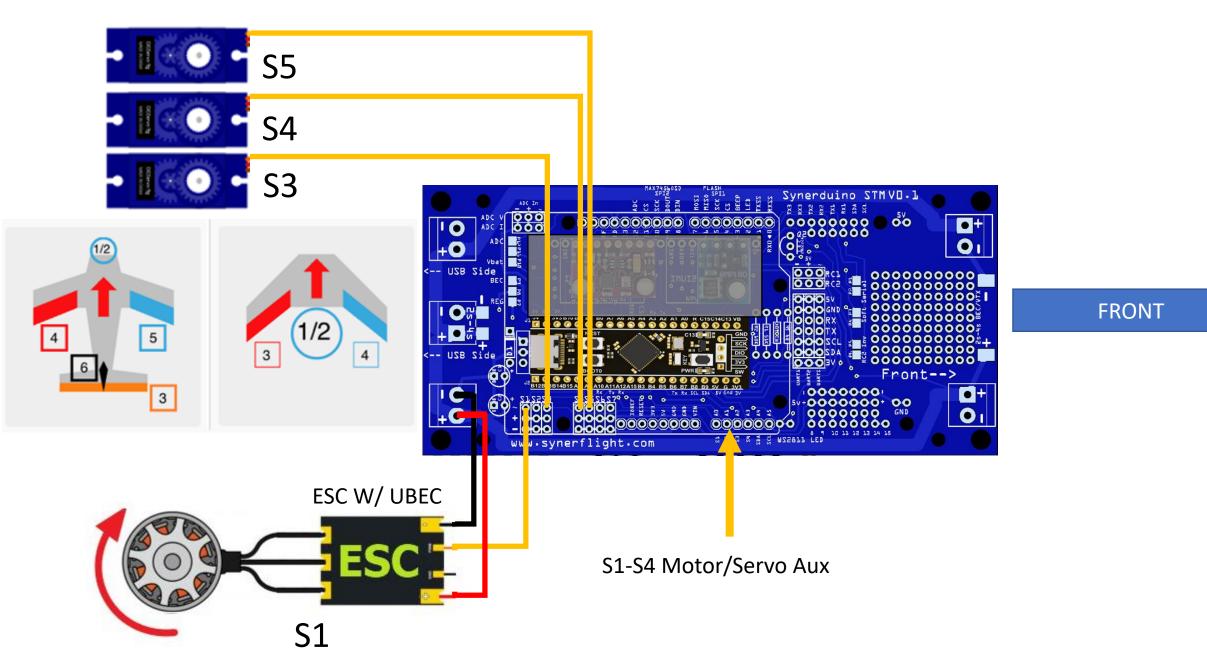

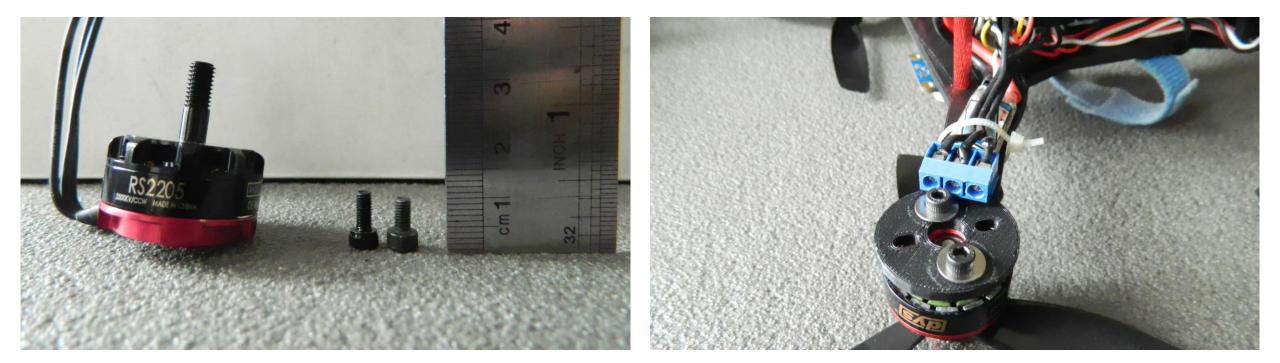

Frames are design to use the 6mm M3 Bolt for motor and must be thread lock with PVA glue in place to prevent it from going loose

## SYNERDUINO STM SHIELD

INAV Flash firmware installation and Synerduino Setup

(you may skip the firmware Flash if you wish to use the default preloaded on to the board 6.0.0)

- Browse my Computer for Driver
- Let Me Pick from List

Update Drivers - STM32 BOOTLOADER (COM18)

#### How do you want to search for drivers?

- → Search automatically for updated driver software Windows will search your computer and the Internet for the latest driver software for your device, unless you've disabled this feature in your device installation settings.
- → Browse my computer for driver software Locate and install driver software manually.

← Update Drivers - STM32 BOOTLOADER (COM18)

#### Browse for drivers on your computer

Search for drivers in this location:

E:\ProgramFiles\STM

Browse...

Х

Include subfolders

→ Let me pick from a list of available drivers on my computer This list will show available drivers compatible with the device, and all drivers in the same category as the device.

Х

Cancel

 $\times$ 

#### ← Update Drivers - STM32 BOOTLOADER (COM18)

#### Select the device driver you want to install for this hardware.

Select the manufacturer and model of your hardware device and then click Next. If you have a disk that contains the driver you want to install, click Have Disk.

#### Update Drivers - STM32 BOOTLOADER

Windows has successfully updated your drivers

Windows has finished installing the drivers for this device:

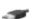

Х

Next

Cancel

STM32 Bootloader

#### Show compatible hardware

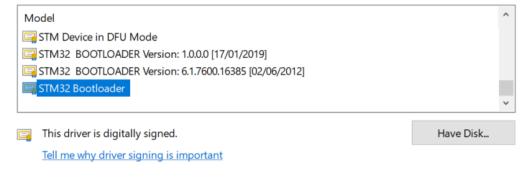

Close

## Brand new Blackpill STM32F411 setup

- Plug in USB you see Blue Led fading in and out
- Hold the Key Button for 3seconds till the blue light flashes and goes out
- In device manager the STM32 Bootloader (Com should show up)
- Note : this is for Brand new boards that were not flash with firmware , skip this for Synerduino package kits as they are preflashed for your convenience

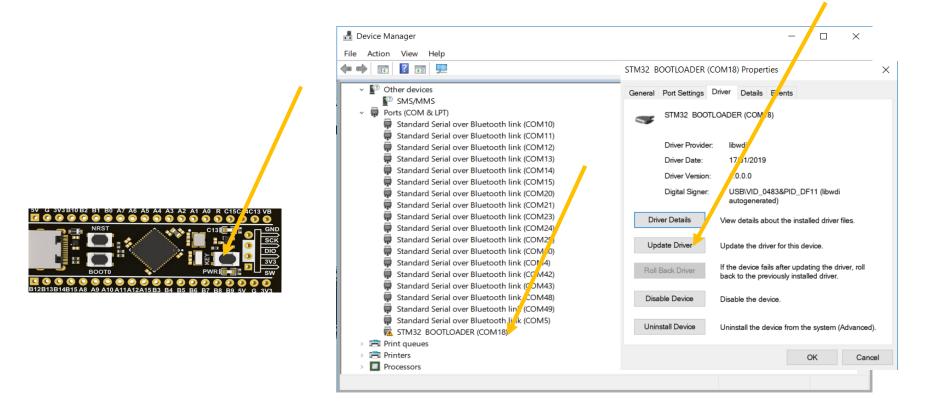

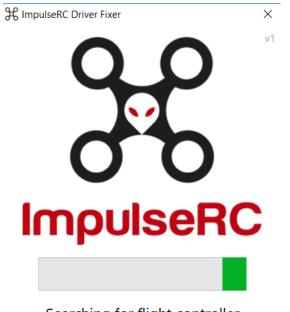

Searching for flight controller

#### ImpulseRC Driver Fixer

https://impulserc.blob.core.windows.net/utilities/ImpulseRC\_Driver\_Fixer.exe

•Start ImpluseRC Driver Fixer

•Connect the FC USB to the PC While On DFU mode . (DO NOT power on FC via external 5V or Vbat)

•The ImpulseRC Driver Fixer should then see and load the proper driver

## After Flashed Blackpill STM32F411 setup

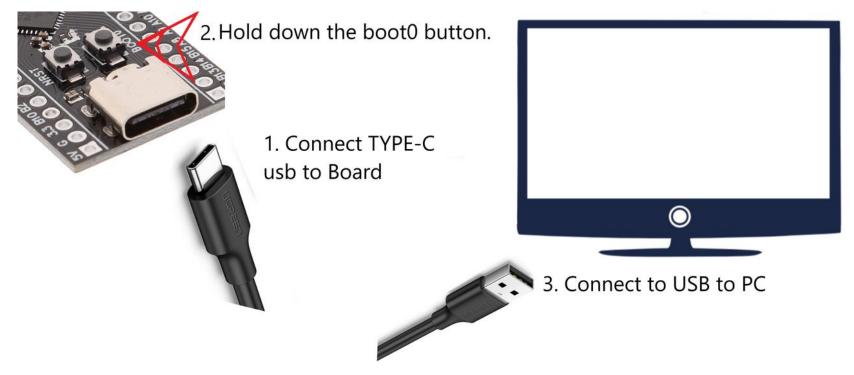

In the Black pill this can also be done by holding down the boot button while pressing the NRST button to reset the board. This is just like unplugging and plugging the USB (only to be use on a pre flashed blackpill)

DFU mode can sometimes take several attempts as Windows may not recognize the device mode Its require to preheat heat the chip to 25c with your finger for some Reason.

If the Blackpill is plug into the Synerduino board a preheat can be made by running the board with the battery for 1 min

# 

- •Start INAV configurator
- •Connect the FC USB to the PC while holding the boot button in.
- •INAV configurator should show it's connected in DFU mode in the top right corner (DO NOT click the CONNECT button)
- •Choose the latest hex file for your FC and then "Load Firmware local". Once loaded, click "Flash Firmware".

Download Configurator for Windows platform (win32 or win64 is present) Extract ZIP archive Run INAV Configurator app from unpacked folder Configurator is not signed, so you have to allow Windows to run untrusted application. There might be a monit for it during first run

When you've successfully connected, the Configurator will recognize a device in DFU mode – which will be reflected in the port selection tab at the top. (Do Not Connect at this point)

Next, click on the Firmware Flasher tab

DFU (**Device Firmware Update**) mode is an incredibly useful feature on modern microcontrollers. It allows for quick and easy updates to a device's firmware without the need of extra piece of hardware.

Typical Boot Button or Jumper is required to turn on the microcontroller into DFU mode

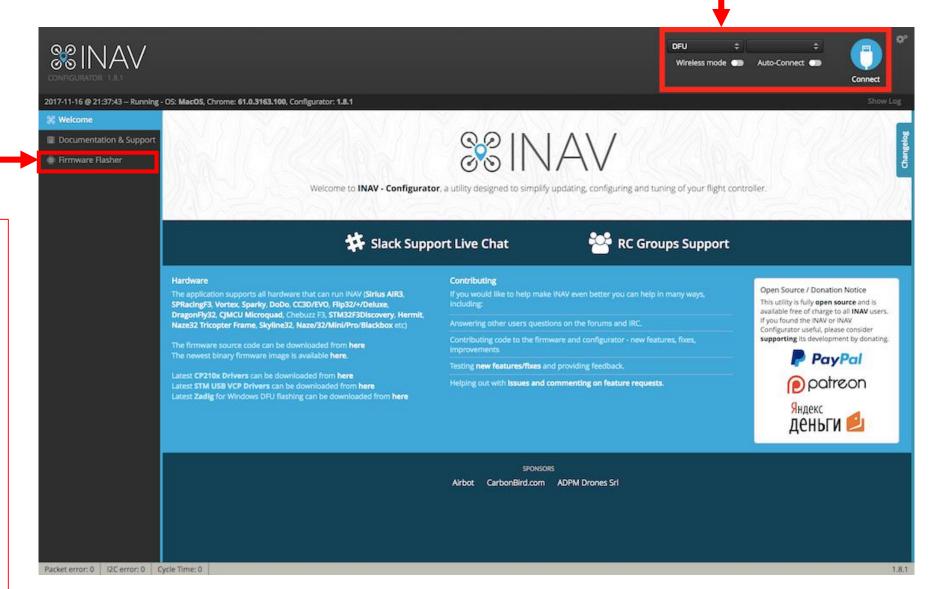

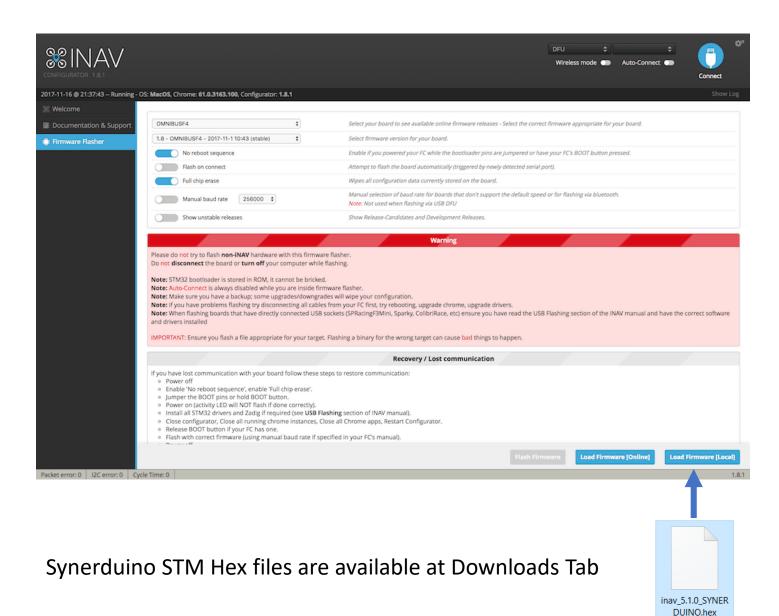

Next, click on the Firmware Flasher tab and select your correct board and the latest release of the firmware, make sure "Full Chip Erase" is selected and click Load Firmware Local and Select the hex File that matches the version of your configurator and Shield Board

Once this process is Done and Rebooted you can now select your Serial Com port and Connect to the Synerduino STM Shield

Load Firmware [Local]

#### Look for the

INAV 5.1.0 – INAV7.0.0 SynerduinoSTMF411.hex SynerduinoSTMF405.hex SynerduinoSTMH743.hex

## SETUP

After the Firmware installation you may connect normally to the board using the Com and baud assign to it (115600) default baud

This is where you check the Status of your drone

Frame type ,orientation and other important information

Ensure all Pre-Arming checks are in the Green otherwise pls check the configuration or hardware of issue

The Tab on top indicates the Sensors and status

Red means it has issue Blue is Active Grey out is not available

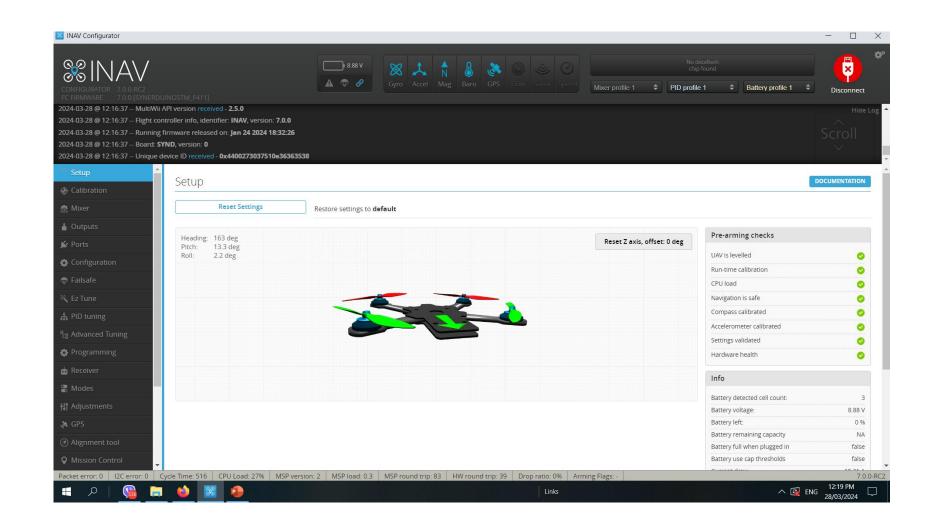

## CALIBRATION

Before the controllers goes into the airframe it has to be first calibrated

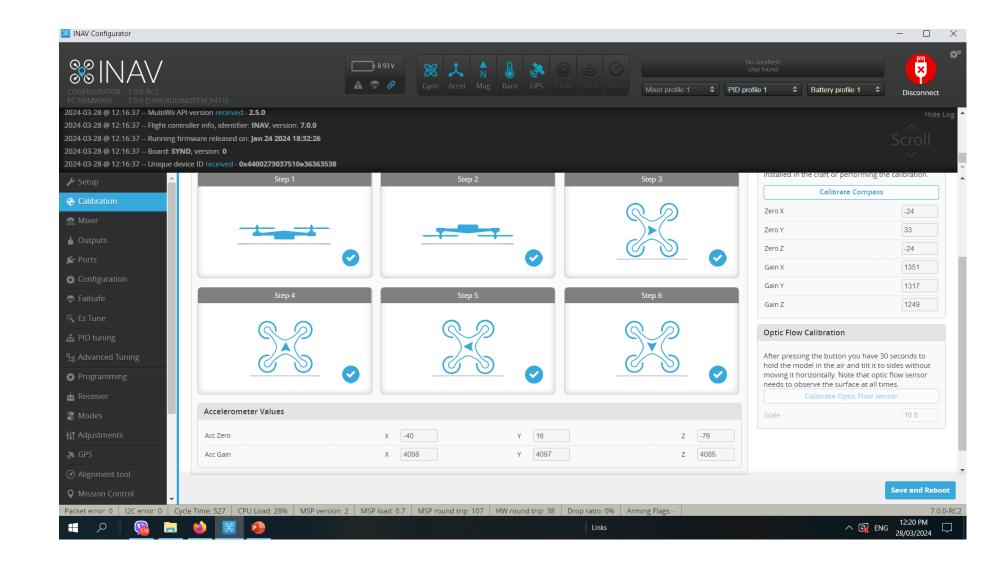

## MIXER (INAV5-6)

Airframe or Vehicle time Preset and mix selection

Load and apply when selected then Save Reboot

- Multirotor
- Airplane
- Tricopter
- Rover
- Boat
- Others

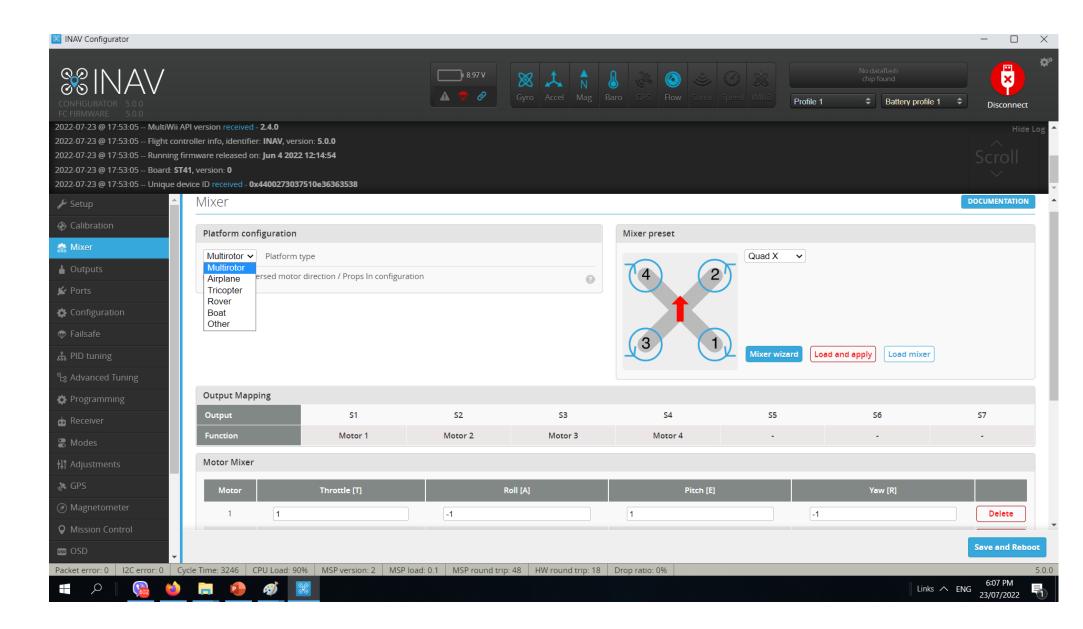

## MIXER Applicable for (INAV5-INAV6)

Note INAV5-INAV6 SynerduinoSTM has Two Firmware with different output arrangement for different vehicle types , (You can get creative in mixing for custom frame designs)

#### SYNERDUINOSTM.Hex (Default Loaded)

```
(TIM USE MC MOTOR
                   TIM_USE_FW_MOTOR), // S1
(TIM_USE_MC_MOTOR
                   TIM_USE_FW_MOTOR), // S2
(TIM USE MC MOTOR
                   TIM USE FW SERVO), // S3
(TIM_USE_MC_MOTOR
                   TIM_USE_FW_SERVO), // S4
(TIM_USE_MC_MOTOR |
                   TIM USE FW SERVO), // S5
                   TIM USE FW SERVO), // S6
(TIM USE MC MOTOR
(TIM USE MC SERVO
                   TIM USE FW SERVO), // S7
```

#### Vehicle Preset Mix

Hex H

| QUAD X      | FlyingWing                      |
|-------------|---------------------------------|
| QUAD +      | Airplane                        |
| QUAD A-Tail | Airplane No Rudder              |
| Y4          | Airplane V-Tail 2 Aileron Servo |
| Y6          | Airplane V-Tail 1 Aileron Servo |
| Hex X       | Other Stuff                     |
| Hex +       |                                 |

#### SYNERDUINOSTMSV.Hex

```
(TIM USE MC MOTOR
                   TIM USE FW MOTOR), // S1
(TIM_USE_MC_MOTOR
                   TIM_USE_FW_MOTOR), // S2
(TIM USE MC MOTOR
                   TIM USE FW MOTOR), // S3
                  TIM_USE_FW_MOTOR), // S4
(TIM_USE_MC_MOTOR
(TIM_USE_MC_SERVO | TIM_USE_FW_SERVO), // S5
(TIM_USE_MC_SERVO
                  TIM USE FW SERVO), // S6
                  TIM USE FW SERVO), // S7
(TIM USE MC SERVO
```

#### Vehicle Preset Mix

```
Quad + W/ Gimbal
Single Copter
Bi-Copter
Tricopter
Rover
Boat
Camera Gimbal
```

Quad X W/ Gimbal FlyingWing Differential thrust Airplane Differential Thrust Airplane V-Tail Differential Thrust Other Stuff

## MIXER (INAV7-8)

Airframe or Vehicle time Preset and mix selection

#### Load and apply when selected then Save Reboot

- Multirotor
- Airplane
- Tricopter
- Rover
- Boat
- Others

Mixing is now color coded to timer availability

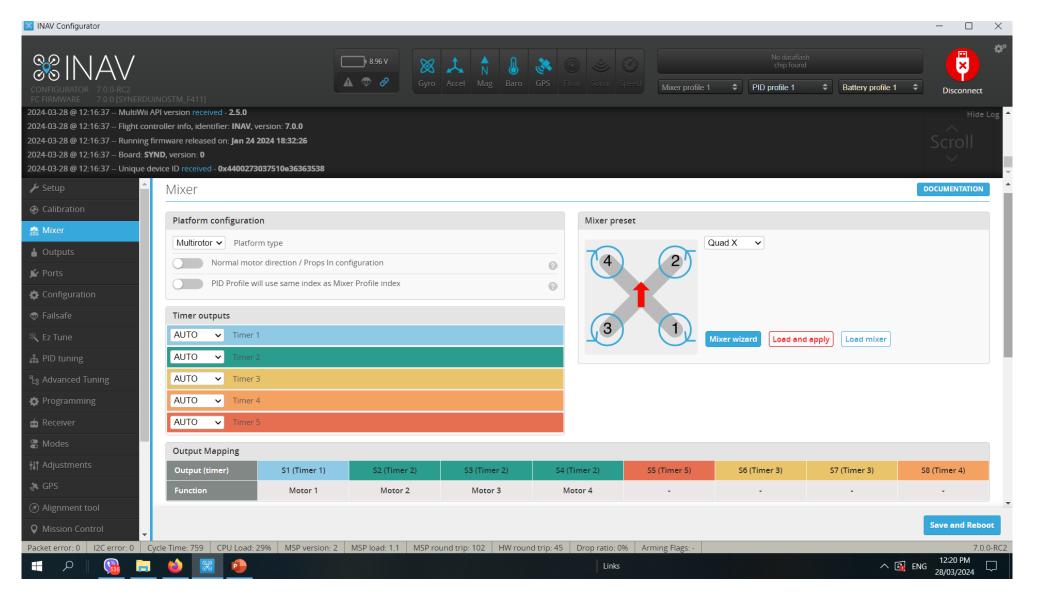

This allows you to assign motor and servo function to your custom drone frame or payload requirement this elimitates the need to recompile a new firmware for custom frame types

| <b>N A</b> 4    |               |          |         |            |                | • •    | <u>Throttle</u>     | control      | <u>Pitch</u>        | control             |
|-----------------|---------------|----------|---------|------------|----------------|--------|---------------------|--------------|---------------------|---------------------|
| IVI(            | OTOR M        | IX FOR   | QUA     | AD X (IP   | NAV 5-6        | )      | 00                  | 00           | 00                  | 00                  |
|                 |               |          |         |            |                |        | 00                  | 00           | 00                  | 00                  |
| тн              | HROTTLE – SPC | OLUP     |         |            |                |        | Move down           | Move up      | Move forward        | Move backward       |
|                 | LERON - ROLL  |          |         | ( - ) REDU | ICF RPM        |        | Roll con            | trol         | <u>Yaw c</u>        | ontrol              |
| EL              | EVATOR - PITC | H FORWAR | D       |            | EASE RPM       |        | $\bigcirc \bigcirc$ | $\mathbf{O}$ | $\bigcirc \bigcirc$ | $\bigcirc$          |
| RU              | JDDER - YAW F | RIGHT    |         | ( )        |                |        | 00                  | 00           | 00                  | $\bigcirc \bigcirc$ |
|                 |               |          |         |            |                |        | Bend left           | Bend Right   | Rotate left         | Rotate right        |
| Output          | S1            | S2       | \$3     | S4         | S5             | S6     | S7                  |              |                     |                     |
| Function        | Motor 1       | Motor 2  | Motor 3 | Motor 4    | Servo 1        | -      |                     |              |                     |                     |
| Motor Mixer     |               |          |         |            |                |        |                     | _ (`4        | - )                 | (2)                 |
| Motor           | Throttle [T]  | Roll     | [A]     | Pitch [E]  |                | Yaw [F |                     |              |                     | $\sqrt{7}$          |
| 2               | 1             | -1       |         | -1         | -1             |        | Dele                |              | <                   | $\sim$              |
| 3               | 1             | 1        |         | 1          |                |        | Dele                |              |                     |                     |
| 4               | 1             | 1        |         | -1         | -1             |        | Dele                | te           |                     |                     |
|                 |               |          |         |            |                |        | Add new mixer       | rule         |                     |                     |
| Servo mixer     |               |          |         |            |                |        |                     | - (3         |                     | $\mathbf{Y}$        |
| Servo           | Input         |          | Weight  | (%)        | Speed (10µs/s) |        | Active              |              |                     |                     |
| 1               | RC Channel 6  | ~        | 100     | 0          |                | A      | lways ✓ Dele        |              |                     | $\bigcirc$          |
| Logic condition | s             |          |         |            |                |        | Add new mixer       | rule         |                     |                     |

## MOTOR MIX FOR QUAD X (INAV 7-8)

THROTTLE – SPOOL UP AILERON - ROLL RIGHT ELEVATOR - PITCH FORWARD RUDDER - YAW RIGHT

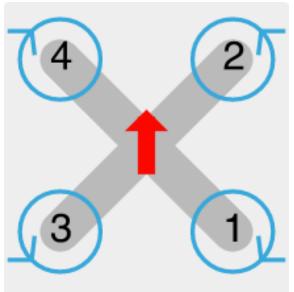

| <b>%</b> INAV                                                        |                |                        |              | 📩 🖍 🌡        | ی 💿 💰        |                       |               |                   |                    |
|----------------------------------------------------------------------|----------------|------------------------|--------------|--------------|--------------|-----------------------|---------------|-------------------|--------------------|
|                                                                      |                |                        |              |              |              | Speed Mixer profile 1 | PID profile 1 | Battery profile 1 | Disconnect         |
| FC FIRMWARE 7.0.0 [SYNERD<br>024-03-28 @ 12:16:37 MultiWii           |                | 2.5.0                  |              |              |              |                       |               |                   |                    |
| 024-03-28 @ 12:16:37 Flight co                                       |                |                        |              |              |              |                       |               |                   |                    |
| 024-03-28 @ 12:16:37 Running<br>024-03-28 @ 12:16:37 Board: <b>S</b> |                | Jan 24 2024 18:32:26   |              |              |              |                       |               |                   |                    |
| 2024-03-28 @ 12:16:37 Unique @                                       |                | 1400273037510e36363538 |              |              |              |                       |               |                   |                    |
| 🗲 Setup                                                              | Output Mappi   | ng                     |              |              |              |                       |               |                   |                    |
| Calibration                                                          | Output (timer) | S1 (Timer 1)           | S2 (Timer 2) | S3 (Timer 2) | S4 (Timer 2) | S5 (Timer 5)          | S6 (Timer 3)  | S7 (Timer 3)      | S8 (Timer 4)       |
| 🏦 Mixer                                                              | Function       | Motor 1                | Motor 2      | Motor 3      | Motor 4      | -                     | -             | -                 | -                  |
| l Outputs                                                            | Motor Mixer    |                        |              |              |              |                       |               |                   |                    |
| 🖌 Ports                                                              | Massa          | Thursda (T)            |              | Roll [A]     |              | Diant (C)             |               | V [D]             |                    |
| Configuration                                                        | Motor          | Throttle [T]           |              | KOII [A]     |              | Pitch [E]             |               | Yaw [R]           |                    |
| 👽 Failsafe                                                           | 1              | 1                      | -1           |              | 1            |                       | -1            |                   | Delete             |
| 🕅 Ez Tune                                                            | 2              | 1                      | -1           |              | -1           |                       | 1             |                   | Delete             |
| ដូ PID tuning                                                        | 3              | 1                      | 1            |              | 1            |                       | 1             |                   | Delete             |
| B Advanced Tuning                                                    | 4              | 1                      | 1            |              | -1           |                       | -1            |                   | Delete             |
| Programming                                                          |                |                        |              |              |              |                       |               |                   | Add new mixer rule |
| Receiver                                                             |                |                        |              |              |              |                       |               |                   |                    |
| B Modes                                                              | Servo mixer    |                        |              |              |              |                       |               |                   |                    |
| Adjustments                                                          | Servo          | Input                  | Weigl        | ht (%)       |              | Speed (10µs/s)        |               | Active            |                    |
| 🔉 GPS                                                                |                |                        |              |              |              |                       |               |                   |                    |
| Alignment tool                                                       | Logic conditio | ns                     |              |              |              |                       |               |                   | Add new mixer rule |
| Mission Control                                                      |                |                        |              |              |              |                       |               |                   | Save and Rebo      |

## OUTPUT

This Tab is use to calibrate and Test ESC, Motors and Servos assignment

#### Enable Motor and Servo Output must be on

ESC Protocol

STANDARD ✓ STANDARD ONESHOT125 MULTISHOT BRUSHED DSHOT150 DSHOT300 DSHOT600

Servo Refresh rate

×

| 50Hz  |  |
|-------|--|
| 50Hz  |  |
| 60Hz  |  |
| 100Hz |  |
| 160Hz |  |
| 330Hz |  |

|                                                                                                    |                                                                                                  |                                                                                                    | ▲ 🕈 🖉                         |                          |                       |                                 | Profile 1    Battery profile                 | 1 🗘 Disconnec          |
|----------------------------------------------------------------------------------------------------|--------------------------------------------------------------------------------------------------|----------------------------------------------------------------------------------------------------|-------------------------------|--------------------------|-----------------------|---------------------------------|----------------------------------------------|------------------------|
| 2022-07-23 @ 17:53:05 MultiWii A<br>2022-07-23 @ 17:53:05 Flight cont<br>2022-07-23 @ 17:53:05 Running fi<br>2022-07-23 @ 17:53:05 Board: <b>ST</b> 4<br>2022-07-23 @ 17:53:05 Unique de | troller info, identifier: <b>INA</b><br>irmware released on: <b>Jun</b><br>41, version: <b>0</b> | V, version: <b>5.0.0</b><br>4 2022 12:14:54                                                                                                   |                               |                          |                       |                                 |                                              |                        |
| 🖌 Setun                                                                                                    |                                                                                                  | Enable motor and servo output                                                                                                    | t.                            |                          |                       |                                 |                                              | 0                      |
| Calibration                                                                                                    | STANDARD ~                                                                                       | ESC protocol                                                                                                    |                               |                          |                       |                                 |                                              | 0                      |
| 盎 Mixer                                                                                                    | 50Hz 🗸                                                                                           | Servo refresh rate                                                                                                    |                               |                          |                       |                                 |                                              | 0                      |
| 🗄 Outputs                                                                                                    |                                                                                                  | Stop motors on low throttle                                                                                                    |                               |                          |                       |                                 |                                              |                        |
| 🖌 Ports                                                                                                    | For analog proto                                                                                 | cols. IDLE can be lowered below 10                                                                                                    | % if motors are working smoot | th without stuttering. I | f a drone wobbles aft | er pulling throttle low, try in | creasing IDLE to tune this behavior out.     |                        |
| <ul> <li>✓ Ports</li> <li>✓ Configuration</li> <li>✓ Failsafe</li> <li>♣ PID tuning</li> <li>♣ Advanced Tuning</li> </ul>                                                                | For analog proto                                                                                 | cols, IDLE can be lowered below 10'         Motors IDLE power [%]         Number of motor poles (numb         Reversible motors mode (for us) | er of magnets)                | th without stuttering. I | f a drone wobbles aft | er pulling throttle low, try in | creasing IDLE to tune this behavior out.     |                        |
| <ul> <li>Configuration</li> <li>Failsafe</li> <li>PID tuning</li> <li>Advanced Tuning</li> <li>Programming</li> </ul>                                                                    | <b>15.00</b>                                                                                     | Motors IDLE power [%]<br>Number of motor poles (numb                                                                                          | er of magnets)                | th without stuttering. I | f a drone wobbles aft | er pulling throttle low, try in | ncreasing IDLE to tune this behavior out.    |                        |
| 🌣 Configuration<br>🗇 Failsafe<br>ఊ PID tuning<br>ఓg Advanced Tuning                                                                                                    | 15.00                                                                                            | Motors IDLE power [%]<br>Number of motor poles (numb                                                                                          | er of magnets)                | th without stuttering. I | f a drone wobbles aft | er pulling throttle low, try in | Acc. noise RMS<br>Current [A]<br>Voltage [V] | 0.0030<br>0.00<br>8.94 |

## OUTPUT

This Tab is use to calibrate and Test ESC, Motors and Servos assignment

### Calibrate ESC: Remove all props

- 1. Activate motor Test mode
- 2. Master throttle up 100%
- Plug in Battery and wait for the calibration Tune
- 4. Master throttle down 0%
- 5. Deactivate motor Test mode
- Test the motor again by reactivating test motor test mode after the boot up tune start slowly throttling up

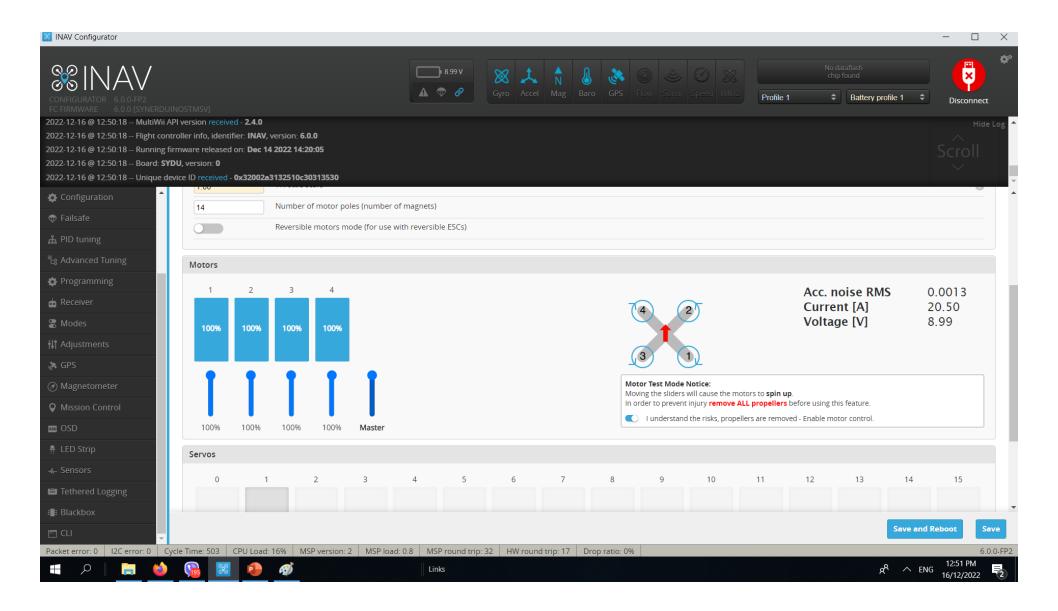

### Electronic Speed Controller CALIBRATION

Its required that all speed controllers must be calibrated in order the motors to spool up at the same RPM and improve stability of the vehicle and the ease of tuning.

- 1. Plug Synerduino in with USB and Connect INAV Configurator
- 2. Go to Output Tab
- 3. Activate motor Test mode (Remove Props)
- 4. move Master throttle up 100%
- 5. Plug in Battery and wait for the calibration Tune
- 6. After the Program tune completed move Master throttle down 0%
- 7. Allow ESC to exit Programming mode with a Bleep
- 8. Test the motor again to ensure all motors start running at the same time and speed
- 9. Then Deactivate Motor Test mode an Disconnect Battery
- 10. Calibration complete

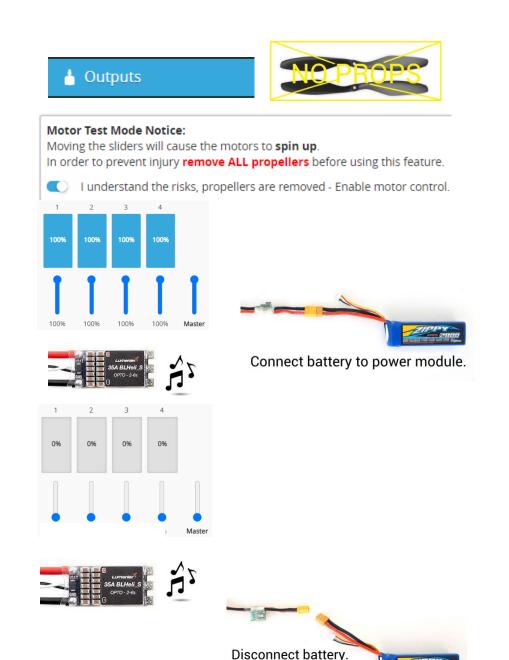

| PORTS<br>INAV Configurator                                                                                                    |                                                                                         |                                              |                                      |                                           |                                                                                                    |                                                 | Jul St                                  |                                         |
|----------------------------------------------------------------------------------------------------|-----------------------------------------------------------------------------------------|----------------------------------------------|--------------------------------------|-------------------------------------------|----------------------------------------------------------------------------------------------------|-------------------------------------------------|-----------------------------------------|-----------------------------------------|
| CONFIGURATOR 5.0.0<br>FC FIRMWARE 5.1.0<br>2022-10-14 @ 15:06:32 MultiWii API ve                                                                                      | version received - 2.4.                                                                 | 0                                            | 5.48 V 🚫 🔊 Gyro                      | Accel Mag Baro GPS                        | Image: Sonar Speed     Image: Speed Speed Spee | No dataflash<br>chip found<br>1 \$ Battery prot | How also                                | ut NO                                   |
| 2022-10-14 @ 15:06:32 Flight controlle:<br>2022-10-14 @ 15:06:32 Running firmw<br>2022-10-14 @ 15:06:32 Board: <b>SYDU</b> , v<br>2022-10-14 @ 15:06:32 Unique device | ler info, identifier: <b>INA</b><br>ware released on: <b>Sep</b><br>, version: <b>0</b> | AV, version: 5.1.0<br>p 11 2022 13:15:57     |                                      |                                           |                                                                                                    |                                                 | Scroll                                  | Dont Touch<br>USB VCP<br>connection for |
| ✓ Setup ♦ Calibration                                                                                                    | Ports                                                                                   |                                              |                                      |                                           |                                                                                                    |                                                 | DOCUMENTATION                           | the STM board<br>. Leave MSP            |
| 🍰 Mixer                                                                                                    |                                                                                         | ations are valid. When the flight controller |                                      |                                           |                                                                                                    |                                                 |                                         | On 115200                               |
| 💧 Outputs                                                                                                    |                                                                                         | e MSP on the first serial port unless you k  | now what you are doing. You may have | e to reflash and erase your configuration |                                                                                                    |                                                 |                                         | (changing this<br>would                 |
| 🖍 Ports                                                                                                    |                                                                                         | Data                                         | Telemetry                            | RX                                        | Sensors                                                                                                    | Peripherals                                     |                                         | disconnect the                          |
| Conniguration                                                                                                    |                                                                                         | MSP 115200 ✓                                 | Disabled V AUTO V                    | Serial RX                                 | Disabled                                                                                                    | Disabled                                        | ✓ 115200 ✓                              | Board and                               |
|                                                                                                    | UART1                                                                                   | MSP 38400 ∨                                  | Disabled V AUTO V                    | Serial RX                                 | Disabled                                                                                                    | Disabled                                        | ✓ 115200 ✓                              | Require                                 |
|                                                                                                    | UART2                                                                                   | MSP 115200 ~                                 | Disabled V AUTO V                    | Serial RX                                 | Disabled                                                                                                    | Disabled                                        | ✓ 115200 ✓                              | Reflashing<br>firmware to               |
| GPS / Flow Sensor                                                                                                    | SOFTSERIAL1                                                                             | MSP 57600 V                                  | Disabled V AUTO V                    | Serial RX                                 | GPS V 57600 V                                                                                                    | Disabled                                        | ♥ 115200 ♥                              | fix)                                    |
|                                                                                                    |                                                                                         | use for MSP Teless the extra CPU             | •                                    |                                           | e use for Serial<br>by switching On<br>ud 115200                                                                                                    | for GPS (5                                      | IAL 1 can be us<br>57600)<br>ow (19200) | ,                                       |
| <ul><li>GPS</li><li>Magnetometer</li></ul>                                                                                                    |                                                                                         | th (115200)<br>al Radio (57600)              | )                                    | Telemetry Al                              |                                                                                                    | option                                          |                                         |                                         |
| Mission Control     OSD                                                                                                    |                                                                                         |                                              |                                      |                                           |                                                                                                    |                                                 | Save and Reboot                         |                                         |
| BN 880 GPS / Baud 5                                                                                                    |                                                                                         |                                              | Flow / Baud 19                       |                                           | tooth / Baud 1152                                                                                                    | 200 S                                           | IK Radio / Baud                         | d 75600                                 |

## CONFIGURATION

Sensors would depend on the board installation Synerduino support the following ACC – MPU9250 or BMI160 MAG – MPU9250 , HMC5883 or QMC5883 BARO – BMP180 or BMP280 Optional Optical Flow installation CXFO

I2C speed 400hz

Board and Sensor alignment 0.0 Yaw Degrees CW180 Mag Alignment

Features (Synerduino STM) Enable CPU based serial ports GPS for navigation and telemetry Telemetry output Multi-color RGB LED strip support Enable motor and servo output Profile selection with TX stick command

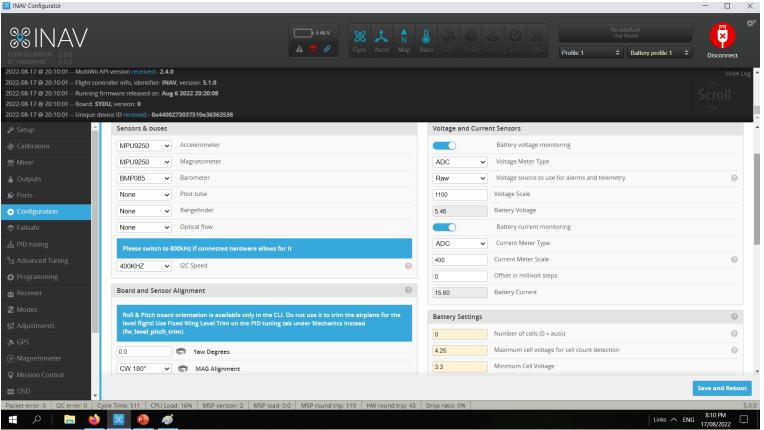

## CONFIGURATION

### **OTHER FEATURES**

- Stop motors on low throttle no Idle speed motor is shut off on throttle down
- Enable CPU based serial ports Activate Serial 1, 2, Soft serial
- **GPS for navigation and telemetry** Activate GPS navigation function
- **Telemetry output** activate MSP protocol for Telemetry use
- **Reversible motors mode** for use with reversible ESCs)
- Analog RSSI input signal strength of your radio
- **Multi-color RGB LED strip support** support for WS2811 LED Note : it would reduce useable PWM output to 5
- **OLED Screen Display** small screen support
- Blackbox flight data recorder use with Flash or SD Card SPI to save log flight and sensor data
- Enable motor and servo output activate all PWM pins (Required)
- CPU based SPI to use the CPU to added extra processing to ISP
- **OSD** Screen Display
- Permanently enable AIRMODE allows motor idle to control the aircraft (Multirotor)
- Permanently enable Launch Mode for Fixed Wing allows to Autolaunch
- Profile selection with TX stick command Stick command profile
- Throttle voltage compensation throttle compensator to power fluctuation
- Automatic battery profile selection Battery Profile setup
- Continuously trim servos on Fixed Wing Automatic Trim to the aircraft Level flight

|                                                                      |                                                                                                    |                               |             |               | Sonar Speed IMU2                  | Profile 1   | No dataflash<br>chip found<br>Battery profile 1 \$ |                            |
|----------------------------------------------------------------------|----------------------------------------------------------------------------------------------------|-------------------------------|-------------|---------------|-----------------------------------|-------------|----------------------------------------------------|----------------------------|
| 2 12:15:51 Running firmware<br>2 12:15:51 Board: <b>SYDU</b> , versi | received - <b>2.4.0</b><br>b, identifier: INAV, version: <b>6.0.0</b><br>eleased on: <b>Dec 14 2022 14:20:05</b> |                               |             |               |                                   |             |                                                    | Disconned<br>Hic<br>Scroll |
| Óth                                                                  | er Features                                                                                                    |                               |             | 7.2           | Warning Cell Voltage              | -           |                                                    |                            |
| ion                                                                  | Stop motors on low throttle                                                                                      |                               |             | 3.5<br>mAh    |                                   |             |                                                    |                            |
|                                                                      | Enable CPU based serial ports                                                                                    |                               | 6           |               |                                   |             |                                                    |                            |
|                                                                      | GPS for navigation and telemetry                                                                                 |                               | 0           | 0             | Capacity<br>Warning Capacity (rei | maining (%) |                                                    |                            |
|                                                                      | Telemetry output                                                                                                 |                               | 0           |               |                                   | -           |                                                    |                            |
| ration                                                               |                                                                                                    | reversible ESCs)              | 6           |               | Critical Capacity (rem            | aining %)   |                                                    |                            |
|                                                                      | Analog RSSI input                                                                                                |                               | 0           |               |                                   |             |                                                    |                            |
|                                                                      | Multi-color RGB LED strip support                                                                                |                               | 0           |               |                                   |             |                                                    |                            |
| of Truckson                                                          | OLED Screen Display                                                                                              |                               | 0           |               |                                   |             |                                                    |                            |
| nming                                                                |                                                                                                    |                               | 0           |               |                                   |             |                                                    |                            |
|                                                                      | Enable motor and servo output                                                                                    |                               | 0           |               |                                   |             |                                                    |                            |
|                                                                      |                                                                                                    |                               |             |               |                                   |             |                                                    |                            |
| ients                                                                |                                                                                                    |                               |             |               |                                   |             |                                                    |                            |
|                                                                      |                                                                                                    |                               |             |               |                                   |             |                                                    |                            |
| ometer                                                               |                                                                                                    | r Fixed Wing                  |             |               |                                   |             |                                                    |                            |
| Control                                                              |                                                                                                    | 11/24 11/16                   |             |               |                                   |             |                                                    |                            |
|                                                                      |                                                                                                    |                               |             |               |                                   |             |                                                    | Save and Reb               |
| 0 12C orror: 0 Cycle Time                                            | 513 CPU Load: 17% MSP version: 2 MSP load:                                                                       | 0.1 MSP round trip: 37 HW rou | nd trip: 10 | rop ratio: 0% |                                   |             |                                                    | 6.                         |

## CONFIGURATION

### Voltage and Current sensors

Battery Voltage monitoring (Vbat)

RAW = ADC V - Voltage 0-5V

Voltage scale= this is adjusted to calibate your actual battery voltage to the GUI as identify by the Battery voltage indicator 

### Battery Current Monitoring (Current)

RAW = ADC I – Current 0-5V

Current meter scale this is adjusted to calibate your actual battery Current to the GUI as identify by the Battery Current indicator

### **Battery Settings**

This is the base battery parameters it should match the specs of your battery

| Vo                            | ltage and Currer  | at Sensors                                                                                                    |   |
|-------------------------------|-------------------|----------------------------------------------------------------------------------------------------|---|
|                               | $\bigcirc$        | Battery voltage monitoring                                                                                                    |   |
| A                             | v DC              | Voltage Meter Type                                                                                                    |   |
| R                             | Raw 🗸             | Voltage source to use for alarms and telemetry                                                                                                 | 0 |
| 45                            | 50                | Voltage Scale                                                                                                    |   |
| 11                            | 1.66              | Battery Voltage                                                                                                    |   |
|                               | 0                 | Battery current monitoring                                                                                                    |   |
| A                             | DC v              | Current Meter Type                                                                                                    |   |
| 40                            | 00                | Current Meter Scale                                                                                                    | 0 |
| 0                             |                   | Offset in millivolt steps                                                                                                    |   |
| 48                            | 3.40              | Battery Current                                                                                                    |   |
|                               |                   |                                                                                                    |   |
| Ва                            | attery Settings   |                                                                                                    | 0 |
| Ba<br>3                       |                   | Number of cells (0 = auto)                                                                                                    | 0 |
| 3                             |                   | Number of cells (0 = auto)<br>Maximum cell voltage for cell count detection                                                                    |   |
| 3                             | 25                |                                                                                                    | 0 |
| 3                             | 25                | Maximum cell voltage for cell count detection                                                                                                  | 0 |
| 3.                            | 25<br>3<br>2      | Maximum cell voltage for cell count detection<br>Minimum Cell Voltage                                                                          | 0 |
| 3<br>4.:<br>3.:<br>4.:<br>3.: | 25<br>3<br>2      | Maximum cell voltage for cell count detection<br>Minimum Cell Voltage<br>Maximum Cell Voltage                                                  | 0 |
| 3<br>4.:<br>3.:<br>4.:<br>3.: | 25<br>3<br>2<br>5 | Maximum cell voltage for cell count detection<br>Minimum Cell Voltage<br>Maximum Cell Voltage<br>Warning Cell Voltage                          | 0 |
| 3<br>4.:<br>3.:<br>m          | 25<br>3<br>2<br>5 | Maximum cell voltage for cell count detection<br>Minimum Cell Voltage<br>Maximum Cell Voltage<br>Warning Cell Voltage<br>Battery Capacity Unit | 0 |

# INERTIAL MEASURING UNIT MEASURING UNIT

## Pls see the Board Specs Data sheets for the installed IMUs onboard

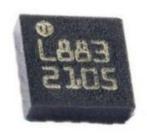

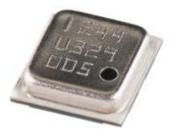

Magnetometer

Barometer

This is the heart of every flight controller AKA the Main 4 ,

Gyro – stabilization on Roll Pitch Yaw Axis Acc - Horizontal and Vertical stabilization XYZ Baro – Altitude hold control Mag – Heading and Compass

Each sensor has a corresponding address registry set by manufacturer

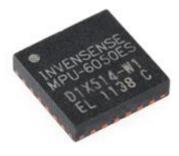

Accelerometer

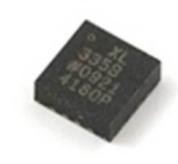

Gyroscope

You can find it on sensors.ccp tab

### PID Tuning Synerduino Mini KWAD PID

PITCH Proportion 15 Integral 30 Derivative 15 Feedforward 87

ROLL Proportion 15 Integral 30 Derivative 15 Feedforward 60

YAW Proportion 35 Integral 80 Derivative 0

ANGLE/HORIZON Strength 40 LPF Cutoff (Hz) 10 Transition (Horizon) 75

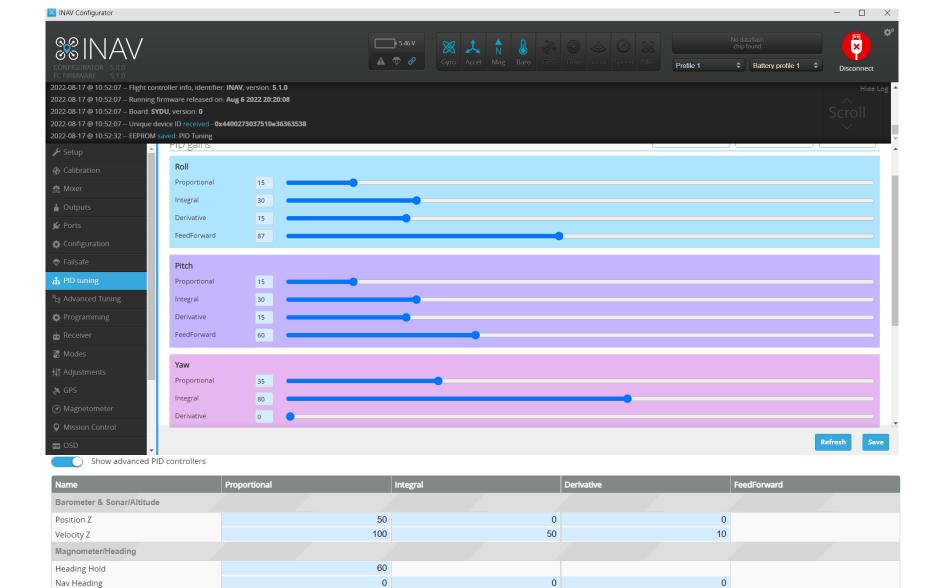

| Angle/Horizon | O Strength | LPF cutoff (Hz) | Transition (Horizon) |    |
|---------------|------------|-----------------|----------------------|----|
| Level         |            | 40              | 10                   | 75 |

Proportion Integral Derivative tuning section to tune your drone stability in different flight mode and sensor feedback loop

## ADVANCE PID CONTROLLERS

### Synerduino Mini KWAD PID

Show advanced PID controllers

| Name                       | Proportional | Integral | Derivative | FeedForward |
|----------------------------|--------------|----------|------------|-------------|
| Barometer & Sonar/Altitude |              |          |            |             |
| Position Z                 | 50           | 0        | 0          |             |
| Velocity Z                 | 100          | 50       | 10         |             |
| Magnometer/Heading         |              |          |            |             |
| Heading Hold               | 60           |          |            |             |
| Nav Heading                | 0            | 0        | 0          |             |
| GPS Navigation             |              |          |            |             |
| Position XY                | 46           |          |            |             |
| Velocity XY                | 40           | 15       | 100        | 40          |
| Surface                    | 0            | 0        | 0          |             |

| Angle/Horizon | Strength | LPF cutoff (Hz) | Transition (Horizon) |
|---------------|----------|-----------------|----------------------|
| Level         | 25       | 15              | 75                   |

This is the Main Flight mode tuning

Barometer & Sonar / Altitude

- Position -Vertical tuning strength
- Velocity how much responds and the duration of that respond to hold an altitude

Magnetometer / Heading

- Heading hold
- Nav Heading

**GPS** Navigation

- Position XY this is the streight of the responds to hold position (too thigh it would over correct, too low it would under responds)
- Velocity XY how fast it would respond to the deviation
- Surface XY works with optical sensor

Angle / horizon

• Level – how quick the drone returns to level flight

## PID TUNING

Filters adjustment for Sensor respond rate

| 😹 INAV Configurator                                       |                                                 |                               |                    |                  |                |           |                                                 | - 🗆                       |
|-----------------------------------------------------------|-------------------------------------------------|-------------------------------|--------------------|------------------|----------------|-----------|-------------------------------------------------|---------------------------|
| CONFIGURATOR 500<br>FC FIRMWARE 500                       |                                                 |                               | ■ 8.97 V           | Gyro Accel Mag   |                | Profile 1 | No dataflash<br>chip found<br>Battery profile 1 | ÷ Disconnect              |
| 2022-07-30 @ 09:08:10 Runn<br>2022-07-30 @ 09:08:10 Board | ue device ID received - <b>0x4400273037510e</b> | 4:54                          |                    |                  |                |           |                                                 | ×<br>Scroll<br>∽          |
| <ul> <li>Configuration</li> <li>Failsafe</li> </ul>       | ▲ PID gains F                                   | Rates & Expo                  | Filters            | Mechanics        |                |           |                                                 | DOCUMENTATIO              |
| ភ្លំ PID tuning                                           | Gyro filters                                    |                               |                    |                  |                |           |                                                 |                           |
| B Advanced Tuning                                         | Main gyro filter cutoff frequency               | 110                           |                    |                  |                |           |                                                 |                           |
| 🔅 Programming                                             | Matrix Filter Min Frequency                     | 120                           |                    |                  |                |           |                                                 |                           |
| neceiver                                                  | Matrix Filter Q Factor                          | 250                           |                    |                  |                |           |                                                 |                           |
| a Modes                                                   | Unicorn Filter Q Factor                         | 200                           |                    |                  |                |           |                                                 |                           |
| <b>¦↓†</b> Adjustments                                    | D-term filters                                  |                               |                    |                  |                |           |                                                 |                           |
| 💸 GPS                                                     | D-term LPF cutoff frequency                     | 100                           |                    |                  |                |           |                                                 |                           |
|                                                           |                                                 |                               |                    |                  |                |           |                                                 |                           |
| Mission Control                                           | Gyro RPM filters                                |                               |                    |                  |                |           |                                                 |                           |
| DSD OSD                                                   | Gyro RPM filter (requires ESC telemetry)        |                               |                    |                  |                |           |                                                 |                           |
|                                                           | Gyro RPM filter min. frequency                  | 100                           |                    |                  |                |           |                                                 |                           |
|                                                           |                                                 |                               |                    |                  |                |           |                                                 |                           |
| Tethered Logging                                          |                                                 |                               |                    |                  |                |           |                                                 |                           |
| I Blackbox                                                |                                                 |                               |                    |                  |                |           |                                                 | Refresh Sa                |
| E CLI                                                     | ▼                                               |                               | 0.4 1450 1.1       | 0.0              |                |           |                                                 |                           |
|                                                           | Cycle Time: 2674 CPU Load: 68%                  | IVISP Version: 2   MISP load: | 0.4 MSP round trip | HW round trip: 3 | Urop ratio: 0% |           | Links 🔨                                         | 9:10 AM<br>ENG 30/07/2022 |
|                                                           |                                                 |                               |                    |                  |                |           |                                                 | 30/07/2022                |

## **PID TUNING**

Rate and Expo pertain to the sensitivity on each behavior and limits set on each flight modes

This can set for Aggressive for sport flying

Or

Relax for beginner training to mission-oriented flight

|                                                                                           |                                                                                                    |            |              | • • v<br>▲ ♥ Ø |           |  | No datafiash<br>chip found<br>1 		 Battery profi | ile 1 🗢 Disconnect |
|-------------------------------------------------------------------------------------------|----------------------------------------------------------------------------------------------------|------------|--------------|----------------|-----------|--|--------------------------------------------------|--------------------|
| 2022-07-29 @ 09:52:21 Flight<br>2022-07-29 @ 09:52:21 Runn<br>2022-07-29 @ 09:52:21 Board | Wii API version received - <b>2.4.0</b><br>t controller info, identifier: <b>INAV</b> , ve<br>ing firmware released on: <b>Jun 4 20</b><br>d: <b>ST41</b> , version: <b>0</b><br>ue device ID received - <b>0x44002730</b> | 22 12:14:5 | 4            |                |           |  |                                                  |                    |
| 🗲 Setup                                                                                   | ▲ PID gains                                                                                                    | Pa         | tes & Expo   | Filters        | Mechanics |  |                                                  | DOCUMENTATION      |
|                                                                                           | FID gains                                                                                                    | Гd         | les & Expu   | Tillers        | Wechanics |  |                                                  |                    |
| 🏝 Mixer                                                                                   | Rates & Expo                                                                                                    |            |              |                |           |  |                                                  |                    |
| 🛔 Outputs                                                                                 | ROLL rate                                                                                                    | 600        | ° per second |                |           |  |                                                  |                    |
| 🖌 Ports                                                                                   | PITCH rate                                                                                                    | 600        | ° per second |                |           |  |                                                  |                    |
| Configuration                                                                             | YAW rate                                                                                                    | 600        | ° per second |                |           |  |                                                  |                    |
| 👽 Failsafe                                                                                | Roll & Pitch Expo                                                                                                    | 75         | %            |                |           |  |                                                  |                    |
| ដំ PID tuning                                                                             | Yaw Expo                                                                                                    | 75         | %            |                |           |  |                                                  |                    |
|                                                                                           | Max. ROLL angle                                                                                                    | 30         | ٥            |                |           |  |                                                  |                    |
| 🏟 Programming                                                                             | Max. PITCH angle                                                                                                    | 30         | 0            |                |           |  |                                                  |                    |
| h Receiver                                                                                | Heading Hold rate limit                                                                                                    | 90         | ° per second |                |           |  |                                                  |                    |
| 🖀 Modes                                                                                   | Manual ROLL rate                                                                                                    | 100        | 96           |                |           |  |                                                  |                    |
|                                                                                           | Manual PITCH rate                                                                                                    | 100        | 96           |                |           |  |                                                  |                    |
| 🔉 GPS                                                                                     | Manual YAW rate                                                                                                    | 100        | 96           |                |           |  |                                                  |                    |
|                                                                                           |                                                                                                    |            |              |                |           |  |                                                  |                    |
| Section Control                                                                           |                                                                                                    |            |              |                |           |  |                                                  |                    |
| 0SD                                                                                       |                                                                                                    |            |              |                |           |  |                                                  | Refresh Save       |

Roll, Pitch, Yaw Rate = Horizon mode on how fast the drone rotate on its axis (can cause drone to flip mid flight if set too high) Roll,Pitch,Yaw Manual = this is much basic stabilize mode (none self leveling) Roll,Pitch,Yaw Angle = in Angle mode sets the max limit on the drone Tilt from level axis (self leveling )

### EZ PID Tuning Synerduino Mini KWAD PID

Introduce in INAV7 allows easier configuration of your PID and Filter function

When Enable it automatically override the standard PID process associated to the older INAV 5 and 6

Descriptions are listed

However this is still a work in progress it works well for small drones

Large drones may or may not tune correctly with this , due to wildly varied inertias and weight.

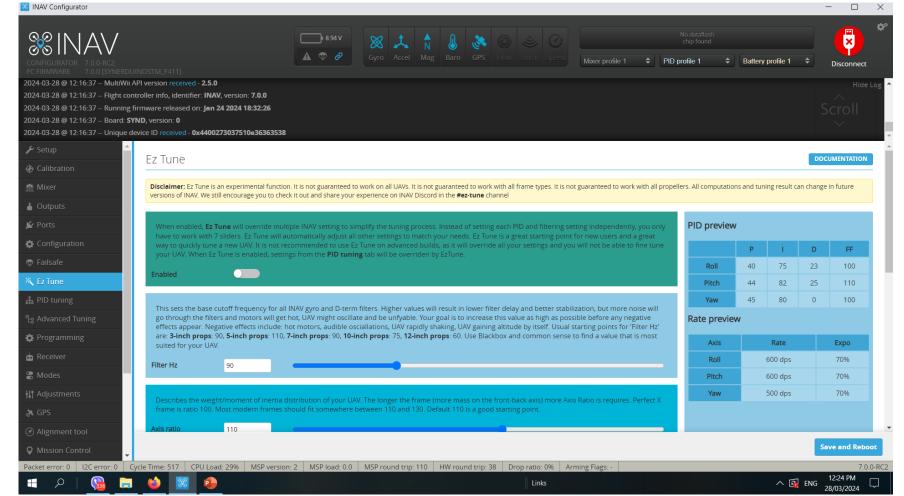

Recommend to use conventional PID tuning method

| 🔀 INAV Configurator                                                           |                                                                                                    |                                                                                                    |                                               | - 🗆 X                |
|-------------------------------------------------------------------------------|----------------------------------------------------------------------------------------------------|----------------------------------------------------------------------------------------------------|-----------------------------------------------|----------------------|
| CONFIGURATOR<br>CONFIGURATOR<br>FC FIRMWARE 7.0.0 (SYNERDUIN                  | A 🗇                                                                                                    | 94V<br>Ø<br>Gyro Accel Mag Baro GPS Flow Sonar Speed                                                                                                    | No dataflach<br>chip found<br>fixer profile 1 | File 1               |
| 2024-03-28 @ 12:16:37 Running firm<br>2024-03-28 @ 12:16:37 Board: <b>SYN</b> | ler info, identifier: <b>INAV</b> , version: <b>7.0.0</b><br>ware released on: <b>Jan 24 2024 18:32:26</b>                        |                                                                                                    |                                               | Hide Log<br>Scroll   |
| 🖌 Setup                                                                       | Describes the weight/moment of inertia distribution o                                                                             | your UAV. The longer the frame (more mass on the front-back axis) more Axis Rat                                                                                              | tio is requires. Perfect X                    | dps 70%              |
| Calibration                                                                   | frame is ratio 100. Most modern frames should fit som                                                                             | ewhere between 110 and 130. Default 110 is a good starting point.                                                                                                    |                                               |                      |
| 🏦 Mixer                                                                       | Axis ratio 110                                                                                                    |                                                                                                    |                                               |                      |
| 💧 Outputs                                                                     |                                                                                                    | movements and gyro signal. Higher values will result in faster reaction, but also in<br>increase the Response. If it has hot motors, audibly osciallates, overshoots or feel |                                               |                      |
| 🖉 Ports                                                                       |                                                                                                    | rs will fly best with Response below 80. Should be tuned together with Damping. It                                                                                           |                                               |                      |
| Configuration                                                                 | Response 100                                                                                                    |                                                                                                    |                                               |                      |
| 💎 Failsafe                                                                    |                                                                                                    | ation speed change. It dampens roll and pitch acceleration and causes smoother a                                                                                             |                                               |                      |
| 🗮 Ez Tune                                                                     | <ul> <li>Your task during tuning is to find out how much you ca<br/>modern quads should accept 'Damping' up to 150-180</li> </ul> | n increase it before any negative symptoms appear: hot motors, audible osciallati<br>It is a D-term equivalent.                                                              | ions, overshoot. Most                         |                      |
| ដំ PID tuning                                                                 | Damping 100                                                                                                    |                                                                                                    |                                               |                      |
| ₽8 Advanced Tuning                                                            | Defines long-term stabilization strength. Most modern                                                                             | quads should tolerate 'Stability' even up to 120-130. Usually does not have to be t                                                                                          | tuned at all. If UAV                          |                      |
| Programming                                                                   | suffers from heavy propwash during vertical descent, l                                                                            | owering 'Stability' might help. It is a l-term equivalent                                                                                                    |                                               |                      |
| 📩 Receiver                                                                    | Stability 100                                                                                                    |                                                                                                    |                                               |                      |
| 🖀 Modes                                                                       | Defines how fast your UAV will react to fast stick move<br>feeling. It is a FF-term equivalent.                                   | nents. Higher 'Aggressiveness' results in snappier fast manouvers. It does not affe                                                                                          | ect stabilization, only stick                 |                      |
| tt Adjustments                                                                | Aggressiveness 100                                                                                                    |                                                                                                    |                                               |                      |
| 💸 GPS                                                                         |                                                                                                    |                                                                                                    |                                               |                      |
| Alignment tool                                                                |                                                                                                    |                                                                                                    |                                               |                      |
| O Mission Control                                                             |                                                                                                    |                                                                                                    |                                               | Save and Reboot      |
| Packet error: 0 12C error: 0 Cyc                                              | Time: 516 CPU Load: 29% MSP version: 2 MSP l                                                                                      | ad: 0.6 MSP round trip: 110 HW round trip: 38 Drop ratio: 0% Arming                                                                                                    |                                               | 7.0.0-RC2            |
| 📕 👂 🛛 🔁                                                                       |                                                                                                    | Links                                                                                                    |                                               | ∧ 🛐 ENG 28/03/2024 💭 |

| 😹 INAV Configurator                                                                                                    |                                                                       |                                          |                                                      |                         |                     |                        |              |                          |                                          |                                | - 🗆 ×                             |
|----------------------------------------------------------------------------------------------------|-----------------------------------------------------------------------|------------------------------------------|------------------------------------------------------|-------------------------|---------------------|------------------------|--------------|--------------------------|------------------------------------------|--------------------------------|-----------------------------------|
| CONFIGURATOR<br>FC FIRMWARE 700 RC2<br>700 (SYNERDUIN                                                                                                    |                                                                       |                                          | ■ 8.94 V                                             | Gyro Accel M            |                     | PS Flow Sonar          |              | Mixer profile 1          | No datafil<br>chip four<br>PID profile 1 |                                | 1                                 |
| 2024-03-28 @ 12:16:37 MultiWii AP<br>2024-03-28 @ 12:16:37 Flight contr<br>2024-03-28 @ 12:16:37 Running fir<br>2024-03-28 @ 12:16:37 Board: <b>SYN</b><br>2024-03-28 @ 12:16:37 Unique dev | oller info, identifier: IN<br>mware released on: Jar<br>D, version: 0 | AV, version: 7.0.0<br>n 24 2024 18:32:26 | 3                                                    |                         |                     |                        |              |                          |                                          |                                | Hide Log<br>SCTOIL                |
| 🖌 Setup                                                                                                    |                                                                       |                                          | poses any rotation spe<br>v much you can increas     |                         |                     |                        |              |                          |                                          |                                | <b>^</b>                          |
| Calibration                                                                                                    |                                                                       |                                          | up to 150-180. It is a D-                            |                         |                     | pear. not motors, a    |              | indions, orershoot. It   | iost i                                   |                                |                                   |
| 🍰 Mixer                                                                                                    | Damping                                                               | 100                                      |                                                      |                         |                     | •                      |              |                          | _                                        |                                |                                   |
| 🛔 Outputs                                                                                                    |                                                                       |                                          | Most modern quads sh                                 |                         |                     |                        | not have to  | be tuned at all. If UA   | V                                        |                                |                                   |
| 😰 Ports                                                                                                    |                                                                       |                                          | tical descent, lowering '                            | Stability' might help.  | lt is a l-term equi | valent                 |              |                          |                                          |                                |                                   |
| Configuration                                                                                                    | Stability                                                             | 100                                      |                                                      |                         |                     |                        |              |                          |                                          |                                |                                   |
| 💎 Failsafe                                                                                                    | Defines how fast y feeling. It is a FF-te                             |                                          | ast stick movements. Hi                              | gher 'Aggressiveness    | ' results in snapp  | ier fast manouvers.    | lt does not  | affect stabilization, o  | nly stick                                |                                |                                   |
| 🗮 Ez Tune                                                                                                    | Aggressiveness                                                        | 100                                      |                                                      |                         |                     |                        |              |                          |                                          |                                |                                   |
| 쵸 PID tuning                                                                                                    |                                                                       |                                          |                                                      |                         |                     |                        |              |                          |                                          |                                |                                   |
| ြား Advanced Tuning                                                                                                    |                                                                       |                                          | ound roll, pitch and yaw                             | raxis. Higher 'Rate' re | sults in faster rot | ation. Value of 0 is t | the equivale | ent of 300dps, 100 is t  | he                                       |                                |                                   |
| Programming                                                                                                    | equivalent of 6000                                                    | dps, 200 is the equivale                 | nt of 900dps.                                        |                         |                     |                        |              |                          |                                          |                                |                                   |
| 📩 Receiver                                                                                                    | Rate                                                                  | 100                                      |                                                      |                         |                     |                        |              |                          |                                          |                                |                                   |
| a Modes                                                                                                    |                                                                       |                                          | es result in more sensi<br>ivalent of 0 expo, 100 is |                         |                     |                        |              | d more rapid respons     | se at                                    |                                |                                   |
| <b>∔</b> ↓† Adjustments                                                                                                    | Ехро                                                                  | 100                                      |                                                      |                         |                     |                        | <u>.</u>     | es result in more sensit | tive stick in the center                 | r. Higher values result in les | s sensitive center and more rapid |
| 💸 GPS                                                                                                    | LAPO                                                                  | 100                                      |                                                      |                         |                     |                        |              |                          |                                          | uivalent of 0.7 expo, 200 is t |                                   |
| Ø Alignment tool                                                                                                    |                                                                       |                                          |                                                      |                         |                     |                        |              |                          |                                          |                                |                                   |
| O Mission Control                                                                                                    |                                                                       |                                          |                                                      |                         |                     |                        |              |                          |                                          |                                | Save and Reboot                   |
| Packet error: 0 I2C error: 0 Cyc                                                                                                    | le Time: 518 CPU Lo                                                   | ad: 28% MSP versio                       | on: 2 MSP load: 0.0                                  | MSP round trip: 11      | 0 HW round t        | rip: 38 Drop ratio     | o: 0% Arn    | ming Flags: -            | _                                        |                                | 7.0.0-RC2                         |
| = 🔎   💁 📑                                                                                                    | 👏 🕺 🧃                                                                 |                                          |                                                      |                         |                     | Lin                    | ıks          |                          |                                          | ^                              | ENG 12:25 PM 28/03/2024           |

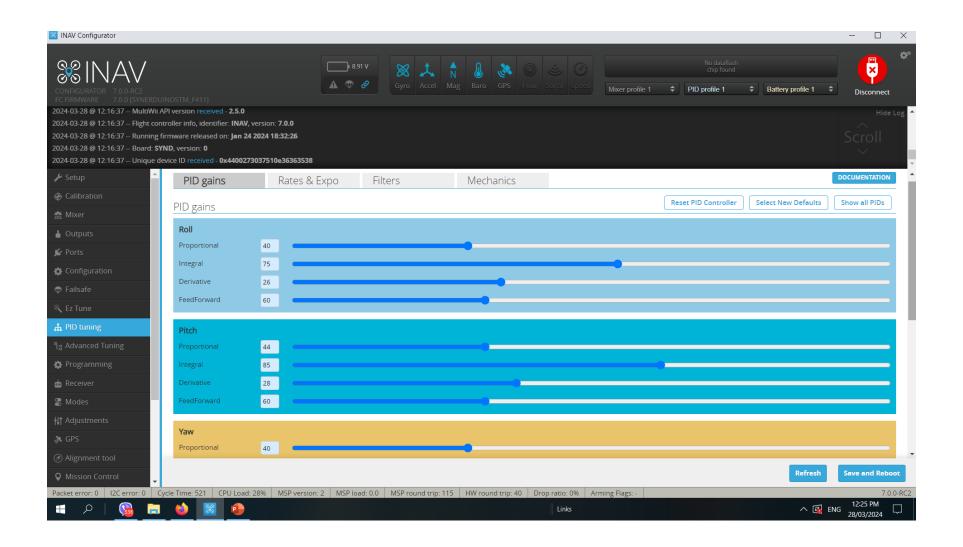

## ADVANCE TUNING

Advance tuning for all navigational settings

Recommended changes for Synerduino 250mm Quad

300cm/s Nav speed 1000cm/s Max Nav speed 500cm/s Max Cruise Speed 30 Degree Max bank Angle MC

Mid throttle Alt hold only use if you intend to use a mid stick throttle radio , pls set Null point on your radio.

1400us Hover Throttle (Althold mode)

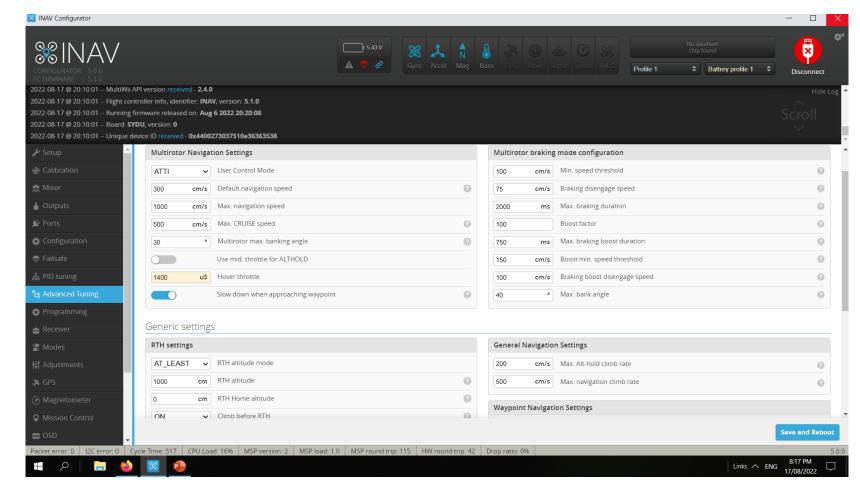

Slow down when approaching Waypoint

### RECEIVER

Serial Receiver as SBUS

Be aware of your radio format AETR = Futaba format TAER = JR format EATR = Walkera Format

This is to check if there is signal coming from the receiver

Also to adjust the Expo rate of your RC controls

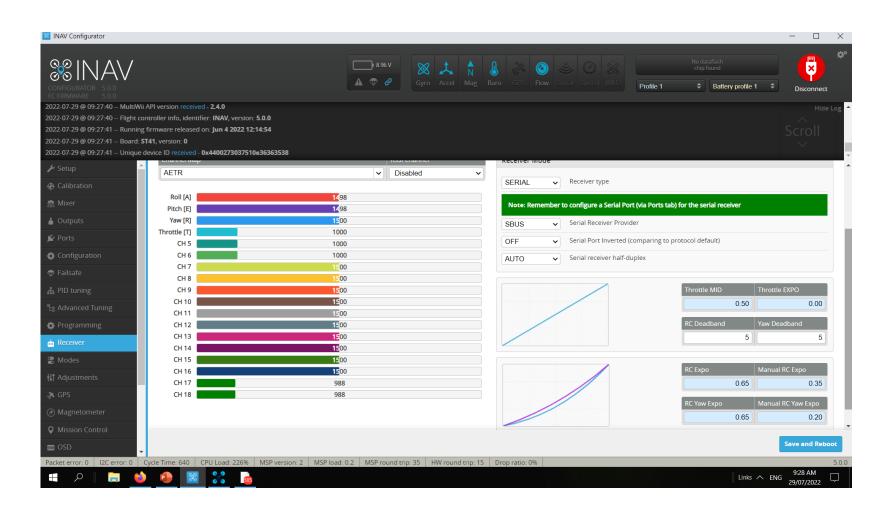

## MODES

### Flight modes

This is where you set the Aux switch on your transmitter commands

### For Beginners we advice to have Turn ANGLE Flight Mode on

- NAV ALTHOLD Altitude hold
- <u>NAV POSHOLD Horizontal position hold</u>
- <u>NAV COURSE HOLD Fixed Wing Heading Hold</u>
- NAV CRUISE Fixed Wing Heading + Altitude
   Hold
- NAV RTH Return to home
- NAV WP Autonomous waypoint mission
- WP PLANNER On the fly waypoint mission planner
- GCS NAV Ground control station

|                                                                                                    |                                                                                   |                                         |            |           | • • v |           | iyro Accel | N<br>Mag    |             |        |                   |            | Profile * |     | lo dataflash<br>chip found | y profile 1 🗢 | Disconnect |
|----------------------------------------------------------------------------------------------------|-----------------------------------------------------------------------------------|-----------------------------------------|------------|-----------|-------|-----------|------------|-------------|-------------|--------|-------------------|------------|-----------|-----|----------------------------|---------------|------------|
| 22-07-29 @ 10:40:54 MultiW<br>22-07-29 @ 10:40:54 Flight c<br>22-07-29 @ 10:40:54 Runnin<br>22-07-29 @ 10:40:54 Board:<br>22-07-29 @ 10:40:54 Unique | ontroller info, identifier: IN<br>g firmware released on: Jui<br>ST41, version: 0 | AV, version: 5.0.0<br>n 4 2022 12:14:54 | 3538       |           |       |           |            |             |             |        |                   |            |           |     |                            |               |            |
| Setup<br>Calibration<br>Mixer                                                                                                    | Arming                                                                            | CH 5 🗸                                  |            | 1         |       |           |            |             |             | 1      |                   | 1          | 1 1       | 1 1 |                            |               | •          |
| Outputs<br>Ports                                                                                                    | Add Range                                                                         | Min: 1700<br>Max: 2100                  | 1<br>900 1 | 1000      |       | 1<br>1200 |            | 1400        | 1500        | ) 11   | 600               |            | 1<br>1800 |     | 2000                       | 1<br>2100     |            |
| Configuration<br>Failsafe<br>PID tuning                                                                                                    | Add Range<br>Flight Modes                                                         |                                         |            |           |       |           |            |             |             |        |                   |            |           |     |                            |               |            |
| Advanced Tuning<br>Programming                                                                                                    | ANGLE<br>Add Range                                                                | CH 5 🗸<br>Min: 1675<br>Max: 2075        | 900 1      | '<br>1000 |       | <br>1200  |            | '  <br>1400 | '  <br>1500 | ،<br>۲ | ' <b>0</b><br>600 |            | '<br>1800 |     | <br>2000                   | <br> <br>2100 | 8          |
| Receiver<br>Modes<br>Adjustments                                                                                                    | HORIZON<br>Add Range                                                              |                                         |            |           |       |           |            |             |             |        |                   |            |           |     |                            |               |            |
| GPS<br>Magnetometer                                                                                                    | Flight Mode Modif                                                                 | CH 6 🗸                                  |            | 1         | 1 1   |           | 1          |             | -           | 1      |                   | ) <u> </u> |           | 1 1 | _                          |               | 8          |
| Mission Control<br>OSD<br>ket error: 0 12C error: 0                                                                                                  | ACRO                                                                              | Min: 1675                               |            | 1         |       | 1         |            | I           |             |        |                   |            |           |     | 1                          |               | Save       |

## MAGNETOMETER (INAV5-6)

This is where you set the orientation of your Mag sensor , should you use the GPS with a build in MAG

Also the Mag orientation Can vari from Flight controller to Flight controller. Pls be aware of this

This can be verified From the setup Tab look at heading it should follow when the Drone is pointing toward a heading

0 Degrees = North 90 Degrees = East 180 Degrees = South 270 Degrees = West

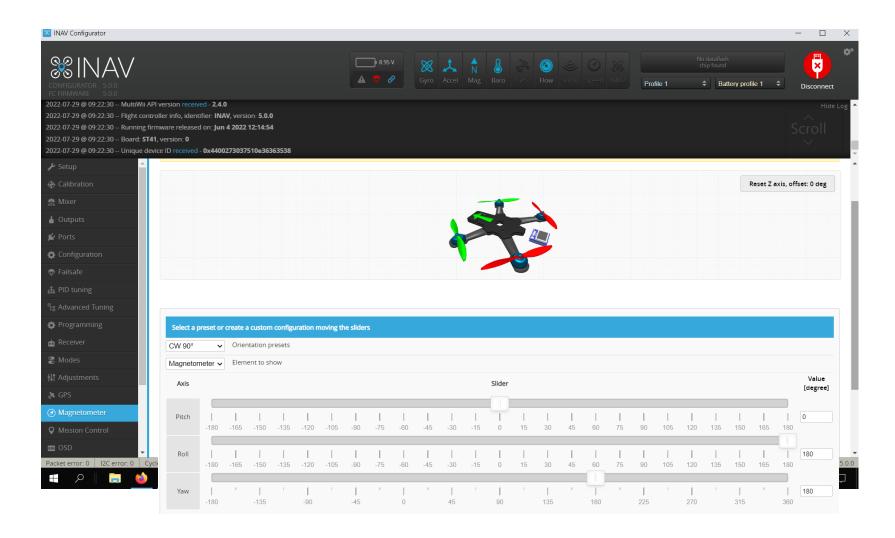

Synerduino STM V0.1 uses the HMC5883 orientation is Pitch 0 ,Roll 180 ,Yaw 180

## ALIGNMENT TOOL (INAV7-8)

This replaces the old magnetometer Tab with the addition of Board Orientation

In an situation you needed to Reorientation of the Flight controller to fit your vehicle

This can be verified From the setup Tab look at heading it should follow when the Drone is pointing toward a heading

Mag relationship

0 Degrees = North 90 Degrees = East 180 Degrees = South 270 Degrees = West

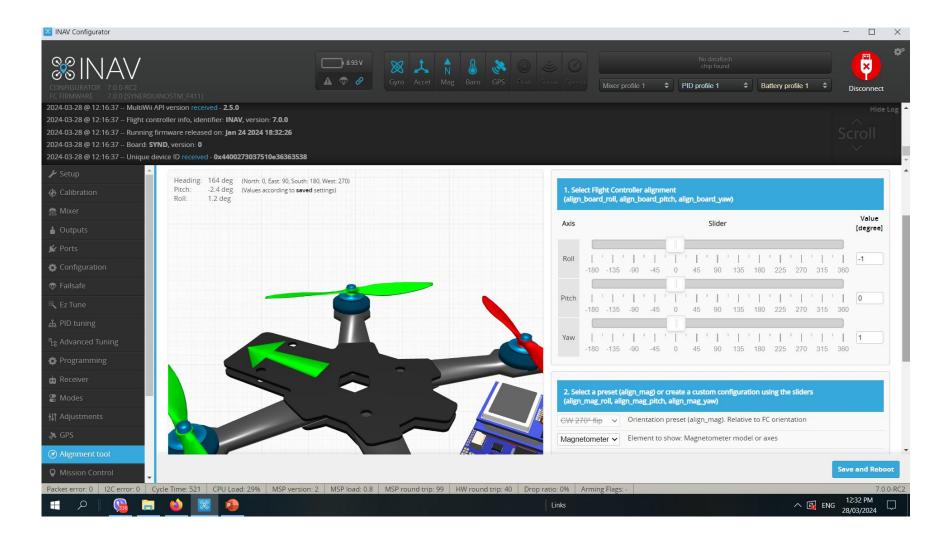

### LED STRIP

WS2811/WS2812 – Led strip programming upto 32 LEDS

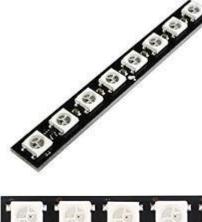

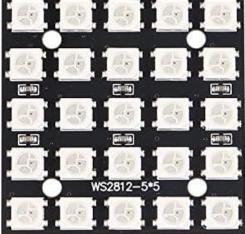

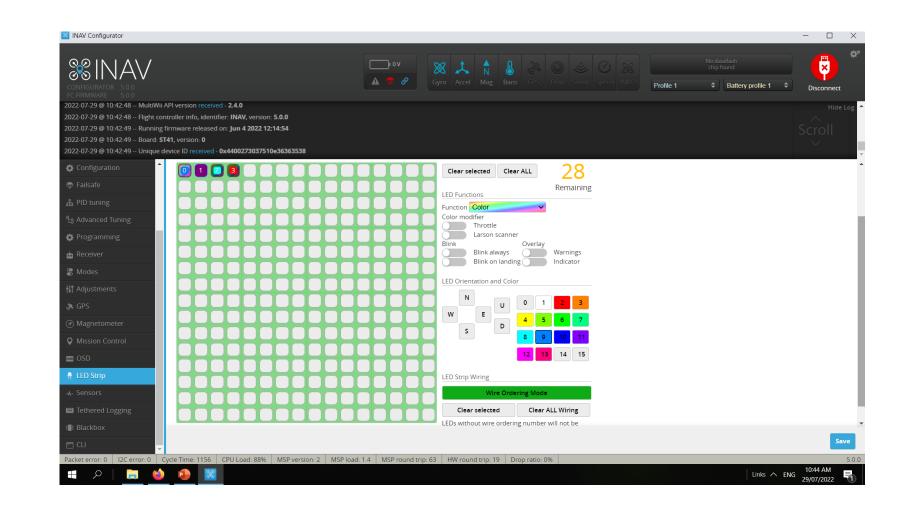

WS2811 – Led strip this needs to be activated on the Configure Tab before you can use this function Note: this will reduce the PWM availability to just 5 Pins removes S6 and S7 (this is because it requires 2 Timers to run the WS2811)

### SENSORS

This is to visualize your Sensors input and aid for orientation

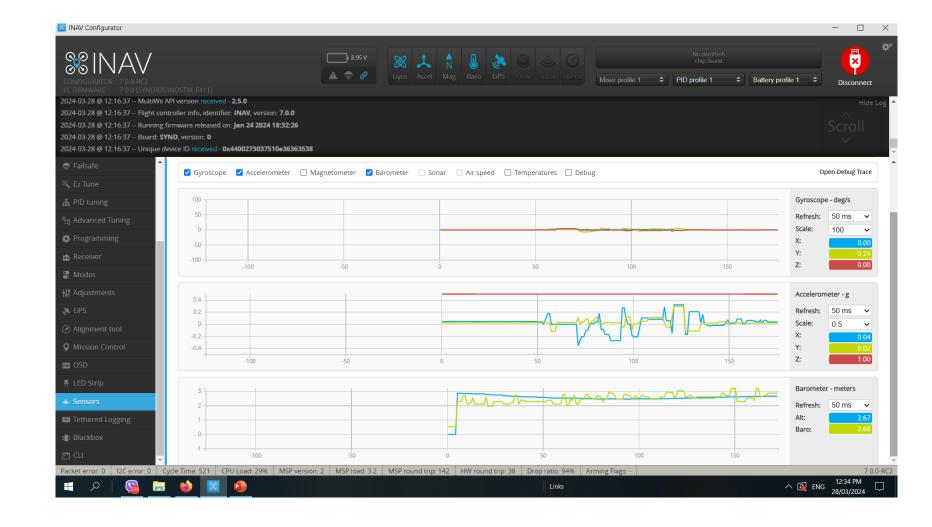

### **MISSION CONTROL**

NAV Configurator allows to choose between OpenStreetMap, Bing Maps, and MapProxy map providers. INAV Configurator is shipped WITHOUT API key for Bing Maps. That means: every user who wants to use Bing Maps has to create own account, agree to all Terms and *Conditions* required by Bing Maps and configure INAV Configuerator by himself.

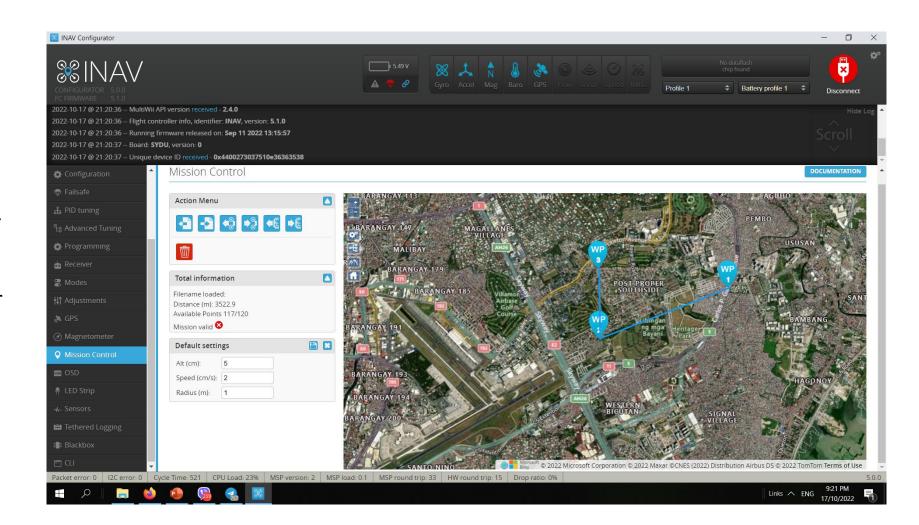

# How to choose Map provider

1.Click **Settings** icon in the top-right corner of INAV Configurator

2.Choose provider: OpenStreetMap, Bing, or MapProxy

3.In the case of Bing Maps,
you have to provide your
own, personal, generated by
you, Bing Maps API key
4.For MapProxy, you need to
provide a server URL and
layer name to be used

#### INAV Configurator

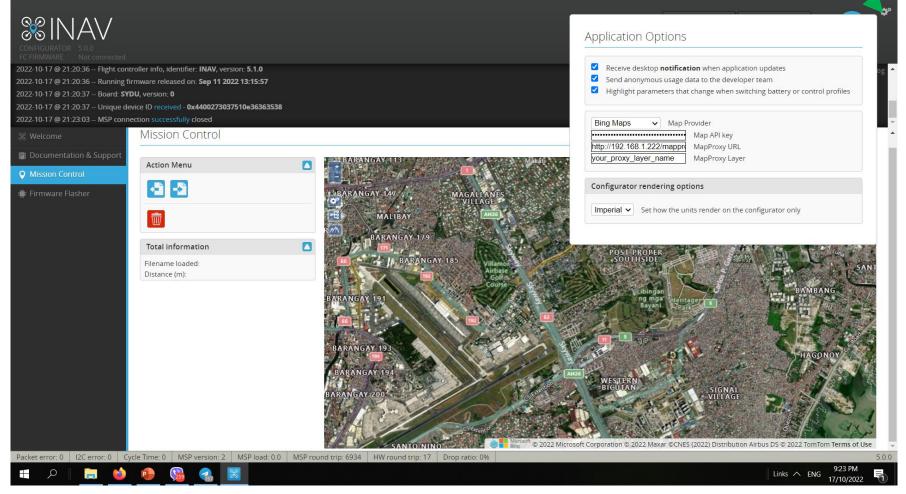

### How to get Bing Maps API key

1.Go to the Bing Maps Dev Center at

https://www.bingmapsportal.com/.

- 1. If you have a Bing Maps account, sign in with the Microsoft account that you used to create the account or create a new one. For new accounts, follow the instructions in <u>Creating a Bing Maps Account</u>.
- 2.Select My keys under My Account.
- 3.Select the option to create a new key.
- 4. Provide the following information to create a key:
  - 1. Application name: Required. The name of the application.
  - 2. Application URL: The URL of the application. This is an optional field which is useful in helping you remember the purpose of that key in the future.
  - 3. Key type: Required. Select the key type that you want to create. You can find descriptions of key and application types here.
  - Application type: Required. Select the application type that best represents the application that will use this key. You can find descriptions of key and application types <u>here</u>.

5.Click the **Create** button. The new key displays in the list of available keys. Use this key to authenticate your Bing Maps application as described in the documentation for the Bing Maps API you are using.

### Application Options

- Receive desktop **notification** when application updates
- Send anonymous usage data to the developer team
- Highlight parameters that change when switching battery or control profiles

| Bing Maps /mappre MapProxy URL | Bing Maps 🗸 🗸 | Map P   | rovider        |
|--------------------------------|---------------|---------|----------------|
| MapProxy                       | OpenStreetMap | •••••   | Map API key    |
| MapProxy                       | Bing Maps     | /mappre | MapProxy URL   |
|                                | MapProxy      |         | MapProxy Layer |

### Configurator rendering options

Imperial V Set how the units render on the configurator only

## Programming

This is the definitive feature of INAV combine with the Synerduino Shield .

This PLC function allows you to program upto 8 GVAR and instructions from timer to sensor conditions to trigger a Flight mode action or control action of your Drone

| SINAV                                                |                                                 |                     |                   |                       | N Baro GPS     |       |                      | file 1                 | chip found  Battery profile | ≥1 ≑   | Disconnec   |
|------------------------------------------------------|-------------------------------------------------|---------------------|-------------------|-----------------------|----------------|-------|----------------------|------------------------|-----------------------------|--------|-------------|
| IRMWARE 5.1.0<br>•10-17 @ 21:20:36 MultiW            | ii API version received - <b>2.4.</b>           | 0                   |                   |                       |                |       |                      |                        |                             |        |             |
|                                                      | ontroller info, identifier: INA                 |                     |                   |                       |                |       |                      |                        |                             |        |             |
| .10-17 @ 21:20:36 Runnin<br>.10-17 @ 21:20:37 Board: | g firmware released on: Sep<br>SYDU. version: 0 | p 11 2022 13:15:57  |                   |                       |                |       |                      |                        |                             |        |             |
|                                                      | device ID received - <b>0x4400</b>              | 0273037510e36363538 |                   |                       |                |       |                      |                        |                             |        |             |
| onfiguration                                         |                                                 |                     |                   |                       |                |       |                      |                        |                             | Dr     | OCUMENTATIO |
| ailsafe                                              | Logic Conditi                                   | ions PID Controlle  | ers               |                       |                |       |                      |                        |                             |        |             |
| 'ID tuning                                           |                                                 | <b>C</b> 1424       | <b>G</b> #2.2     | <b>C</b> (1)          | <b>C</b> 145.4 |       | <i>CIUD 5</i>        | <b>C</b> <sup>11</sup> |                             | 0407   |             |
| dvanced Tuning                                       | GVAR 0                                          | GVAR 1<br>549       | GVAR 2<br>O       | GVAR 3<br>O           | GVAR 4         |       | GVAR 5               | GVA<br>O               | Кб                          | GVAR 7 |             |
| rogramming                                           |                                                 |                     |                   |                       |                |       | Ŭ.                   |                        |                             |        |             |
| leceiver                                             | # Enabled                                       | l Operation         |                   | Operand A             |                | Оре   | rand B               |                        | Active                      | 1      | Flags Statu |
| lodes                                                | 0                                               | ) Increase GVAR     | ✓ Value           | ♥ 0                   | Value          | ▶ 1   |                      |                        | Always                      | ~      |             |
| djustments                                           | 1                                               | Greater Than        | ✓ Global Variable | <b>v</b> 0 <b>v</b>   | Value          | ✔ 55  |                      |                        | Always                      | ~      |             |
| PS                                                   | 2                                               | ) Set GVAR          | ✓ Value           | ✓ 0                   | Value          | ✓ 0   |                      |                        | Logic Conditio              | n 1 🗸  |             |
| lagnetometer                                         | 3                                               | ) Set GVAR          | ✓ Value           | <ul><li>✓ 1</li></ul> | Flight         |       | nti-Volt] [1V = 100] | ~                      | Always                      | ~      |             |
| lission Control                                      |                                                 |                     |                   |                       |                |       | iii-voitj [1v = 100] | •                      |                             |        |             |
| SD                                                   | 4                                               | ) Greater Than      | ✓ Global Variable | ✓ 1 ✓                 | Value          | ▶ 545 |                      |                        | Always                      | ~      | •           |
| ED Strip                                             | 5                                               | Override RC Channel | ✓ Value           | ♥ 6                   | Value          | ▶ 55  |                      |                        | Logic Conditio              | n 4 🗸  | •           |
| ensors                                               | 6                                               | True                | ~                 |                       |                |       |                      |                        |                             |        |             |
| ethered Logging                                      | 7                                               | True                | ~                 |                       |                |       |                      |                        |                             |        |             |
|                                                      | 8                                               | True                | ~                 |                       |                |       |                      |                        |                             |        |             |
| lackbox                                              |                                                 |                     |                   |                       |                |       |                      |                        |                             |        |             |

## CLI Command Line – Aircraft Status

This is where you can import PID setting , check status or Adjust parameters

Open the CLI command line. Enter the command below.

Tasks – check if everything is with in CPU load should be with in 70%

Status – Check if all systems are active , Gyro/ACC/MAG/BARO/GP S or Flow

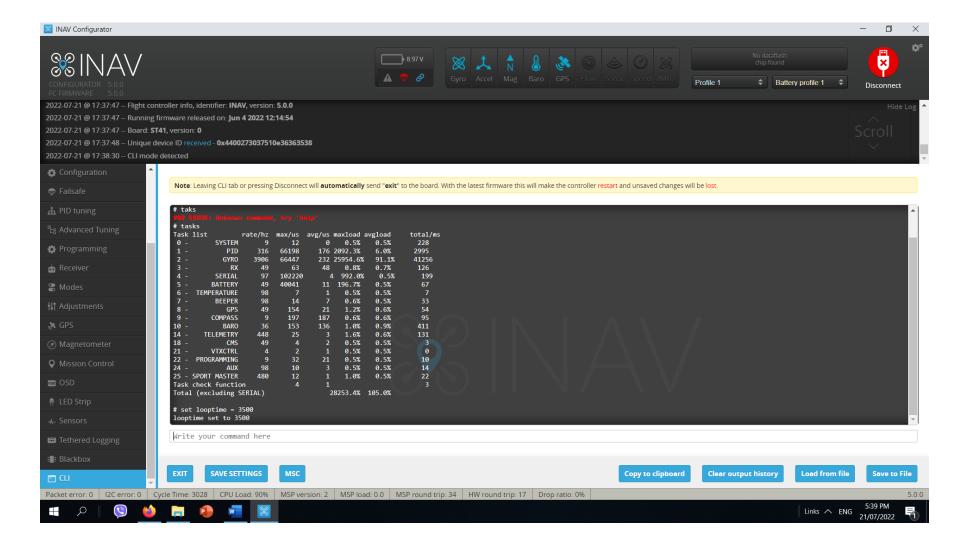

### And to identify errors

| Reason (CLI | Bit Mask | Explanation                                                                                                    |
|-------------|----------|----------------------------------------------------------------------------------------------------|
| Mnemonic)   | (Hex)    |                                                                                                    |
| FS          | 00000080 | The RX is not recognised as providing a valid signal                                                                                                    |
| ANGLE       | 00000100 | The vehicle is not level as defined by the CLI small_angle setting                                                                                                    |
| CAL         | 00000200 | The pre-arm sensor calibration has not completed. The barometer is somewhat susceptible to lengthy calibration, which may be mitigated by the CLI setting baro_cal_tolerance, e.g. set baro_cal_tolerance = 500 (find a suitable value by experimentation). |
| OVRLD       | 00000400 | The CPU load is excessive. May be caused by too an aggressive loop time setting.                                                                                                    |
| NAV         | 00000800 | Where the CLI setting nav_extra_arming_safety = ON is used, this may be caused by reasons <b>'</b><br>shown in the <u>table below</u>                                                                                                    |
| COMPASS     | 00001000 | The compass is not calibrated. Perform the calibration procedure                                                                                                    |
| ACC         | 00002000 | The accelerometer is not calibrated. Perform the 6 point calibration procedure                                                                                                    |
| ARMSW       | 00004000 | The arm switch was engaged as the FC booted                                                                                                    |
| HWFAIL      | 00008000 | A required hardware device has failed / is not recognised (e.g. GPS, Compass, Baro)                                                                                                    |
| BOXFS       | 00010000 | A failsafe switch is engaged                                                                                                    |
| KILLSW      | 00020000 | A kill switch is engaged                                                                                                    |
| RX          | 00040000 | The RC link is not detected (RX not detected)                                                                                                    |
| THR         | 0008000  | The throttle setting is not a minimum                                                                                                    |
| CLI         | 00100000 | The CLI is active (note: you will always /unavoidably see this when in the CLI)                                                                                                    |
| CMS         | 00200000 | The CMS menu is active                                                                                                    |
| OSD         | 00400000 | The OSD menu is active                                                                                                    |
| ROLL/PITCH  | 0080000  | Roll and/or pitch is not centred                                                                                                    |
| AUTOTRIM    | 0100000  | Servo autotrim is engaged                                                                                                    |
| ООМ         | 02000000 | The FC is out of memory                                                                                                    |
| SETTINGFAIL | 04000000 | A CLI setting is out of range. The erroneous setting should be indicated in a CLI dump. If you can't then reset the offending setting, reflash with full chip erase and reapplying settings from scratch may help.                                          |
| PWMOUT      | 08000000 | PWM output error. Motor or servo output initialization failed. (<br>cause by insufficient timers available : turn off unused function like LED strip or SPI device)                                                                                         |
| NOPREARM    | 1000000  | PREARM is enabled and timed out                                                                                                    |
| DSHOTBEEPER | 2000000  | DSHOTBEEPER is enabled and is active                                                                                                    |

INAV will refuse to arm for the following easons (e.g. from cli status**):** 

### Type Status on the CLI to find the cause

## CLI Command Line Saving and Loading Parameters

You can download the Preset DIFF for the Synerduino STM Synerduino STM page Synerduino DIFF 6.0.0 Synerduino diff all-5.1.0

- DIFF command to dump only those settings that differ from their default values (those that have been changed).
- DUMP CLI Dump configuration

Then save the output on a notepad

The same output can be paste on the CLI and press ENTER to upload the Configuration, Save Settings then Reboot

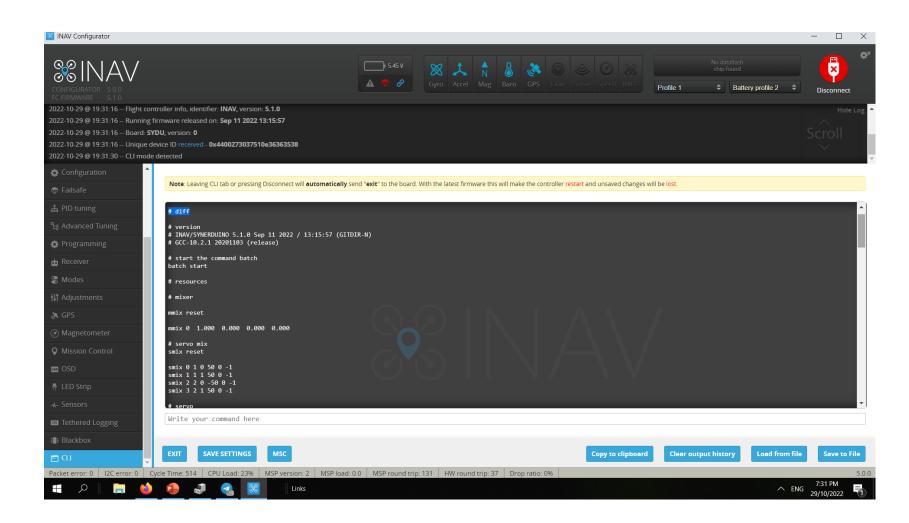

Note: that we offer the Synerduino STM Diff .txt file available for those who wanted to use the pre-set for the 250mm synerduino drone

## CLI Command Line Trimming the Roll and Pitch Alignment

Sometimes no matter how well you calibrate

Your aircraft may drift when your on neutral sticks

your ACC its not always perfect . You may need to trim your board for a good stability in flight

# set align\_board\_pitch
set align\_board\_pitch = #
Allowed range: -1800 - 3600

# set align\_board\_roll
set align\_board\_roll = #
Allowed range: -1800 - 3600

Pitch + # is Trim to the Back Pitch – # is Trim to the Forward Roll + # is Trim Left Roll - # is Trim Right

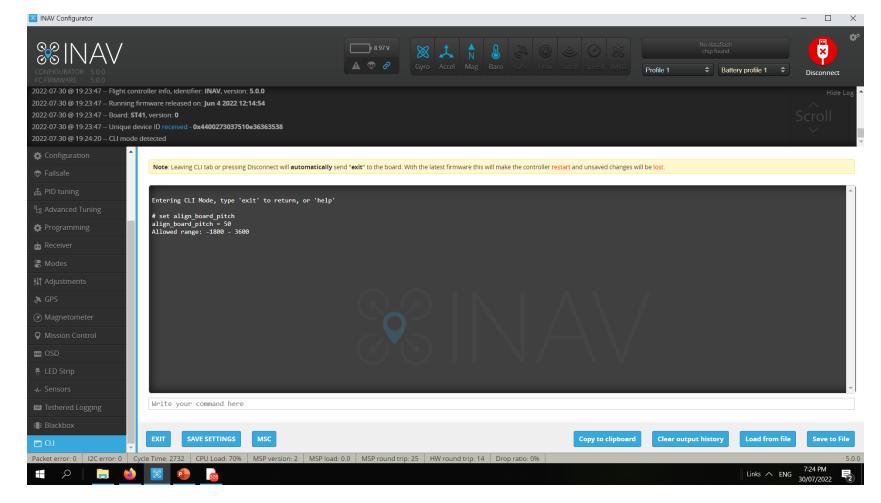

## CLI Command Line Landing setting

What your drone would do when Landing or RTH command is present

### nav\_disarm\_landing

This shuts off the motor after touch down or contact solid . Means drone has no movment for 3 seconds or what ever you set it to

nav\_ emerg\_landing\_speed
The speed it descends on
emergency

nav\_rth\_allow\_landing
Should the drone land after
reaching RTH

Note: Leaving CLI tab or pressing Disconnect will automatically send "exit" to t

Entering CLI Mode, type 'exit' to return, or 'help'

```
# get landing
nav_disarm_on_landing = OFF
Allowed values: OFF, ON
```

```
nav_emerg_landing_speed = 500
Allowed range: 100 - 2000
```

```
nav_rth_allow_landing = ALWAYS
Allowed values: NEVER, ALWAYS, FS_ONLY
```

For users who wish to control this drone using the Synerduino APP

INAV Configurator

**XINAV** 

2023-03-17 @ 12:12:13 -- CLI mode detected

2023-03-17 @ 12:11:03 -- Flight controller info, identifier: **INAV**, version: **6.0.0** 2023-03-17 @ 12:11:03 -- Running firmware released on: **Jan 10 2023 17:26:02** 

2023-03-17 @ 12:11:03 -- Board: **SYDU**, version: **0** 2023-03-17 @ 12:11:03 -- Unique device ID received - **0x32002a3132510c30313530** 

set rx\_min\_usec = 790

Because the Synerduino App sets RX min as 800 to accommodate Multiwii Serial RC switching

The INAV equivalent is to reduce the RC min to 790 to accommodate this buttons

This allows the use of the AUX buttons on the Left

AUXZ

лихэ

AUX4

Connect

2: 1000

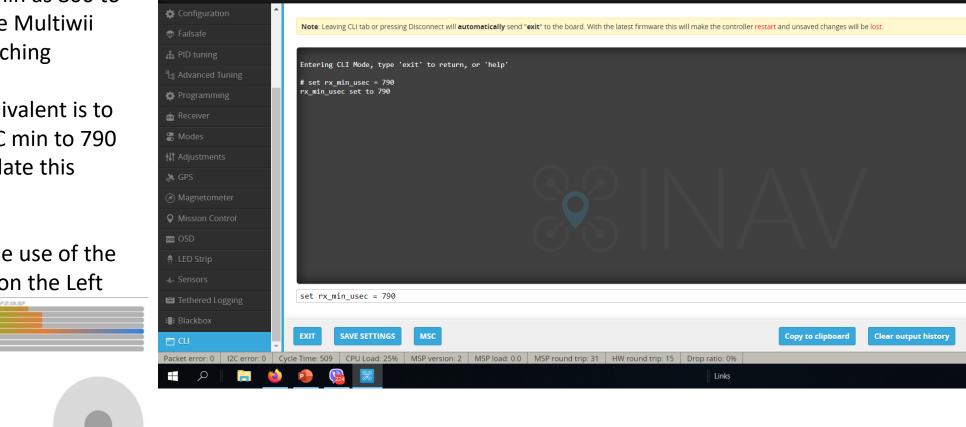

2.4 V

A 💎 🔗

×

Disconnect

Profile 1

Battery profile 1

Load from file

∧ ENG

Å

Save to File

12:12 PM

17/03/2023

6.0.0-FF

 $\times$ 

## CLI Command Line GPS setting

Its important to set this correctly to ensure proper GPS flights

Set ahrs\_gps\_yaw\_windcomp = ON

Set gps\_provider = UBLOX7 Allowed values: NMEA, UBLOX, UBLOX7, MSP

Set gps\_sbas\_mode = AUTO Allowed values: AUTO, EGNOS, WAAS, MSAS, GAGAN, NONE

Set gps\_dyn\_model = PEDESTRIAN PEDESTRIAN – multirotor hover or Slow Flg AIR\_1G – airplane slow to mid speed AIR\_4G – airplane fast speed

gps\_auto\_config = ON
Config GPS on bootup

gps\_auto\_baud = ON

gps\_ublox\_use\_galileo = OFF
turn on only if GPS supports Galileo in your area

gps\_min\_sats = 6
Minimum sats to arm gps flight mode

inav\_use\_gps\_velned = ON

#### inav\_use\_gps\_no\_baro = OFF

turning this on would make your drone rely on GPS altitude instead of Baro – meaure above sea level instead relative to bootup

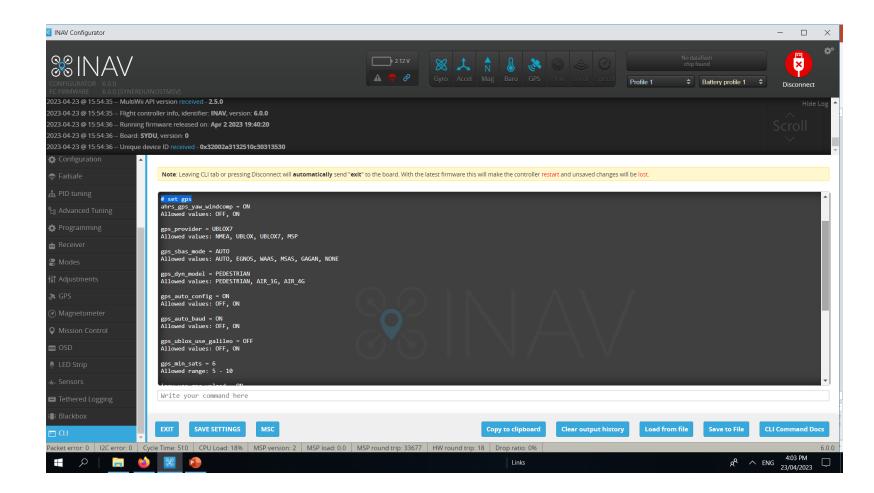

## CLI Command Line – Looptime and CPU Speed

LoopTime is the speed of processing allocation, this is adjusted depending on the sensors used or the number of peripherals

Looptime – Default 500 but you can get as slow as 2000 in worst case scenario

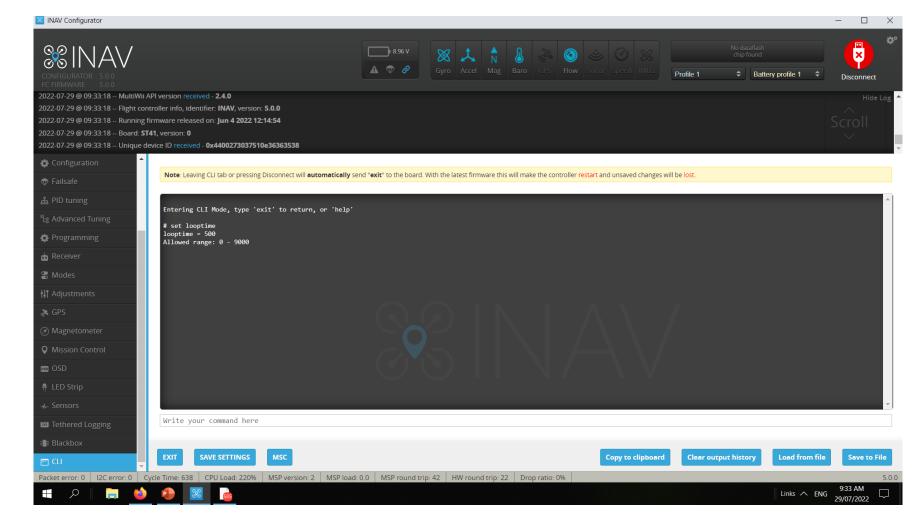

## CLI Command Line – Looptime and CPU speed

Open the CLI command line. Enter the command below. Default: set looptime = 500 or Synerduino: set looptime = 2800 - 3500 this would slow down the refresh rate of the gyro to give it enough time for the cpu to load aswell as reduce the sensitivity of Gyros to Noise (Vibrations) that can cause the drone to flip Then save it by typing the following command. save

This Adjust the sensor Refresh rate to better regulate the CPU Load Speed , If CPU is above 100% its overloaded and the failsafe would kick in . The drone will not Arm

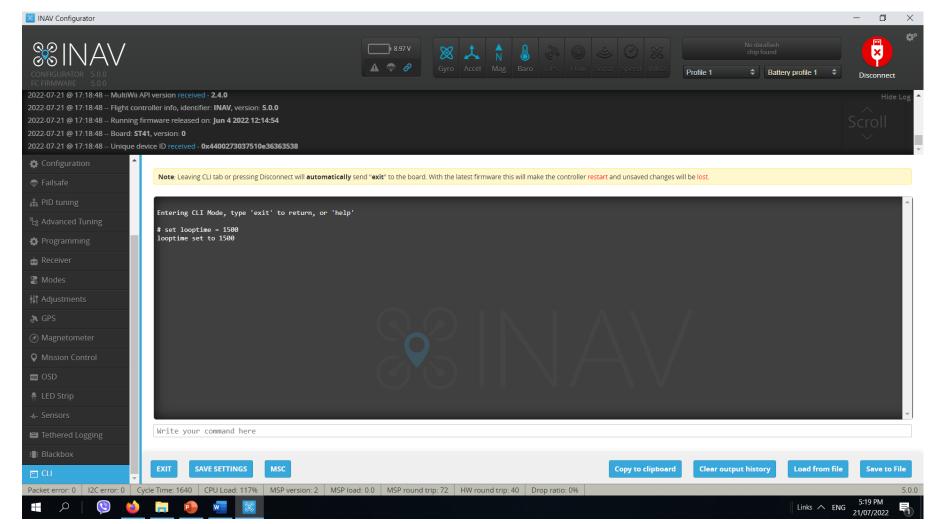

### CLI Command Line – Low Pass Filter

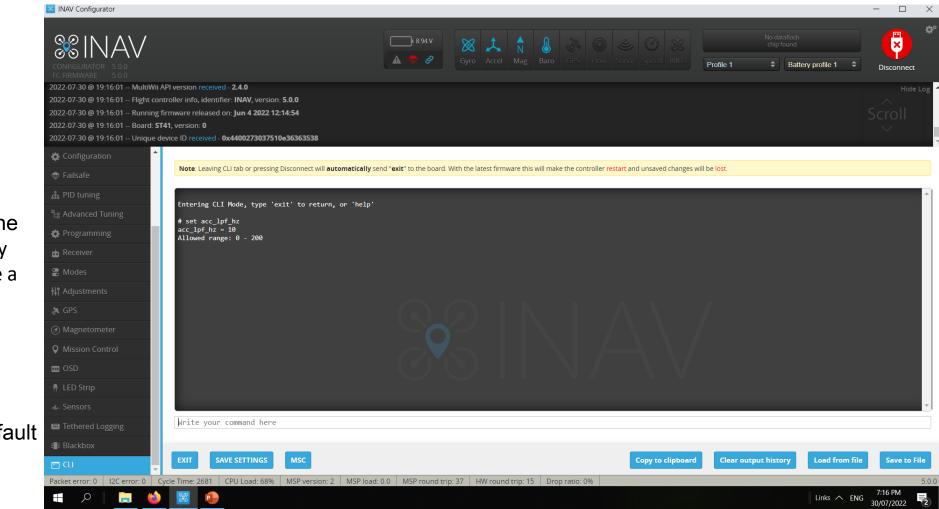

### set acc\_lpf\_hz = 10 -

lower the number the less the sensitivity of the Acc to vibration cause by the motor , this may give a sluggish respond but it would settle the strange hiccups of INAV for Drifting Horizons

set acc\_lpf\_hz = 20 is Default

### Altitude hold

Set nav\_mc\_althold\_throttle = MID\_STICK
Allowed values: STICK, MID\_STICK, HOVER

Sometimes users preference or Radio Transmitter would determine what constitute an Altitude hold

STICK = this would rely on the hover throttle as set in ADVANCE PID to determine the hover with dead band +/-

MID\_STICK = this is common for Radios with throttle stick at center position with PWM 1500, means then throttle stick is at the center Altitude hold is active

HOVER = again is is Hover throttle Related

Set alt\_hold\_deadband = 50 Allowed range: 10 – 250

This is Dead band related it gives a deadregion in your throttle mid stick like 1450 to 1550 as MID stick position

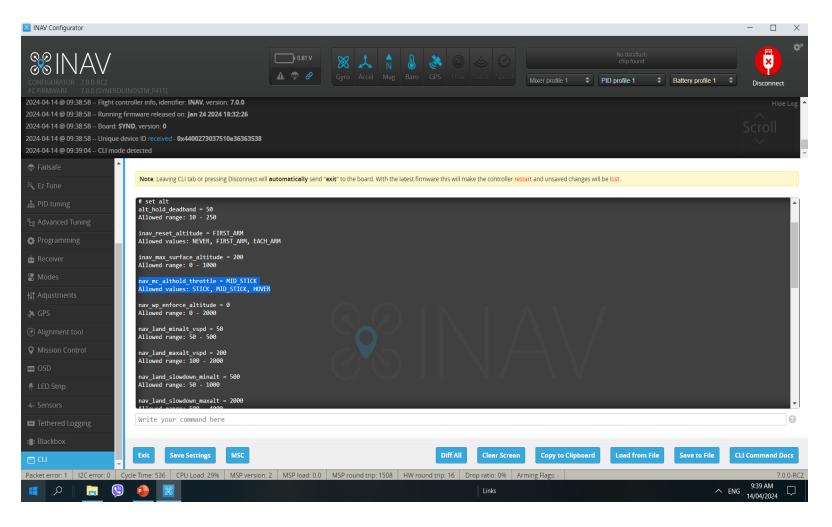

### https://github.com/iNavFlight/inav/discussions/8933

Finishing Note: Should you use the Preset DIFF in CLI You may need to check again the following

- Calibration
- PID Tuning
- PORTS if the correct port selected depending on your serial hardware
- Receiver RC mapping to match your radio
- Modes Flight modes switch
- Configuration Sensor Orientation / Mag Orientation
- Magnetometer Orientation
- GPS configuration should it match your GPS type
- CLI Task and Status to make sure you didn't miss anything or having conflict

### www.Synerflight.com